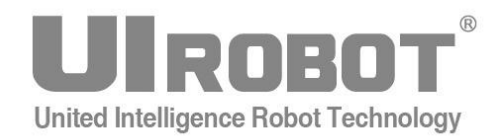

# **User Manual**

**UIM242XX Series CAN2.0B Instruction Control Miniature Integrated Stepper Motor Controller (Closed-loop)**

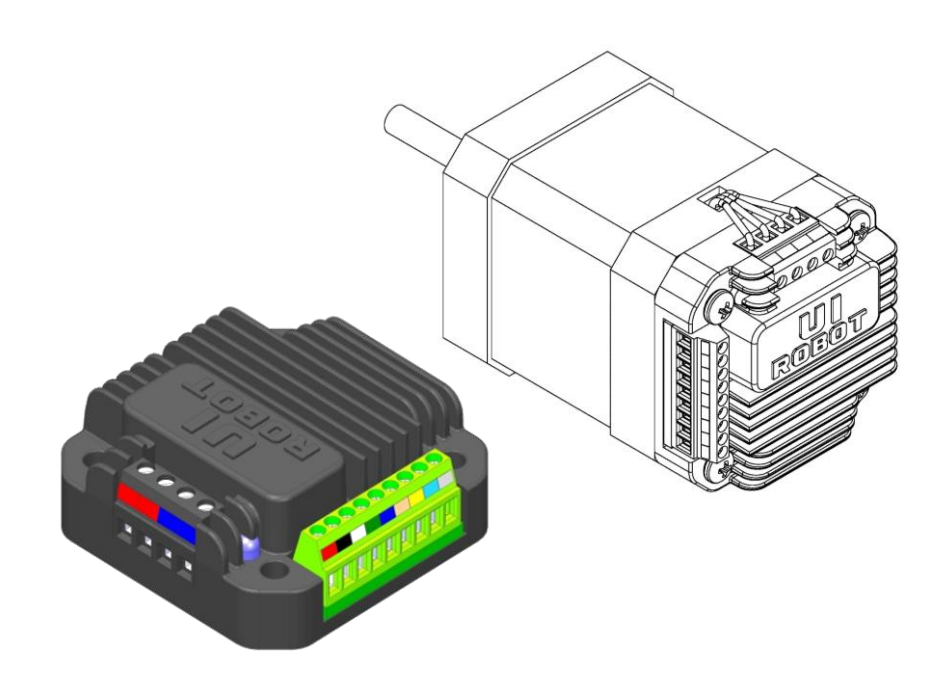

#### **UIM24202/04/08-IE**

Please pay attention to the following before using the UIROBOT products:

- 1.UIROBOT products meet the specification contained in their particular Data Sheet.
- 2.UIROBOT will only work with the customer who respects the Intellectual Property (IP) protection.
- 3.Attempts to break UIROBOT's IP protection feature may be a violation of the local Copyright Acts. If such acts lead to unauthorized access to UIROBOT's IP work, UIROBOT has a right to sue for relief under that Act.

Information contained in this publication regarding controller applications and the like is provided only for your convenience and may be superseded by updates. It is your responsibility to ensure that your application meets with your specifications. UIROBOT MAKES NO REPRESENTATIONS OR WARRANTIES OF ANY KIND WHETHER EXPRESS OR IMPLIED, WRITTEN OR ORAL, STATUTORY OR OTHERWISE, RELATED TO THE INFORMATION, INCLUDING BUT NOT LIMITED TO ITS CONDITION, QUALITY, PERFORMANCE, MERCHANTABILITY OR FITNESS FOR PURPOSE. UIROBOT disclaims all liability arising from this information and its use. Use of UIROBOT products in life support and/or safety applications is entirely at the buyer's risk, and the buyer agrees to defend, indemnify and hold harmless UIROBOT from any and all damages, claims, suits, or expenses resulting from such use. No licenses are conveyed, implicitly or otherwise, under any UIROBOT intellectual property rights.

#### **[Trade Mark/ Layout-design/Patent]**

The UIROBOT name and logo are registered trademarks of UIROBOT Ltd. in the P.R. China and other countries. UIROBOT's UIM24XXX series Step Motor Controllers, UIM25XX series CAN-RS232 Converter and their layout designs are patent protected.

#### **[Contact]**

SHANGHAI UNITED INTELLIGENCE ROBOTICS INC. ADD : Rm 202-203, Building Y2, No, 112 Liang Xiu Rd, Zhangjiang Innopark,Shanghai,China Z I P : 201203 T E L :021 – 61182435(sales,Marketing) F A X:021 – 61182431 N E T:www.uirobot.com Email:bruce.wu@uirobot.com

#### **[UIM242XX Ordering Information]**

In order to serve you quicker and better, please provide the product number in following format. **UIM242XX PART NUMBERING SYSTEM**

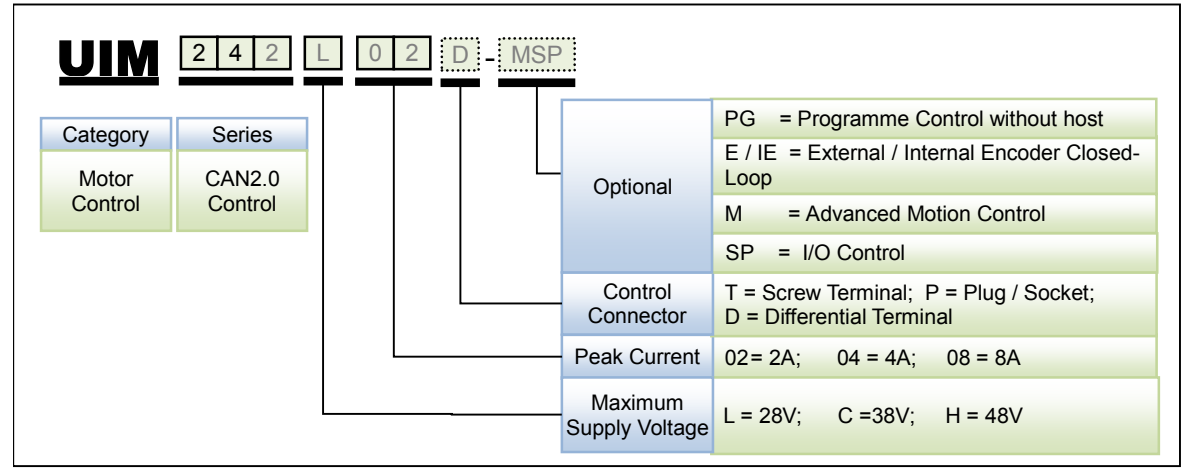

Note:

- 1) Peak current is decided by max. supply voltage (See in Table 0-1).
- 2)-H product (Max. supply voltage is 48V) is custom made, please contact with salesmans before purchase.
- 3) Default control connector is T (screw terminal), if not selected.
- 4)-D product (Differential Terminal) is custom made, please contact with salesmans before purchase.
- 5)-PG (Programme Control without Host), need the hardware model be 1232 or higher.

### **UIM242 Miniature Integrated Stepper Motor Controller(Closed-loop)**

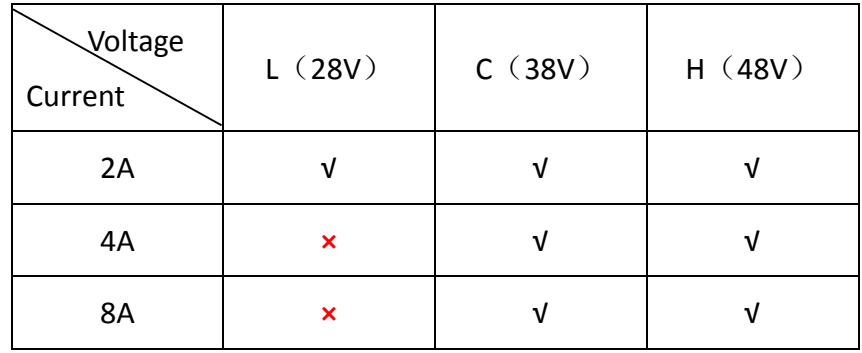

#### **Table 0-1 Correspondence between Max. Supply Voltage and Peak Current**

Examples:

UIM242L02T,UIM242L02D, UIM242C04P-MSP, UIM242H08P-IE

Examples of Control Connector options:

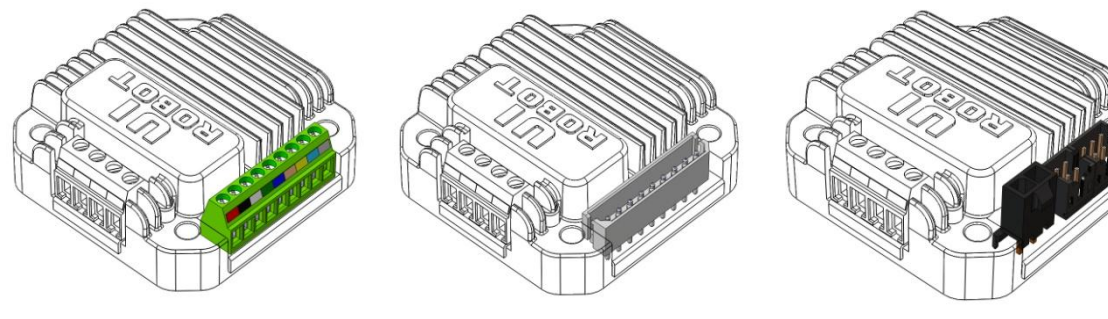

Screw Terminal **Rectangular Plug / Socket** Differential Terminal

## **UIM24202 / 04 / 08 CAN2.0Instruction Control Miniature Integrated Stepper Motor Contrller**

#### **Miniature Integral Design**

- Miniature size 42.3mm\*42.3mm\*16.5mm
- Fit onto motors seamlessly
- Die-cast aluminum enclosure, improving heat dissipation and durability

#### **Motor Driving Characteristics**

- $-$  Wide supply voltage range 12  $\sim$  50VDC\*
- Output current 2/4/8A, instruction adjustable
- Full to 16th micro-step resolution
- Dual full H-bridge with PWM constant current control

#### **Network Communication**

- CAN2.0 A / B
- 2-wire interface, max 1M bps operation, long distance
- Differential bus, high noise immunity, max 100 nodes

#### **Embedded DSP Microprocessor**

- Hardware DSP, 64bits calculating precision
- Simple instructions, intuitive and faulttolerating
- Intelligent control, intuitive and faulttolerating
- SDK and underlying control drive of host
- VC++, C, C# , VB demo

#### **Advanced Motion Control**

- Absolute position record / feedback, Power-failure position protection
- Quadrature encoder based closed-loop control
- linear and non-linear acceleration and deceleration, S-curve, PT/PVT displacement control
- Backlash compensation

#### **Advanced I / O Control (without host)**

- 3 sensor input ports, 1 analog input (12bit)
- 1 TTL output
- 3 trigger mode (continuous / intermittent / single)
- 6 independent motion parameter group
- Pre-set action controlled by I / O
- I / O real-time event-based change notification
- 12 real-time event based change notifications
- 13 programmable actions

#### **Others**

- $-$  Initial status configurate
- Auto-lock when emergency
- User program
- Regeneration discharge module (sold separately)

\*-H product (Max. supply voltage is 50V) is custom made, please contact with salesmans before purchase.

#### **General Description**

UIM24202 / UIM24204 / UIM24208 are miniature stepper motor controllers with CAN network interface. UIM242 controllers can be mounted onto NEMA17/23/34/42 series stepper motor through adapting flanges. Total thickness of the controller is less than 16.5mm.

With UIM242 controller, it is simple to construct a control system. Users can control the whole "motor-sensor-third party actuator" system through their own CAN based host by using "SimpleCAN" protocol. Users also can control the system through a gateway produced by UIrobot, such as UIM2502, USBC9100 and PCI120, by using RS232 based string or "SimpleCAN" protocol. One gateway can network with up to 100 UIM242 controllers.

UIM242 can realize open-loop and encoder-based closed-loop control. Its architecture includes communication system, basic motion control system, advanced motion control module (linear/non-linear acceleration/deceleration, S-curve PT/PVT displacement control), sensor input control module, TTL output control module and user programming module.

Embedded 64-bit calculating precision DSP controller guarantees the entire control process finish within 1 millisecond. Instructions are simple and intuitive. UIROBOT provides free Microsoft Windows based VB/VC demo software and corresponding source code.

Enclosure is made of die-cast aluminum to provide a rugged durable protection and improves the heat dissipation.

### <span id="page-5-0"></span>**TERMINAL DESCRIPTION(-T/P)**

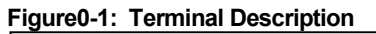

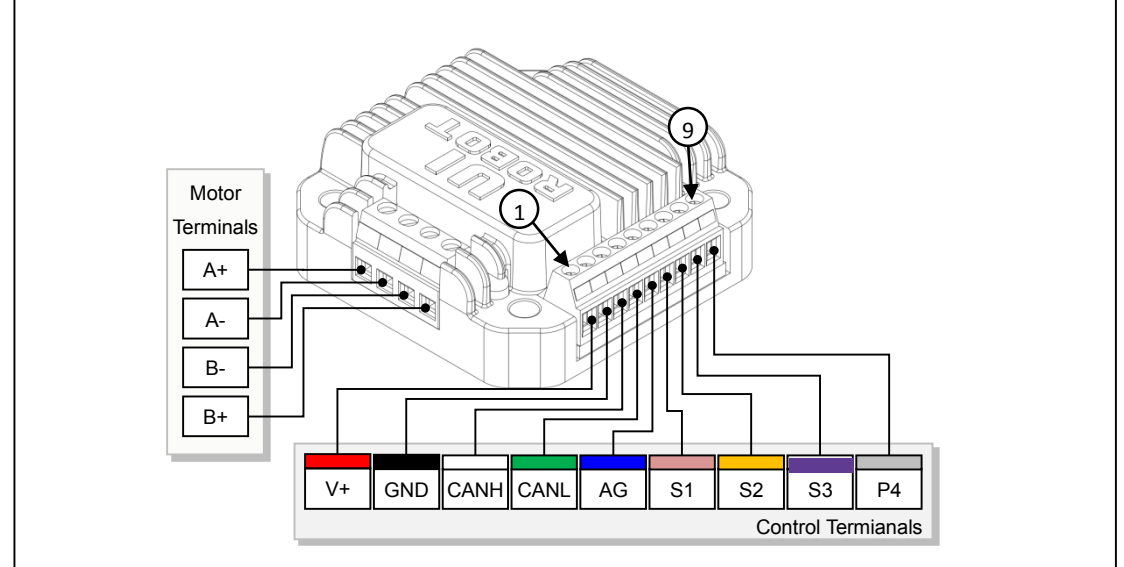

#### **Control Terminals**

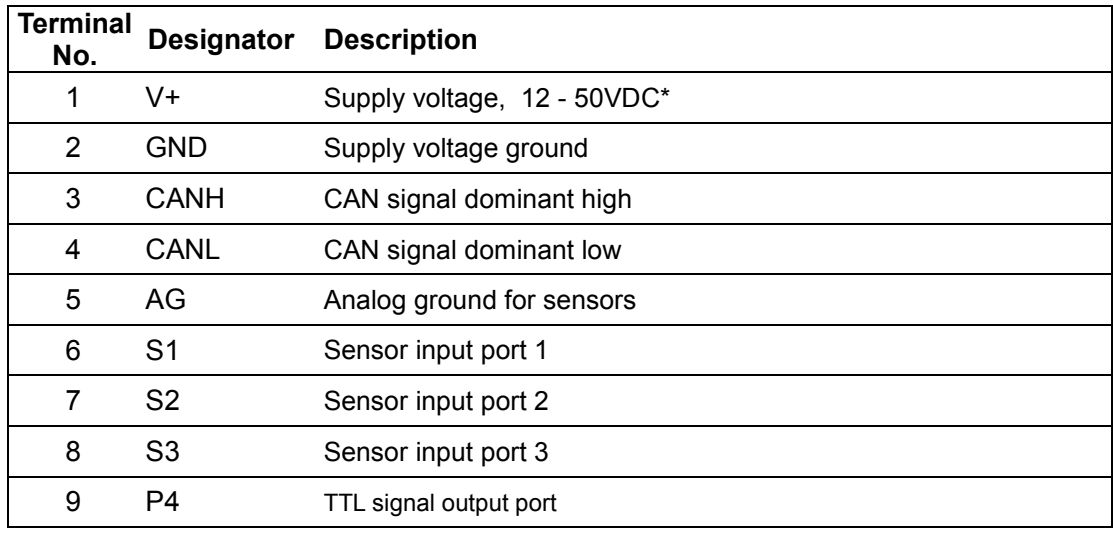

#### **Motor Terminals**

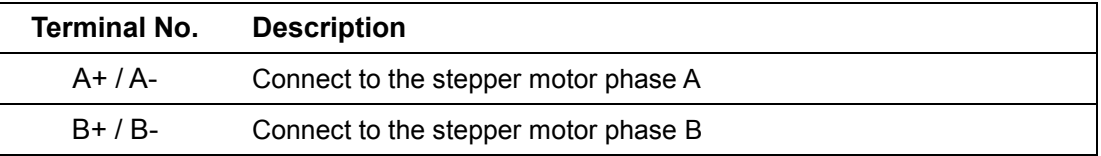

\*-H product (Max. supply voltage is 50V) is custom made, please contact with salesmans before purchase.

**WARNING:** Incorrect connection of phase winds will permanently damage the controller!

Resistance between leads of different phases is usually > 100KΩ. Resistance between leads of the same phase is usually < 100Ω. It can simply measured by a multimeter.

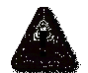

**WARNING:** Except supply voltage port and motor terminal, voltage on port must be kept between -0.3~5.3V. Otherwise, the controller will be damaged.

## <span id="page-6-0"></span>**TERMINAL DESCRIPTION(-D)**

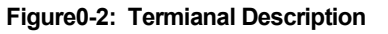

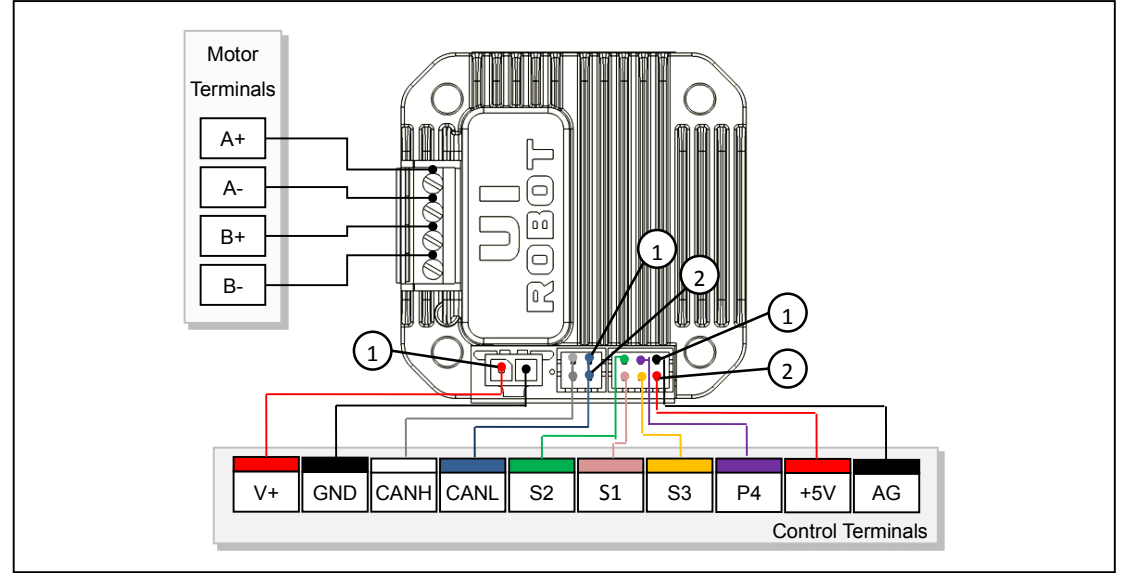

#### **Control Terminals**

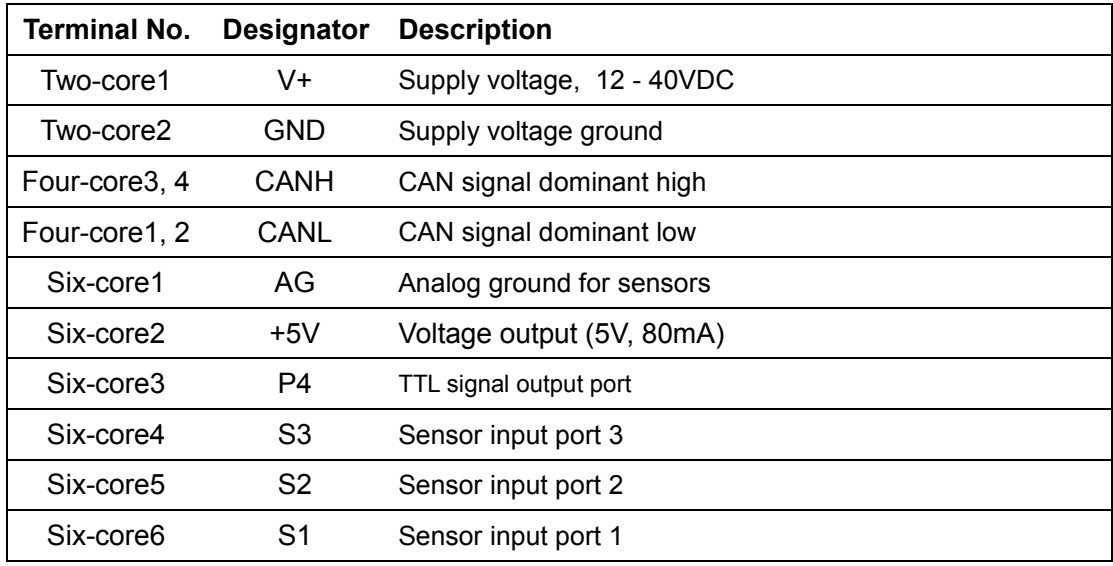

#### **Motor Terminals**

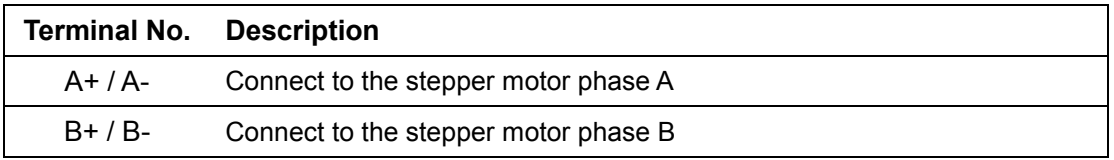

**Note:** -D product (Differential Terminal) is custom made, please contact with salesmans before purchase.

### <span id="page-7-0"></span>**TYPICAL APPLICATION**

UIM242 controllers can work standalone or within a CAN network. Working standalone means only one UIM242 controller is linked to the CAN based host (such as UIM2502). When working in a CAN network, up to 100 UIM242 controllers can be linked together.

Under both scenarios, sensor input S1/S2/S3 should be connected to terminal 6/7/8, and signal ground should be connected to terminal 5. Furthermore, please be aware:

- User is responsible for the power supply for sensors.
- Voltage on terminal 6/7/8/9 must be kept between -0.3V and 5.3V
- Signal line of TTL output port P4 should be connected to port 9, and signl ground should be connected to AG port (port 5)
- For TTL output, the max sourcing / sinking current must be kept in 0~20mA.
- Output voltage of P4 is 0~5 V (Relative to Port 5)
- If using an external encoder, channel A should be connected to S1; channel B to S2; GND to AG.

Futhermore, users must note:

- **Hot plugging is forbidden.** Hot plugging will cause ground-wire missing: the supply voltage (red port) is on, while the supply voltage ground (black port) is not on. In this case, the supply voltage flows into the CAN driver chip, then flows into other controllers in the net through CAN bus, and finally causes damage to numbers of controllers.
- **All controller and gateway must be common-grounded.** Connect the ground wire of all controllers and gateway through one wire. If there are two ground (G1 and G2)in CAN bus, once a high-power device on G1 ground is on, the voltage on G1 will be pulled up instantly (higher than dozens volt), then this high-voltage will flow into G2 through CAN bus. Normally, the voltage on CAN bus is only 2.5V, so the dozens-volt differential will cause damage to all CAN bus chip and controllers.

#### **Standalone Operation**

When working standalone, user can use the wiring scheme shown in figure 0-3.

Please note that, this wiring scheme should be used for setting the ID of a UIM242 controller.

For long distance transfer, both ends of the CAN bus should be terminated with120 $\Omega$ terminating resistors. As UIM2502 converter has a build-in terminating resistor, user only needs to attach a resistor at the other end of the bus. Please refer to the UIM2502 user manual for how to enable the UIM2502 converter's terminating resistor. CANH and CANL should use a twisted wire pair.

#### **Figure 0-3**:**Wiring Scheme for Standalone Operation**

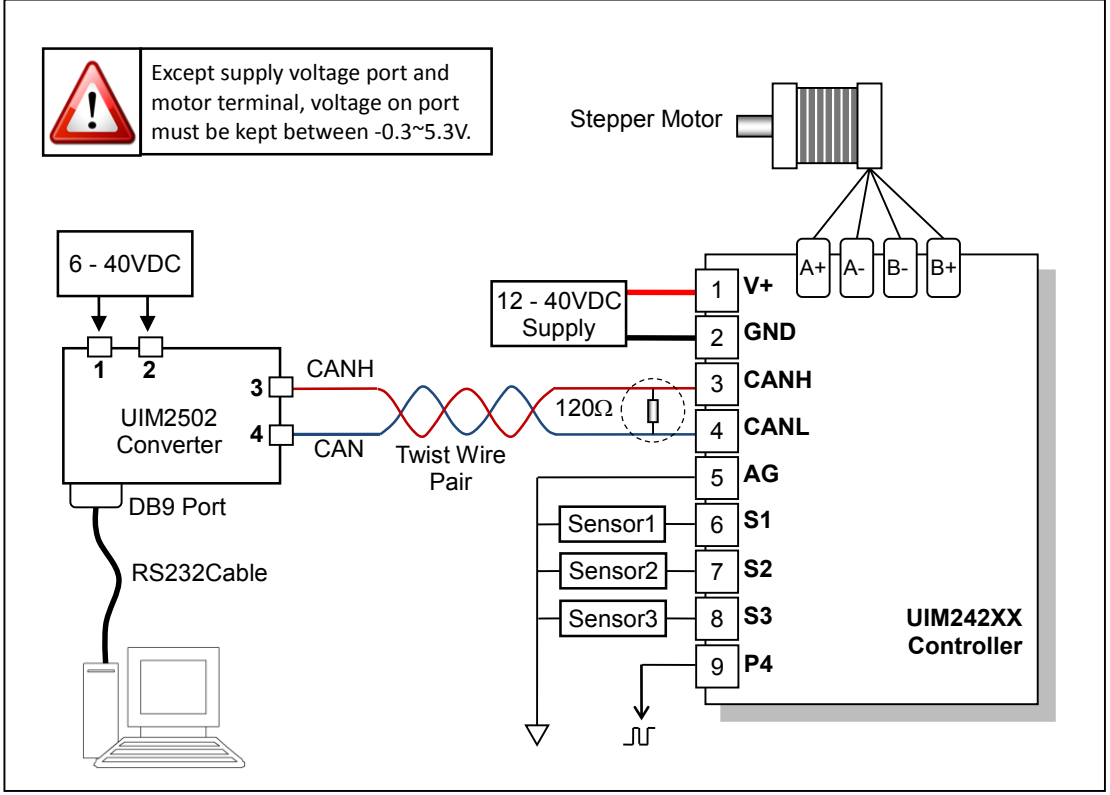

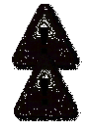

**Warning:Hot plugging is forbidden.**

**Warning: All controllers and gateways must be common-grounded.**

#### **Network Operation**

CAN bus provides a reliable and simple method of network constructing.

In figure 0-4, a wiring scheme is presented for such network operation with one RS232/CAN converter connected with multiple UIM242XX controllers. For detailed terminal wiring on each controller, please refer to figure 0-3.

Note:

- All nodes are connected onto a twist wire pair.
- Star connection scheme must be avoided.
- The stub must not exceed 2cm each (The shorter, the better).
- Both ends of the bus should be terminated with120 $\Omega$  terminating resistors. Shielded 120 ohm CAN bus cable is recommended if the transfer distance is over 50 meters.
- In practice only one terminating resistor is need at the other end of CAN bus since UIM2502 already has a built-in terminating resistor. To activate this built-in terminating resistor, see UIM2502 user manual.

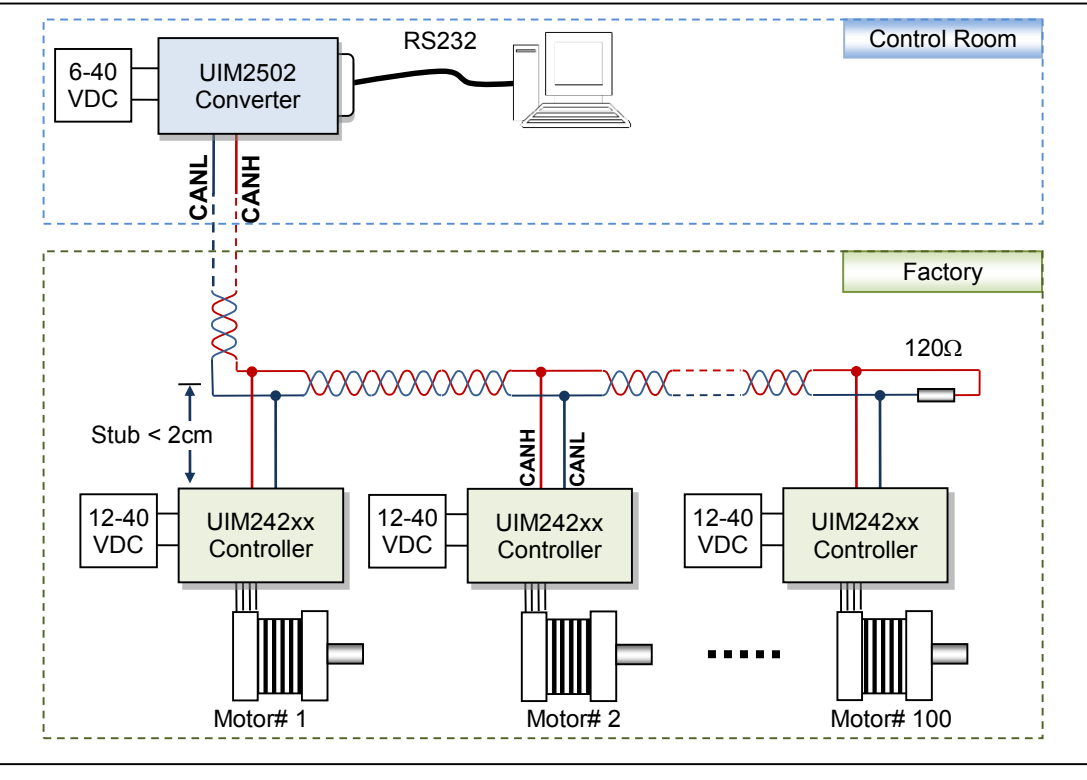

#### **Figure 0-4**:**Wiring Scheme for Network Operation**

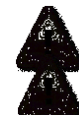

**Warning: Hot plugging is forbidden.**

**Warning: All controllers and gateways must be common-grounded.**

There is another wiring scheme of network in Figure 0-4. When wiring in this way, the length of stub does not need be shorten than 2CM, it is more flexible:

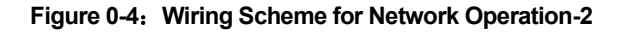

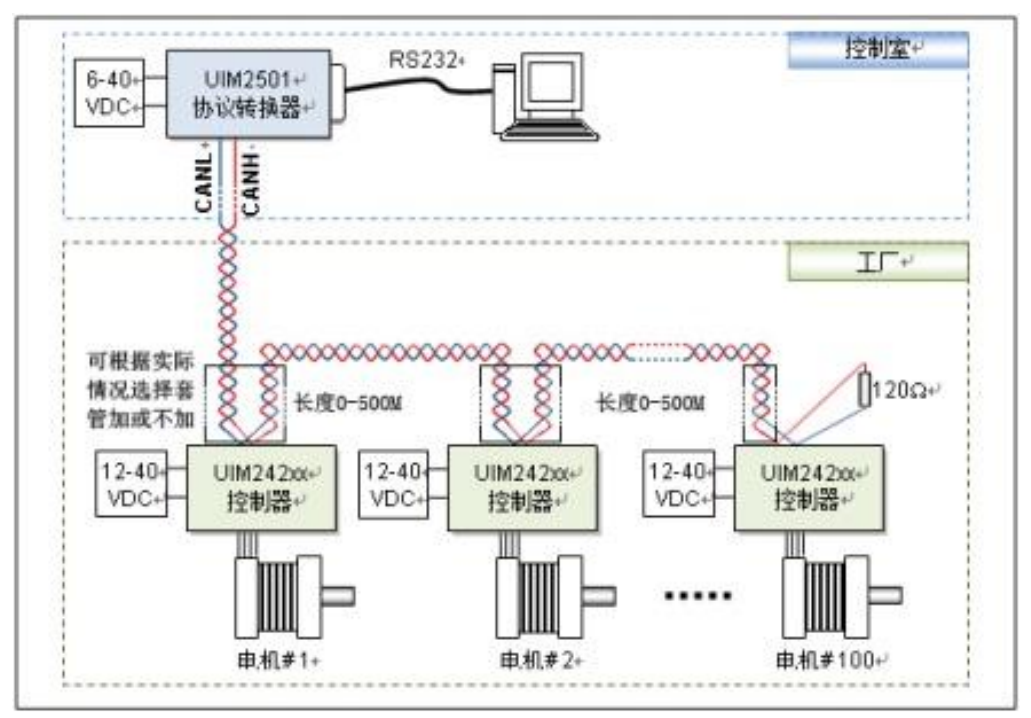

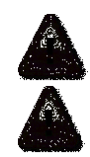

**Warning: Hot plugging is forbidden.**

**Warning: All controllers and gateways must be common-grounded.**

## <span id="page-11-0"></span>**INSTRUCTION SET SUMMARY**

#### **Network Communication**

Realized by gateway UIM2502/USBC9100/PCIC120, please refer to user manual of gateway for details.

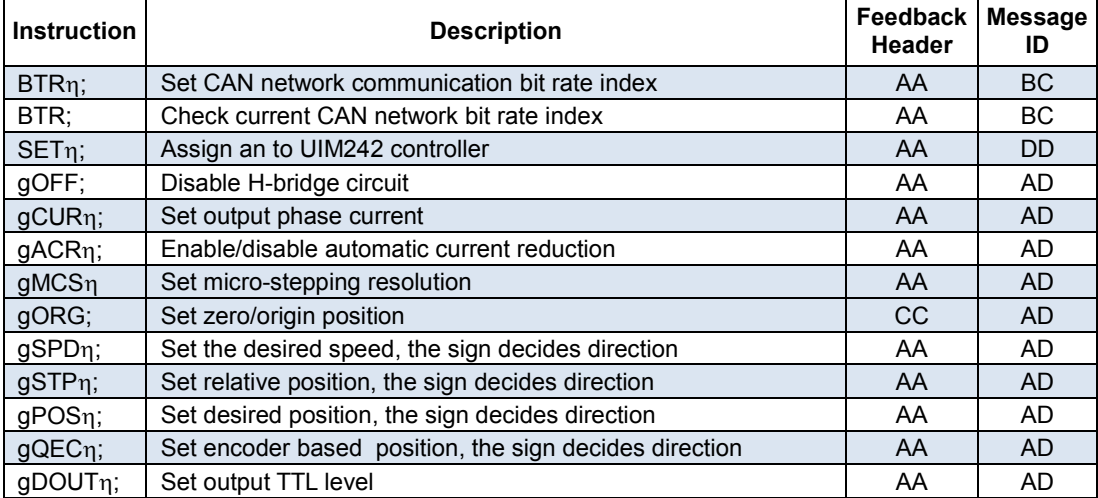

#### **Model Check**

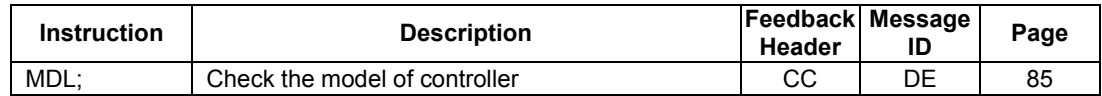

#### **Function Configuration**

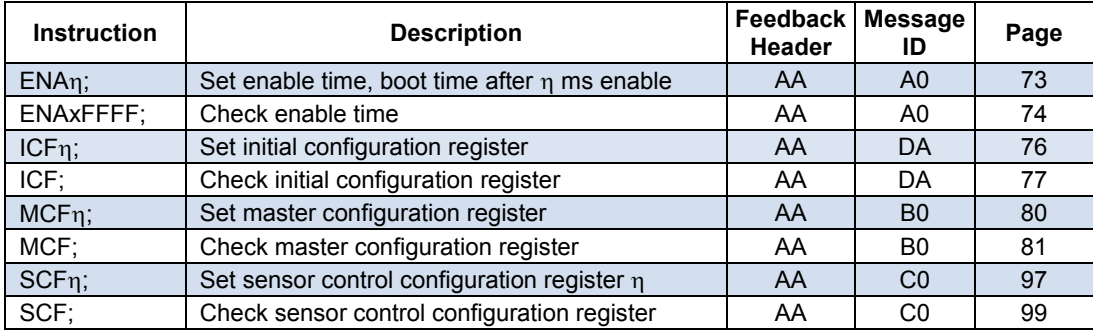

#### **General Check**

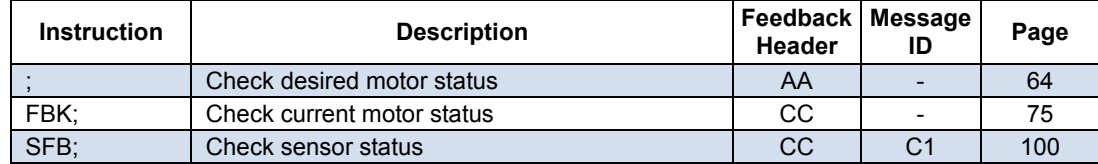

## **UIM242 Miniature Integrated Stepper Motor Controller(Closed-loop)**

#### **Motor Configuration**

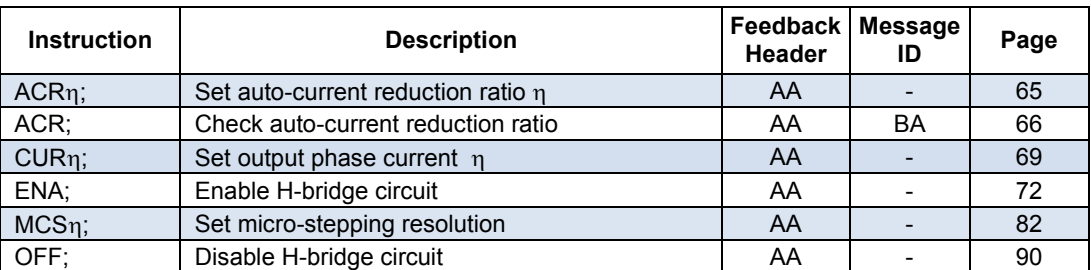

#### **Motion Control**

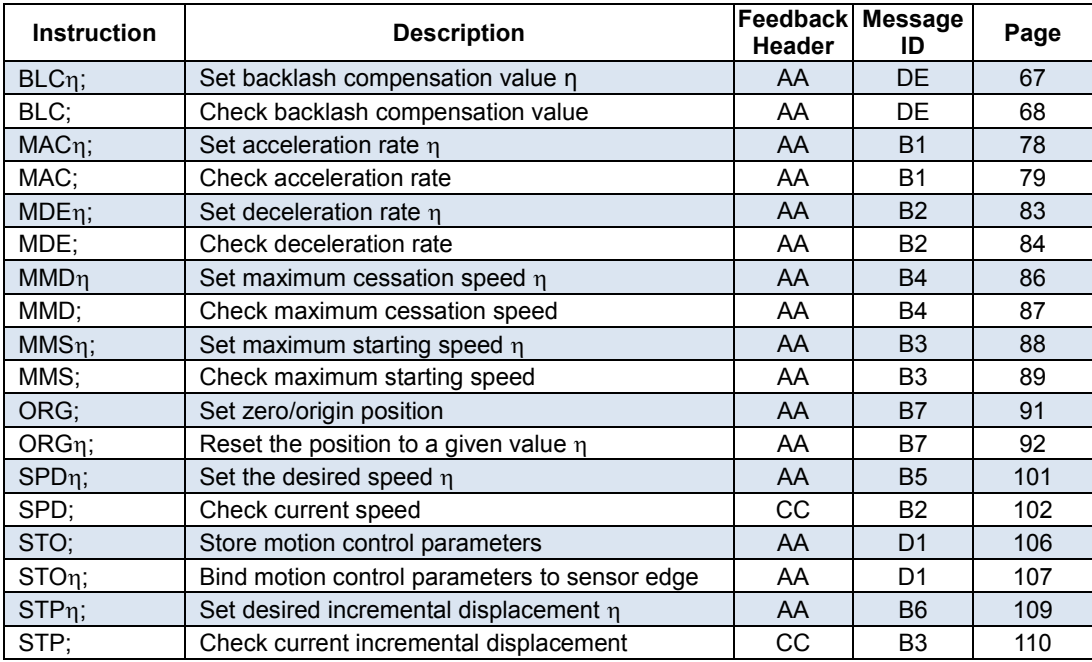

#### **Closed-Loop Control**

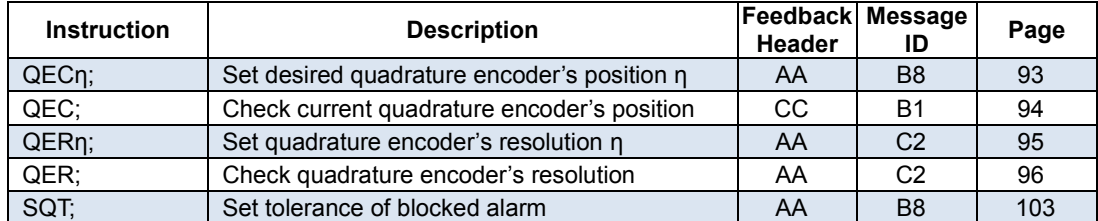

#### **I/O Control**

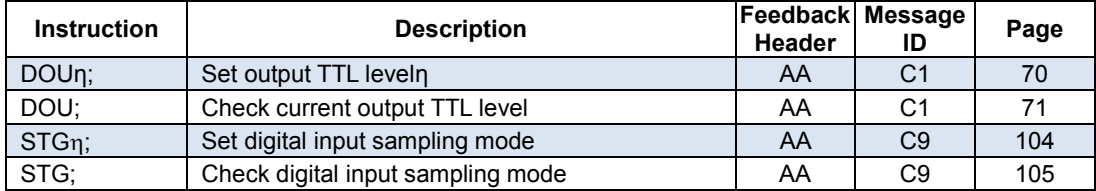

### <span id="page-13-0"></span>**CHARACTERISTICS**

#### **Absolute Maximum Ratings**

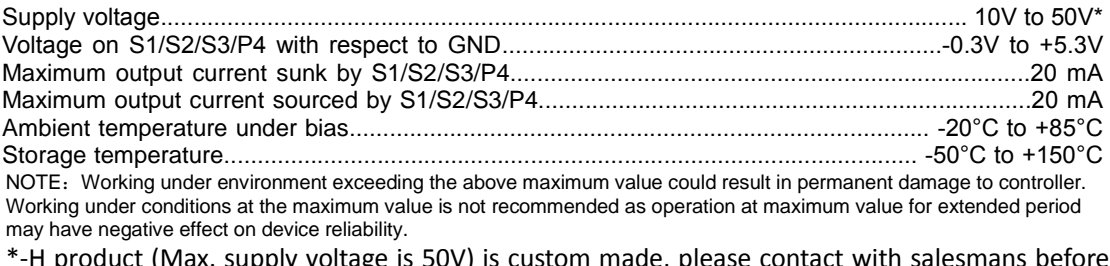

\*-H product (Max. supply voltage is 50V) is custom made, please contact with salesmans before purchase.

#### **Electrical Characteristics**(**Ambient Temperature 25°C** )

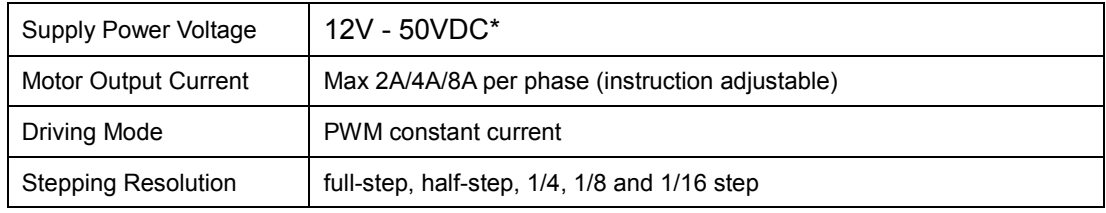

\*-H product (Max. supply voltage is 50V) is custom made, please contact with salesmans before purchase.

#### **Communication (Ambient Temperature 25°C**)

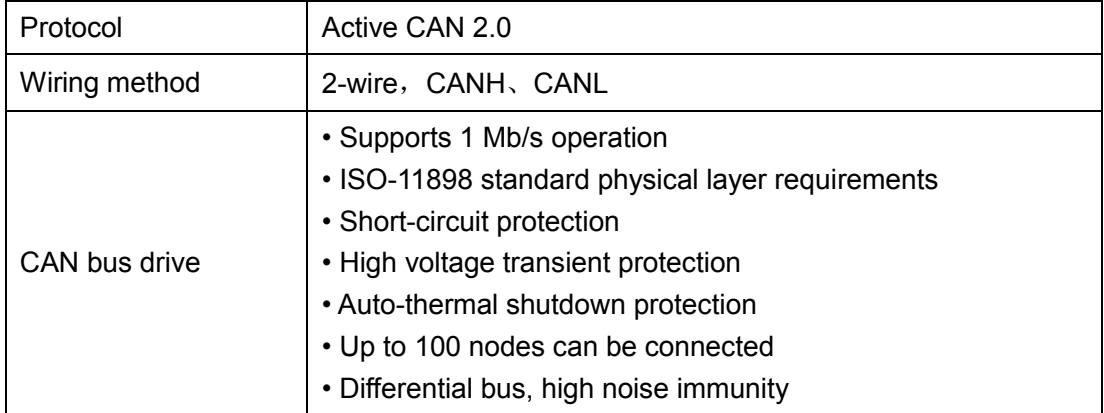

#### **Environment Requirements**

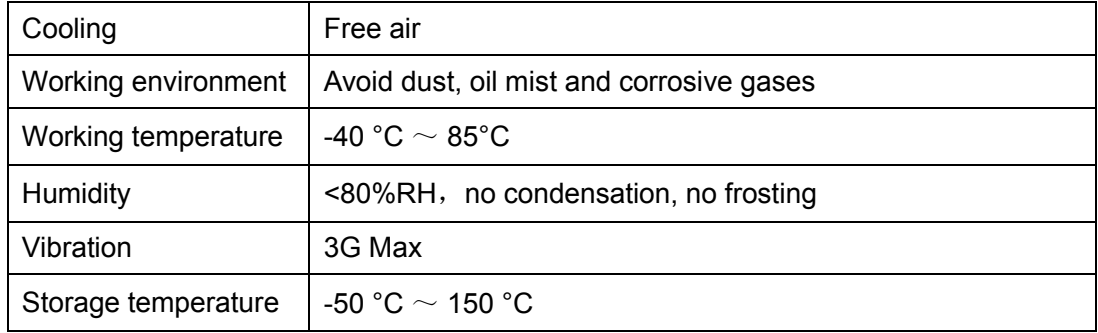

## **UIM242 Miniature Integrated Stepper Motor Controller(Closed-loop)**

#### **Size and Weight**

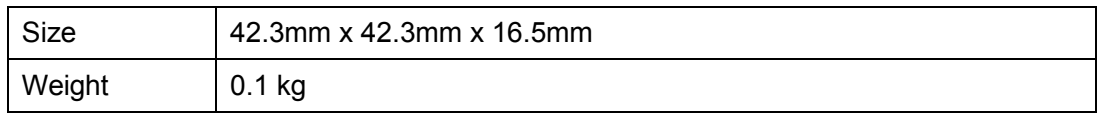

## **CONTENTS**

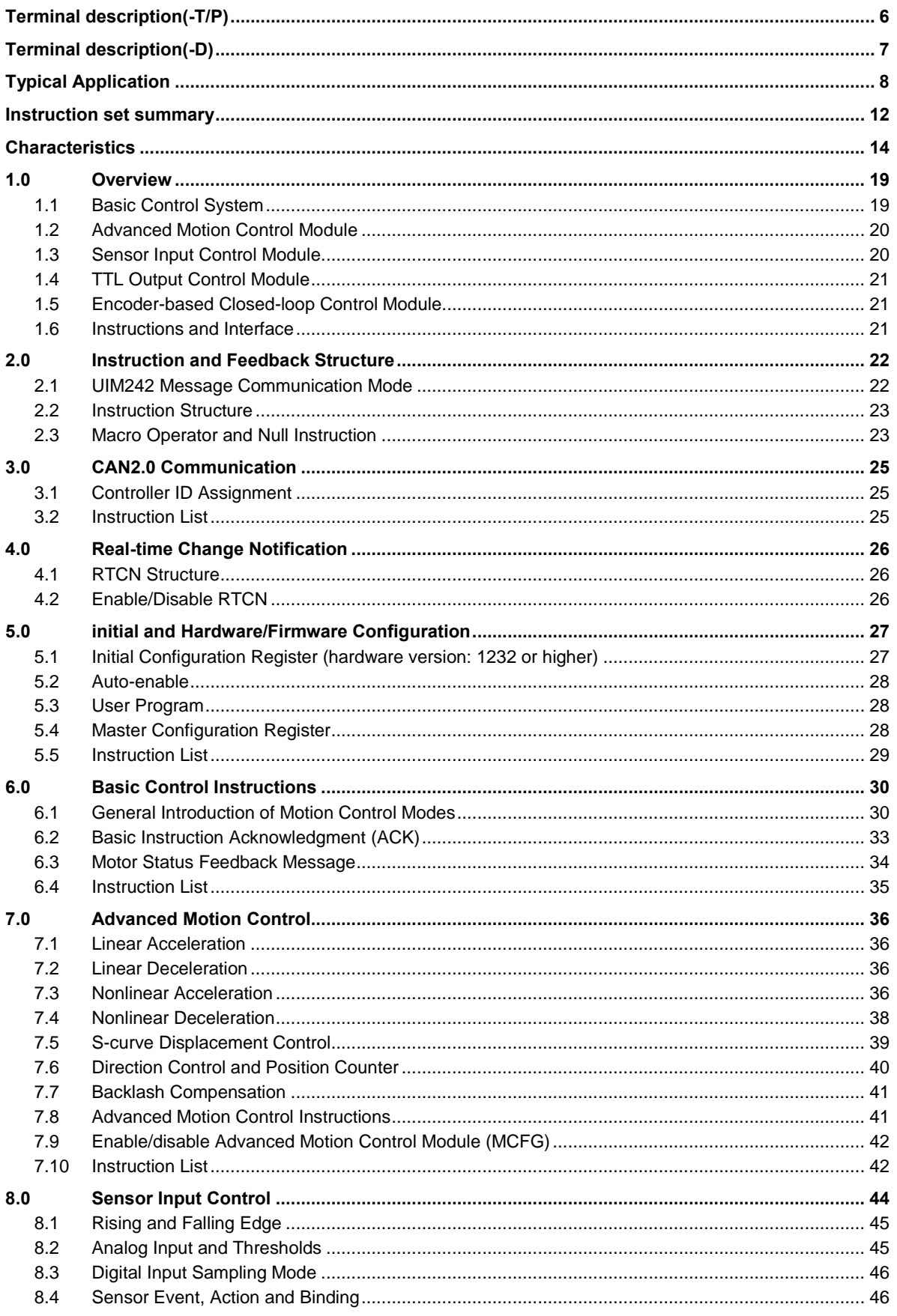

## UIM242 Miniature Integrated Stepper Motor Controller(Closed-loop)

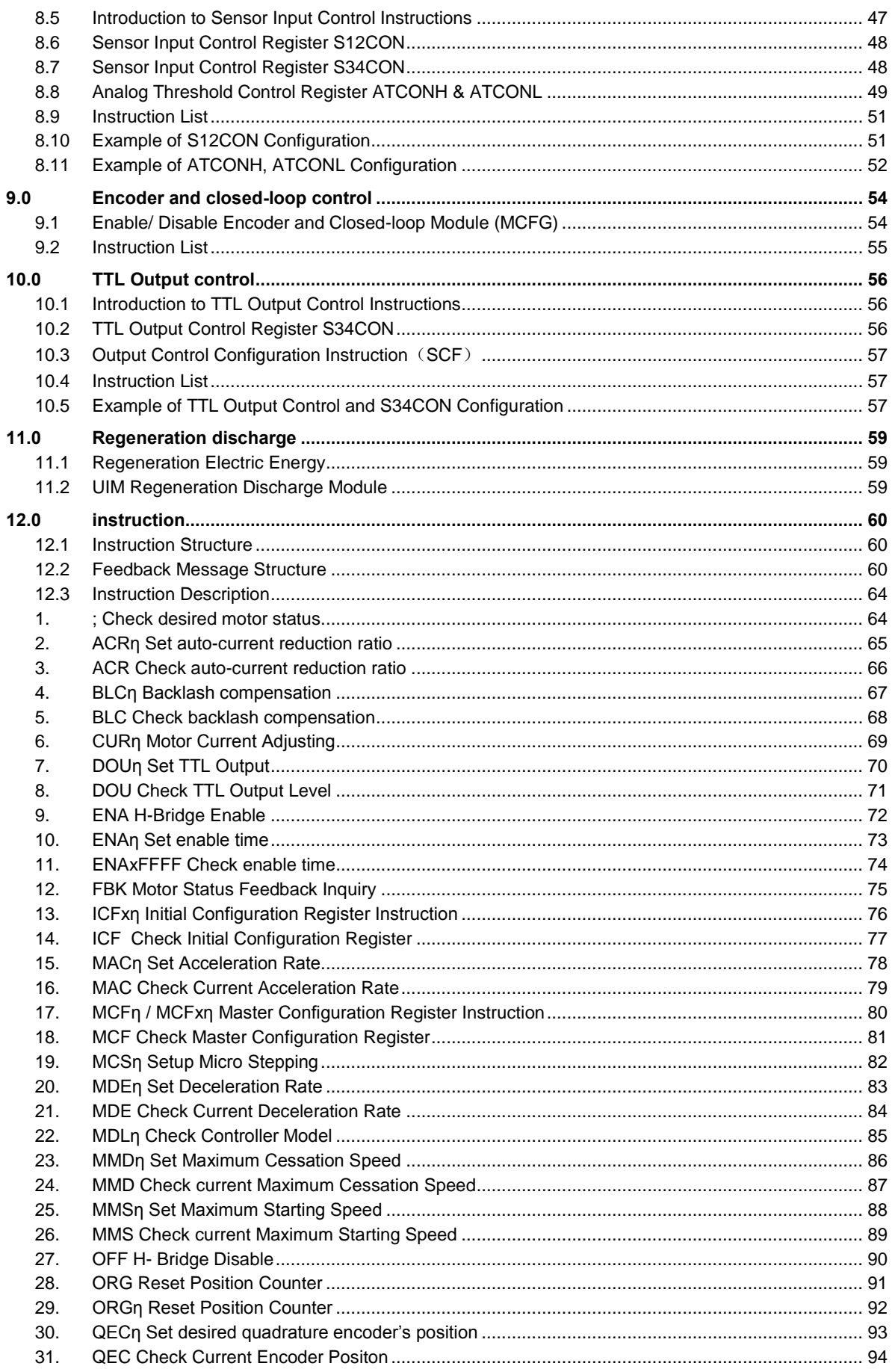

### UIM24202/04/08-IE

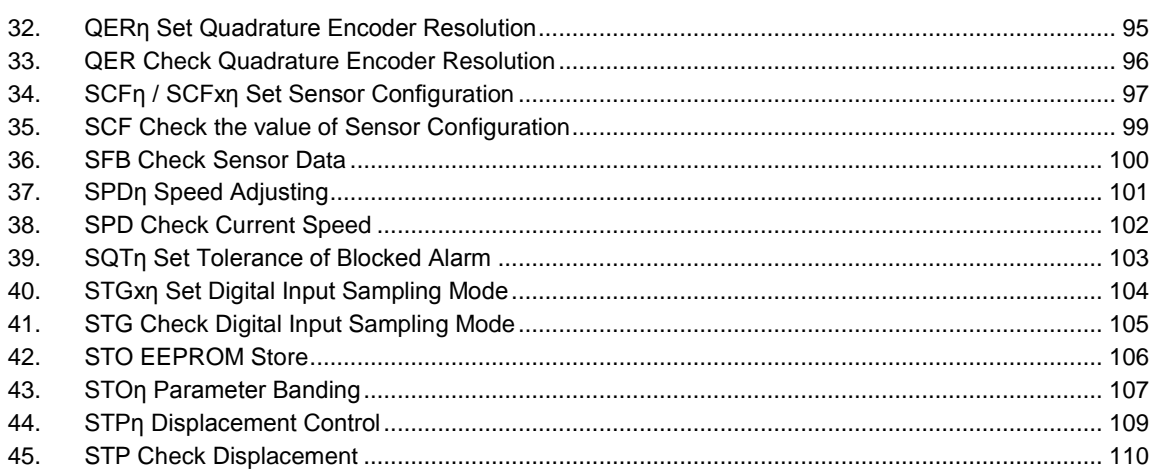

## **1.0 OVERVIEW**

<span id="page-18-0"></span>UIM242XX are miniature integrated stepper motor controllers with CAN2.0B Active bus communication capability.

UIM242 has a size of 42.3mm\*42.3mm\*16.5mm and is designed to mount onto NEMA17/23/34/42 stepper motors seamlessly. UIM24202 can provide 0.7-2A output current; UIM24204 can provide 1.5-4A output current; UIM24208 can provide 3-8A output current. Current value is adjustable within the range through instructions. Once set, the value is stored in EEPROM. UIM242XX controller also has the function of high speed current compensation to offset the effect of Back Electromotive Force (BEMF) of motor at high speed and therefore to facilitate motor's high-speed performance. UIM242XX series of controllers work with  $12 \sim 40$ VDC power supply.

UIM242XX can perform encoder-based closed-loop motion control. The control system comprises communication system, basic motion control system, absolute position counter, quadrature encoder interface and real-time event-based change notification system. There are also four optional modules to be added on customer request:*Advanced Motion Module* (linear/non-linear acceleration/deceleration, S-curve PV/PVT displacement control)*, Encoder-based Closed-loop Control Module, Sensor Input control Module and User Program Module.*

The embedded 64-bit calculation precision DSP controller guarantees the real-time processing of the motion control and change notifications (similar to the interrupters of CPU). Entire control process is finished within 1 millisecond.

UIM242 controller applies CAN2.0B communication protocol, which, due to its highspeed (1 million bit rate) long-distance (10km) transference and high noise immunity, is widely used in applications with serious signal interference and yet requiring high reliability, such as automobile industry, automated manufacturing and traffic control. The whole CAN bus network is based on a twisted wire pair. Similar to the network of home appliances, multiple UIM242 controllers are connected to the twisted pair in parallel just like multiple pulps connected to the two-wire power cord. CAN bus network boosts many advantages, one of them is controllers never compete for bus transference.

A UIM2502 CAN-R232 converter is used to connect UIM242 controller(s) to user device through serial port. Meanwhile, ASCII-coded instructions from user device are converted and transfers in CAN protocol in high speed to long distance reliably to control stepper motor(s)' motion parameters such as direction, speed, steps, micro-steps, current, enable and disable the H-bridge. For network operation, each controller should be set a unique ID and up to 100 UIM242 controllers can be controlled through this UIM2502 converter.

#### <span id="page-18-1"></span>**1.1 Basic Control System**

UIM242 controller's basic control system comprises communication system, basic motion control system, absolute position counter, and real-time event-based change notification system.

#### **Communication System**

CAN bus protocol communication is used to realize the control to UIM242. Through one CAN-RS232 converter (the UIM2502), user device can command multiple UIM242 controllers through RS232 using ASCII coded instructions. The CAN bit rate can be changed through instruction.

#### **Basic Motion Control**

UIM242 has a build-in basic motion control system. User device can control the following basic motion parameters through instructions in real-time: direction, speed, angular displacement, phase current, micro-stepping, and enable/disable the H-bridge, etc. Speed input range is +/-65,000 pulses/sec, and displacement input range is +/- 2,000,000,000 pulses.

#### **Absolute Position Counter / Quadrature Encoder Interface**

UIM242 has a hardware pulse counter. The counter can be reset either by user instruction or automatically by the configurable sensor input event. Under most conditions, through the advanced motion control, this counter can provide the absolute position of the motor with enough accuracy. When the counter reaches zero position, there could be automatically generated message feedback to the user device, given the corresponding configuration through user instruction.

UIM242 controller has Quadrature Encoder Interface and can work with quadrature encoder when sensor input module is installed. Furthermore, with the encoder-based closed-loop control module, the UIM242 can perform self closed-loop control.

#### **Real-time Change Notification (RTCN)**

Similar to CPU's interrupters, UIM242XX can automatically generate certain messages after predefined events and sends them to the user device. The time is less than 1 millisecond from the occurring of the event to the message being sent. Message transfer time depends on the baud rate of the RS232 setup. The transfer time will be less than 1 millisecond if the baud rate is set to 57600. UIM242XX's RTCN system supports 12 events: displacement control done absolution position reset; sensor 1/2/3 rising edge and falling edge; analog input beyond upper threshold, analog input lower than lower threshold; and TTL status, etc. All RTCNs can be enabled or disabled by instructions.

#### <span id="page-19-0"></span>**1.2 Advanced Motion Control Module**

With advanced motion control module installed, UIM242XX controller can maintain linear and non-linear acceleration/deceleration, S-curve displacement control, PT/PVT control, auto direction control, etc. There are two ways to define acceleration/deceleration rate:

1.Value Mode: Input range: 1 ~ 65,000,000 PPS/Sec (pulse/sec2).

2.Period Mode: Input range: 1 ~60,000 milliseconds (time to fulfill the acceleration or deceleration).

The input range of the displacement control is +/- 2 billion pulses (steps). In advanced motion control mode, the actual direction is decided by module calculation. When displacement is in place, there will be a RTCN (Instruction configurable). Advanced motion control module can be disabled/enabled through user instruction.

#### <span id="page-19-1"></span>**1.3 Sensor Input Control Module**

UIM242's Sensor Input Control Module supports 3 channels of sensor input. They can accept a TTL level input of 0~5V. There is 1 channel can be configured as analog input (Precision: 12bit; Sample frequency: 50K; mean of 16 calculation; Update frequency: 1000Hz). User can configure the desired automatic action triggered by sensor status change. There are 9 actions listed below that can be triggered by sensor event:

- Start and run forwardly at preset-speed and acceleration
- Start and run reversely at preset-speed and acceleration
- Change direction and run at preset-speed and acceleration

### **UIM242 Miniature Integrated Stepper Motor Controller(Closed-loop)**

- Forword displacement control follow the preset motion parameters (speed, displacement, acceleration)
- Reverse displacement control follow the preset motion parameters (speed, displacement, acceleration)
- Direction-change displacement control follow the preset motion parameters (speed, displacement, acceleration)
- Decelerate at preset deceleration until stop
- Emergency stop
- Reset position and encoder counter
- Reset position and encoder counter + Reverse displacement control follow the preset motion parameters (speed, displacement, acceleration)
- Reset position and encoder counter + Decelerate at preset deceleration until stop
- Reset position and encoder counter + Emergency stop
- $\bigcap_{i=1}^n$

#### <span id="page-20-0"></span>**1.4 TTL Output Control Module**

UIM242's TTL Output Control Module supports 1 channel of TTL voltage level output. The output port P4 is capable of providing +/-20mA sourcing or sinking current. In practice, please keep the current consumption as low as possible to avoid overheating the controller. Port P4 also can output setting level when detects events list below (pre-configuration):

- Run/Stop status. The output voltage level is determined by if the speed is zero or not.
- Direction change. The output voltage level is determined by if the current motor direction is forward or reverse.
- Origin point hit. The output voltage level is determined by if current position is zero point or just crosses over the zero point.

#### <span id="page-20-1"></span>**1.5 Encoder-based Closed-loop Control Module**

With the encoder-based closed-loop control module, UIM242 controller can perform self closed-loop motion control. Without this module, UIM242 can still interface with a quadrature encoder and provide reading to user device, but the self closed-loop is not available.

#### <span id="page-20-2"></span>**1.6 Instructions and Interface**

Instructions for UIM242XX are simple, intuitive and fault-tolerating.

For example, in order to command a speed of 1000 steps/sec, the following instructions are all valid: "SPD = 1000;", "SPD: 1000;", "SPD 1000;", "SPD1000;" or even "SPD %?&%\* 1000;".

In case that a wrong instruction is entered, the controller will return an ACK of error message. Incorrect instructions will not be executed to prevent accidents.

UIROBOT provides free Microsoft Windows based VB / VC demo software and corresponding source code to facilitate the quick start of user device side programming.

## <span id="page-21-0"></span>**2.0 INSTRUCTION AND FEEDBACK STRUCTURE**

Once UIM242XX receives a message (instructions) from the user device, it will first ACK back (repeat) the received instruction, and then execute the instruction. UIM242XX will further send back a message to inform the user device of the completion of the instruction. Before a new instruction is received, UIM242XX will keep current working status (e.g. running, stop, etc.)

#### <span id="page-21-1"></span>**2.1 UIM242 Message Communication Mode**

Host computer realizes motion control through message. Furthermore, host obtain controller status and controller update feedback information to host also through message. Therefore, user must know the structure of the message first.

Message of UIM has two forms listing below:

- 1. String based on RS232 (Figure 2-1), and
- 2. CAN message based on UI simpleCAN (Figure 2-2).

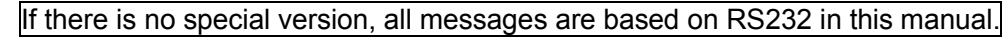

For details of CAN message, please refer to UI simple CAN programming manual, or contact with technical support of UIrobot.

Host sends string message to UI gateway (such as UIM2502) through RS232 serial port, then the gateway converst the message into CAN message based on SimpleCAN, and sends it to specified UIM242 controller. Similarly, feedback message sent by UIM242 is based on SimpleCAN, the gateway converts it to string based on RS232, and sends it to host.

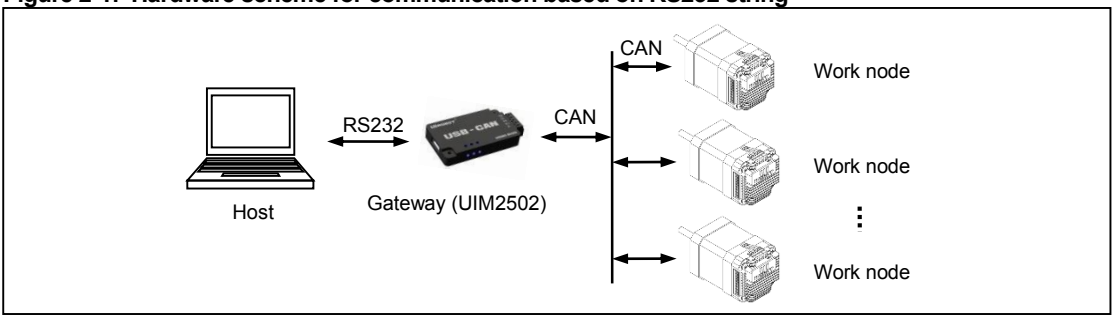

#### **Figure 2-1: Hardware scheme for communication based on RS232 string**

#### **Figure2-2: Hardware scheme for communication based on CAN message**

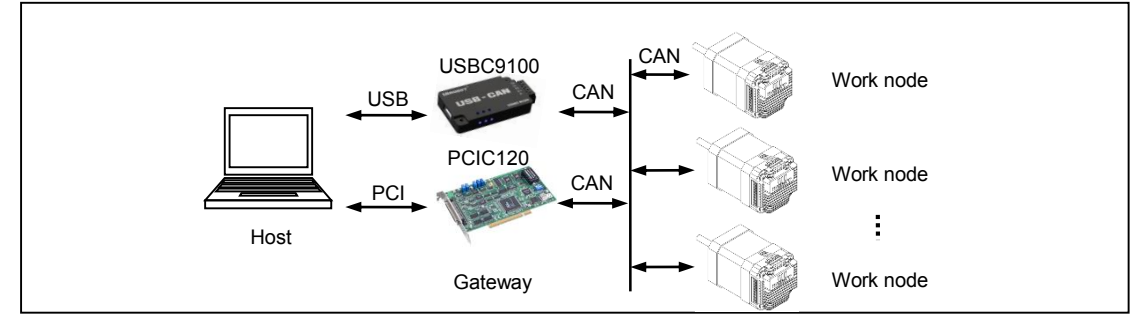

#### <span id="page-22-0"></span>**2.2 Instruction Structure**

An instruction is a message sent from the user device to UIM242 to Comment certain operation. Instructions of UIM242 follow the rules listed below:

#### **INS η;** or **INSx η;** or **INS;**

Instruction symbol **INS** comprises three letters with no space between them, and is not case sensitive. If there is an x (INSx), then it means the value is hexadecimal. Value **η**  comprises set of numbers. Some instructions have no value, such as "SPD;", "STP;" etc. Each instruction must end with semicolon (;). Instruction without semicolon will cause unpredictable results.

**Feedback Message** is the message sent to user device from UIM242 controller. The maximum length of feedback message is 13 bytes.

Feedback messages from UIM242 (**through UIM2502**) follow the structure below:

#### **[Header] [Controller ID] [Message ID] [Data] [Terminator]**

There are 3 kinds of headers: AA、CC and EE.

**Controller ID is** the identification number of current controller in a CAN network (also known as Node ID). Scope: 5 – 125.

**Message ID** denotes the property of the current message.

**Data** has a 7bits data structure. High is in front, and low is in the back. The 7bits data can be translated into 16bits data through the shifting operation. One 16bit data takes three 7bits data to represent.

**Terminator** denotes the end of a feedback message. UIM242 controller utilizes "FF" or "FE" as the terminator. If terminator is "FF", it means there is no follow-up message; If terminator is "FE", it means there has follow-up messages.

Note: there are two types of feedback that has NO message ID: ACK message and Motor Status feedback (controller's response to FBK instruction). Other messages could have NO data, such as some real-time change notification messages.

#### <span id="page-22-1"></span>**2.3 Macro Operator and Null Instruction**

In practice, users will combine several instructions together and send them at once. Normally, the user device will receive an ACK message on every instruction sent, these message will cause pressure on CAN bus. Especially for those basic motion instructions like SPD, DIR, MCS, which have the same ACK, sending a set of ACK is unnecessary. For example:

#### **CUR 20; MCS 16; SPD 5000; ENA;**

The above instruction set will cause 4 ACK messages being transferred on the RS232 bus.

To facilitate the above situation, user can use the following method to send a set of instructions:

#### **{Instruction 1; Instruction 2; …Instruction N; }; (N<10)**

For example:

#### **{CUR 20; MCS 16; SPD 5000; ENA; };**

UIM242XX will only send back 1 ACK on receiving the above message.

In the above example, "{" and "}" is called **Macro Operator**. Instructions between a pair of macro operators will get no ACK message.

#### **UIM24202/04/08-IE**

The semicolon at the end of the instruction set has no letter or number before it. That is called **Null Instruction**. The only purpose of a Null Instruction is to tell the UIM242XX to feedback all the inquired parameters of the basic motion control. (i.e. Enable/disable, Current, Micro-stepping, Auto current reduction, Direction, Speed, and Displacement) Actually, user can simply send the null instruction";" alone to check the status of the above parameters. If there is no null instruction ";" after the "}" in the above example, there will be no ACK message at all.

## **3.0 CAN2.0 COMMUNICATION**

<span id="page-24-0"></span>In order to communicate with UIM242 controller, a UIM2502 CAN-RS232 Converting Controller is required between the user device and the UIM242. The user device sends ASCII coded instructions through RS232 port to the UIM2502 converter. Inside UIM2502, the RS232 based instructions are translated into CAN messages and sent to UIM242 controllers.

With this UIM2502 converter, the user does not have to understand and deal with CAN bus operations but still enjoy the advantages of CAN bus, such as high speed, long distance, interference immunity, network, and easy wiring. UIM2502 is small in size, and is set up near the host, so the communication is quick and efficient. UIM2502 supports 57600 bps RS232 baud rate. The instruction takes less than 2ms (0.002s) to transfer from user machine to UIM242XX. At the same time, it only takes 50~100 us to transfer a message through SimpleCAN. This ensures the real-time of the system.

For detailed instructions and operations on the communication between user device and UIM2502, please refer to the UIM2502 user manual.

#### <span id="page-24-1"></span>**3.1 Controller ID Assignment**

Before operation, a unique identification number (i.e., ID or address) is assigned to every UIM242 controller needs to be. ID is used to identify which object is the instructions send to, and where the ACK is from.

Every UIM242xx controller has a factory default ID of 5. User can change the ID through instruction. Before assign an ID to a UIM242XX controller, please make sure the UIM2502 controller and the UIM242XX controller are connected together using the standalone operation scheme (Figure 0-3). A motor is not necessary.

For detailed process and instructions for Controller ID assignment, please see the UIM2502 user manual.

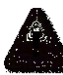

Please Note: If there are two or more UIM242 controllers with the same ID in a network, the network may not work properly. Before assign an ID to a UIM242XX controller, please make sure the UIM2502 controller and the UIM242XX controller are connected together using the standalone operation scheme.

#### <span id="page-24-2"></span>**3.2 Instruction List**

The following table shows the instructions mentioned in this chapter, the details of those instructions are described at the end of the document.

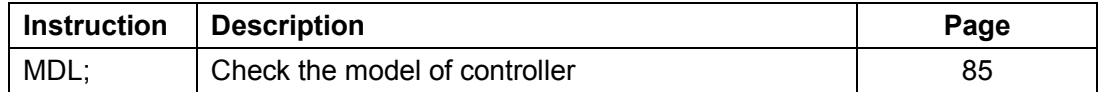

For details of CAN2.0 bit rate setting and global instructions, please refer to the UIM2502 user manual.

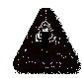

**Note:** Incorrect bit rate will result in communication failure or unstable.

## <span id="page-25-0"></span>**4.0 REAL-TIME CHANGE NOTIFICATION**

UIM242 controllers support Real-time Change Notification (RTCN). Similar to interrupter of CPU, a RTCN is generated and sent when a user predefined event happens. The length of a RTCN is 4 bytes. The time from the occurrence of the event to the sending of the RTCN is less than 1 millisecond. The time is decided by baud rate. The transfer time is ahout 1ms (0.001s) when the baud rate is 57600. Then, it takes only 1.5ms from an event happening to a RTCN being received.

#### <span id="page-25-1"></span>**4.1 RTCN Structure**

The structure of an RTCN message is shown below:

#### **CC [Controller ID] [Message ID] FF**

The RTCN system is able to response to the following events:

#### **Table3-1: Real-time change notification events**

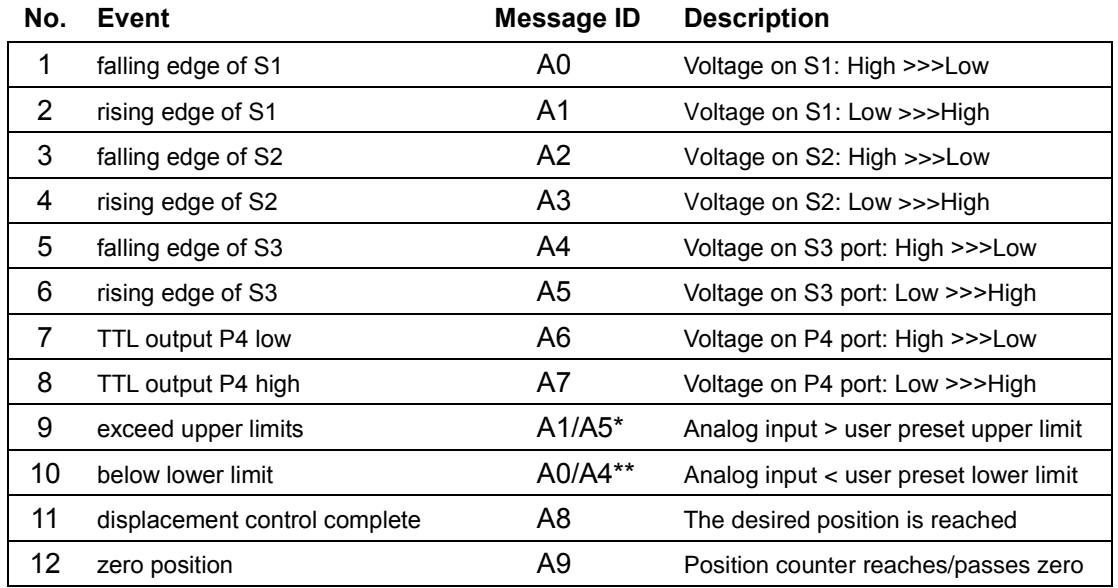

Note:

- When S1 is configured as analog, A1 denotes event 9, otherwise A1 denotes event 2. When S3 is configured as analog, A5 denotes event 9, otherwise A5 denotes event 6.
- **\*\*** When S1 is configured as analog, A0 denotes event 10, otherwise A0 denotes event 1. When S3 is configured as analog, A4 denotes event 10, otherwise A4 denotes event 5.

#### <span id="page-25-2"></span>**4.2 Enable/Disable RTCN**

Every RTCN can be enabled or disabled through user instruction. Enable/disable the RTCN is achieved by the writing to the Master Configuration Register's ORGIE bit (MCFG<5>), STPIE bit (MCFG<4>), P4IE bit (MCFG<3>), S3IE bit (MCFG<2>), S2IE bit (MCFG<1>) and S1IE bit (MCFG<0>). Please refer to section 4.1 for details.

Please note, to realize the sensor event control, user needs to further configure the sensor control registers S34CON and S12CON. Please refer to Chapter 8.0 for details.

## <span id="page-26-0"></span>**5.0 INITIAL AND HARDWARE/FIRMWARE CONFIGURATION**

UIM242's hardware and firmware can be configured through user instructions. There are 5 configuration registers for UIM242: *Initial Configuration Register, Master Configuration Register, S12CON, S34CON and Analog Threshold Register*. In this chapter, only the *Initial Configuration Register* and *Mater Configuration Register* are described. User can find details about the other registers in their corresponding chapters.

#### <span id="page-26-1"></span>**5.1 Initial Configuration Register (hardware version: 1232 or higher)**

Initial configuration register is used to decide the initial status of the controllers after poweron. Once configured, its value will be burned into the on-board EEPROM, and the controller will auto reboot. Initial configuration register is a 16bits register with following structure:

**ICFG** 

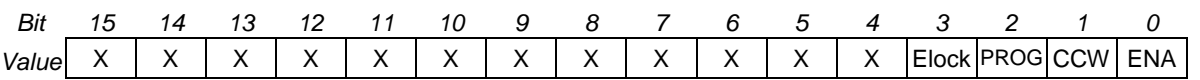

#### Bit15-4 **Unimplemented. Read as 0.**

#### Bit3 **Elock, Lock when emergency events happen**

- 0 = After the sensor is emergency stop or power-off, the controller is unlock, and can execute instructions.
- 1 = After the sensor is emergency stop or power-off, the controller is lock, and receives no instruction. It needs to reboot the controller to unlock it.
- Bit2 **Execute user program after power-on (Future function)**

#### Bit1 **CCW, Adjust rotation direction (Figure 5-1)**

- 0 = Set CW is positive; when turn CW, displacement counter accumulate; otherwise, displacement counter decrease.
- 1 = Set anti-CW is positive; when turn anti-CW, displacement counter accumulate; otherwise, displacement counter decrease.

Bit0 **ENA, Auto-enable after powr-on**

- 0 = Disable the function (Auto-enable after power-on)
- 1 = Enable the function, auto-enable the controller after the pre-set time when power is on

**Figure 5-1 Rotation Direction** 

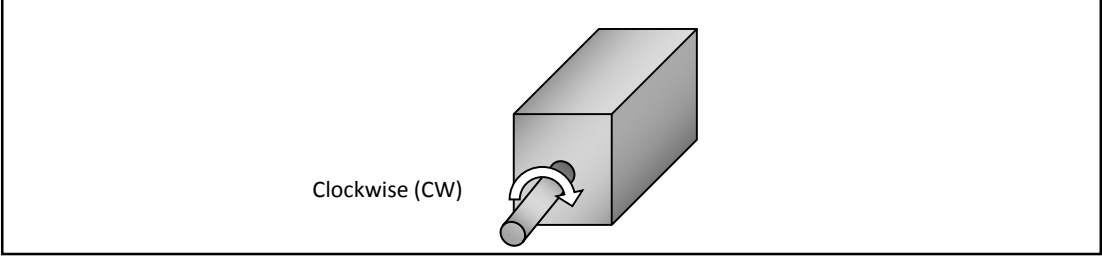

#### <span id="page-27-0"></span>**5.2 Auto-enable**

Once ICFG.ENA is set to 1, UIM242 will auto enable the H-Bridge of motor after the power is on for T ms, the interval time (T) can be set through instruction. For details of the instruction, please refer to Chapter 10.

#### <span id="page-27-1"></span>**5.3 User Program**

User can program on UIM242. Once ICFG.PROG is set to 1, UIM242 will execute user program after the power is on. For details, please refer to "UIM Programming Manual".

UIM242 still can execute user instructions when user program is running.

#### <span id="page-27-2"></span>**5.4 Master Configuration Register**

Master Configuration Register is used to enable/disable the hardware/firmware functions.Once configured, it will be effective immediately and its value will be burned into the on-board EEPROM. The burning process will not affect any real-time process.Master Configuration Register is a 16bits register with the following structure:

#### **MCFG**

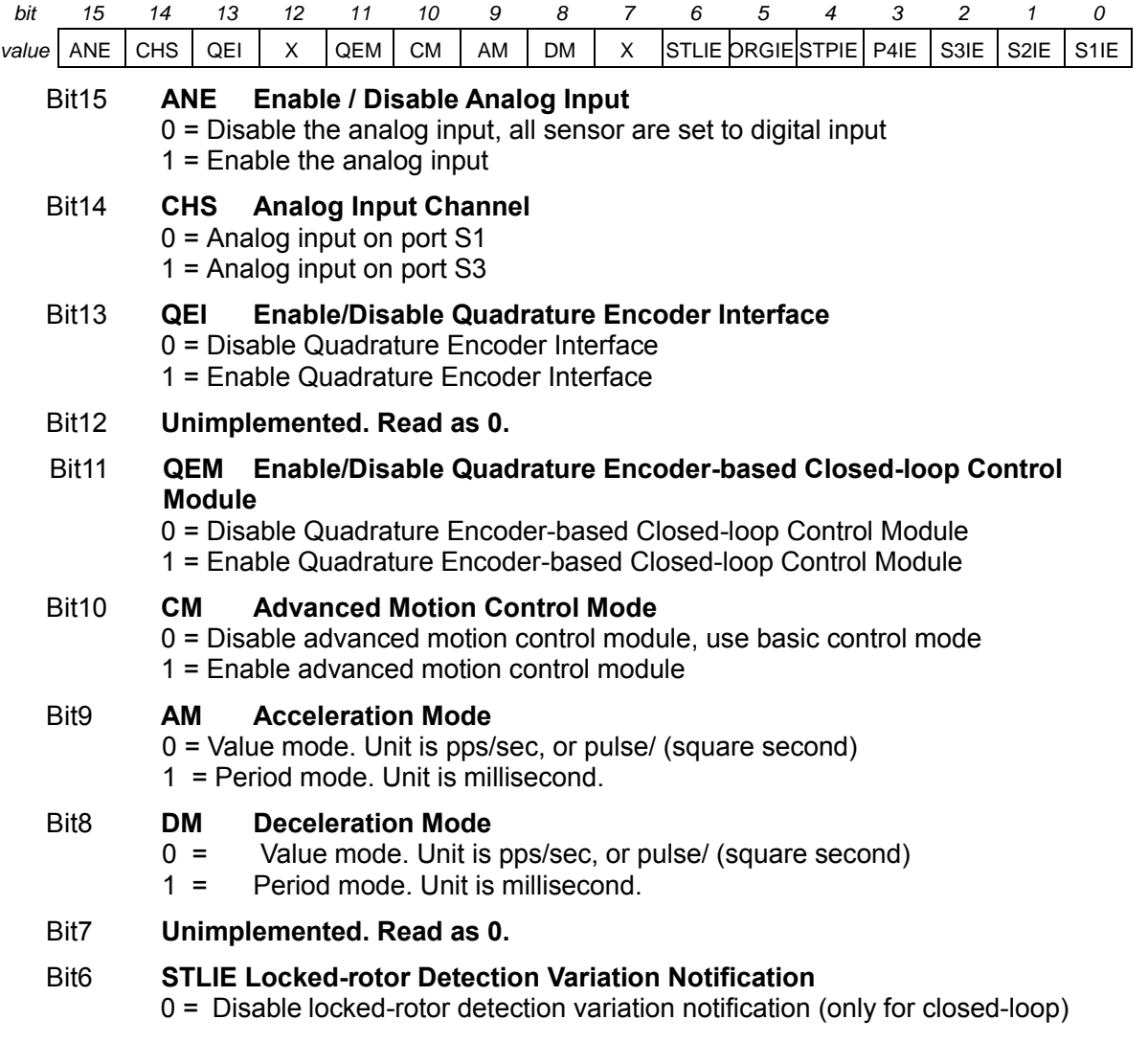

#### **UIM242 Miniature Integrated Stepper Motor Controller(Closed-loop)**

1 = Enable locked-rotor detection variation notification. Once the error between pulsing counter and encoder counter is overstep, a message will be send to user device automatically.

#### Bit5 **ORGIE Origin (Zero) Position RTCN**

- 0 = Disable the Origin (zero) position RTCN.
- 1 = Enable the Origin (zero) position RTCN. Once the value of pulsing counter or encoder counter is zero, a message will be send to user device automatically.

#### Bit4 **STPIE Displacement Control (STP/POS/QEC) Completion RTCN**

- 0 = Disable the displacement control completion RTCN.
- 1 = Enable the displacement control completion RTCN. Once the displacementinstruction has been executed, a message will be send to user device automatically.

Bit3 **P4IE P4 Status Change RTCN** 0 = Disable P4 status change RTCN 1 = Enable P4 status change RTCN

- Bit2 **S3IE S3 Status Change RTCN** 0 = Disable S3 status change RTCN 1 = Enable S3 status change RTCN
- Bit1 **S2IE S2 Status Change RTCN** 0 = Disable sensor port 2 (S2) status change RTCN 1 = Enable S2 status change RTCN
- Bit0 **S1IE S1 Status Change RTCN** 0 = Disable sensor port 1 (S1) status change RTCN 1 = Enable S1 status change RTCN

#### <span id="page-28-0"></span>**5.5 Instruction List**

The following table shows the instructions mentioned in this chapter, the detail of those instructions is descriped at the end of the document.

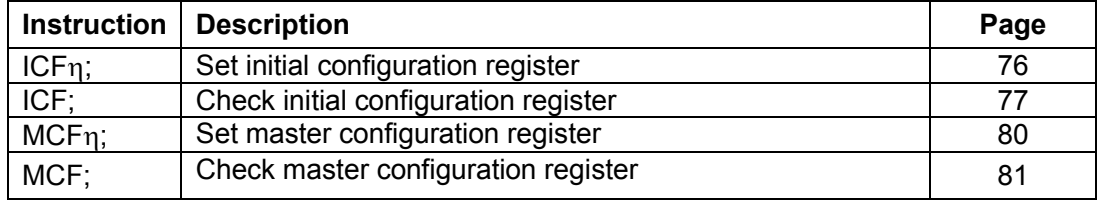

## **6.0 BASIC CONTROL INSTRUCTIONS**

<span id="page-29-0"></span>UIM242 controllers support abundant motion control instructions. The instructions of UIm242 are valid for both basic motion control (without acceleration/deceleration or Scurve displacement control) and advanced motion control (if the module is installed and enabled). User can select either basic or advanced motion control by configuring the Master Configuration Registration (MCFG).

In this Chapter, introduction to UIM242XX motion control modes is provided.

#### <span id="page-29-1"></span>**6.1 General Introduction of Motion Control Modes**

There are three motion control modes for UIM242XX controller: Velocity Tracking (VT), Position Tracking (PT) and Position Velocity Tracking (PVT).

#### **Velocity Tracking (VT)**

In the Velocity Tracking (VT) mode, UIM242XX controller controls the motor speed to track desired speed.

#### **Figure6-1 Velocity Tracking**

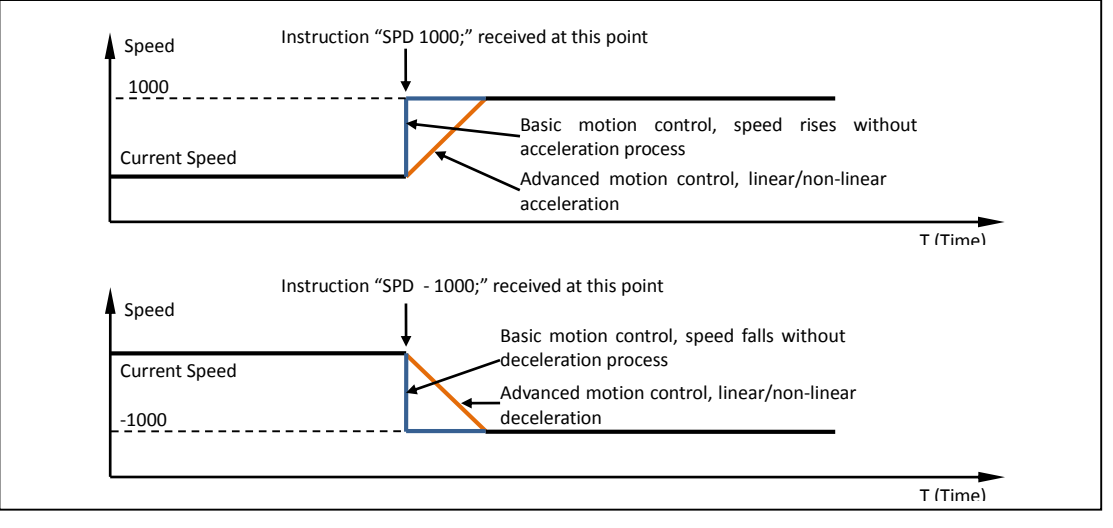

Please note that: Sign (+/-) of the value of SPD instruction instructs the motion direction. For example: both the instruction "SPD=1000;" and "SPD=+1000;" make motor run forward at 1000pps. Meanwhile, the instruction "SPD= -1000;" can cause motor to run backward at 1000pps.

If Advanced Motion Control Module is installed, speed control can be achieved through linear or non-linear acceleration/deceleration. For details, please refer to Chapter 6.0 Advanced Motion Control. If Advanced Motion Control Module is not installed, once a SPD instruction is received, motor speed will be set to desired speed.

#### **Position Tracking (PT)**

In the Position Tracking (PT) mode, UIM242 controller will keep motor running at a speed close to the set value until it reaches the desired steps. After setting the desired speed, user can enter desired positions or incremental displacement continuously or discontinuously. UIM242 controller will make sure that the desired position is achieved when trying to approach the desired speed to the greatest extent.

As shown in Figure 6-2, UIM242 controller operates in PT mode automatically on receiving position instruction such as POS, STP until an instruction of "STP=0;" is given. (STP is a displacement control instruction. Logically "STP 0;" means no displacement. It is contradictory to send a displacement instruction of no displacement. Therefore, UIM242 will take this instruction as a request to shift from PT mode to VT mode.)

In PT mode, the actual speed, direction and desired displacement are related to deviation of actual displacement. When sign of desired speed and displacement deviation is different, the actual direction is decided by displacement deviation, while actual speed is set to absolute value of desired speed. Once deviation of desired and actual displacement is too small, and the acceleration is also too small, then it may cause the following situation: the motor has already reached the desired position, but it still has not reached the desired speed.

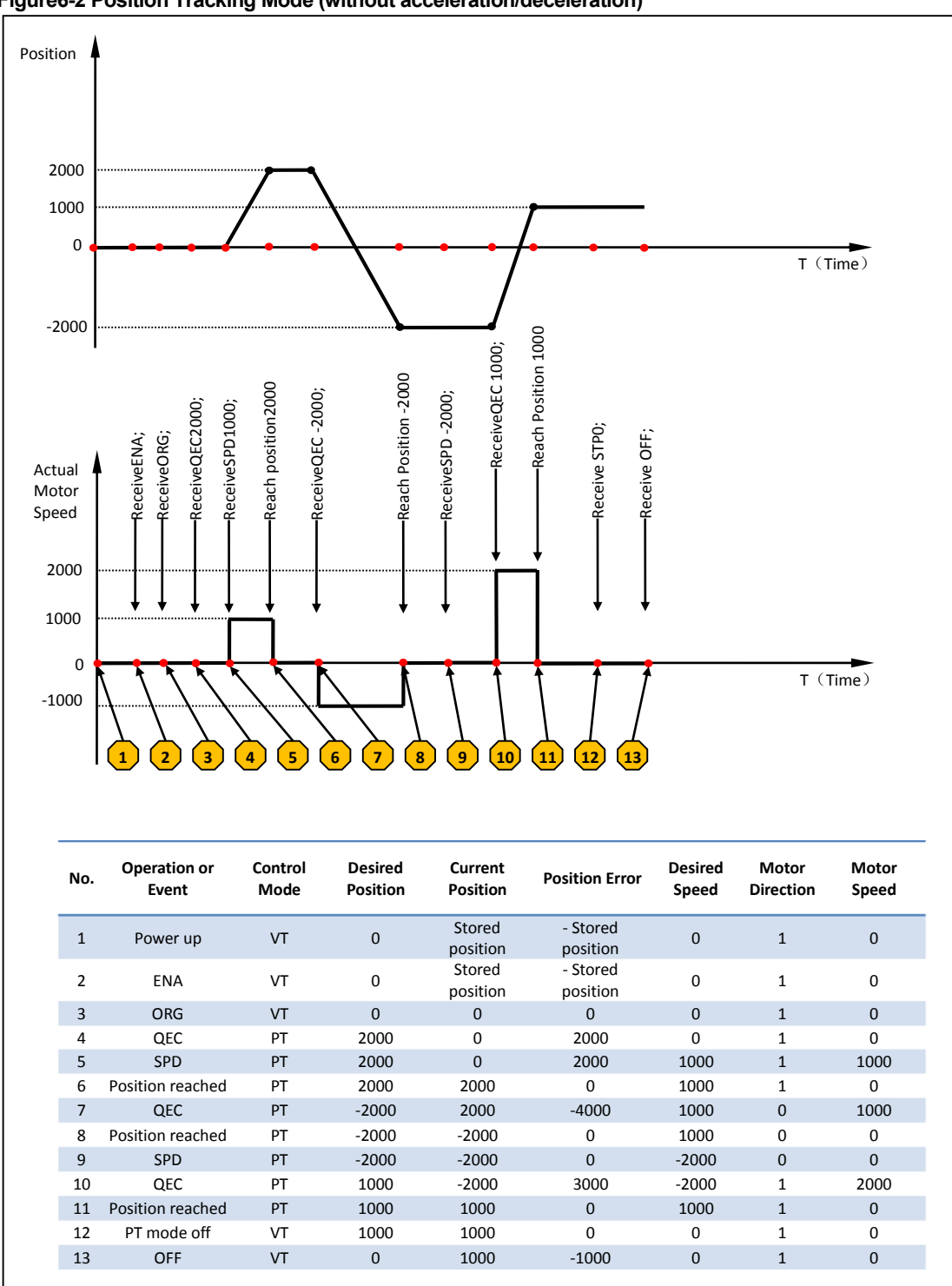

**Figure6-2 Position Tracking Mode (without acceleration/deceleration)** 

#### **Position Velocity Tracking (PVT)**

Position Velocity Tracking (PVT) mode is an extended mode of Position Tracking (PT) mode. In this mode, user can enter both desired position and desired speed.

UIM242XX controller will instruct motor to run at the desired speed until it reaches the desired position and then stop. User can enter, successively or discontinuously, both desired speed and desired position. Shifting between the three modes is displayed in the following chart:

#### **UIM242 Miniature Integrated Stepper Motor Controller(Closed-loop)**

#### **Figure6-3 Shifting between Motion Control Modes**

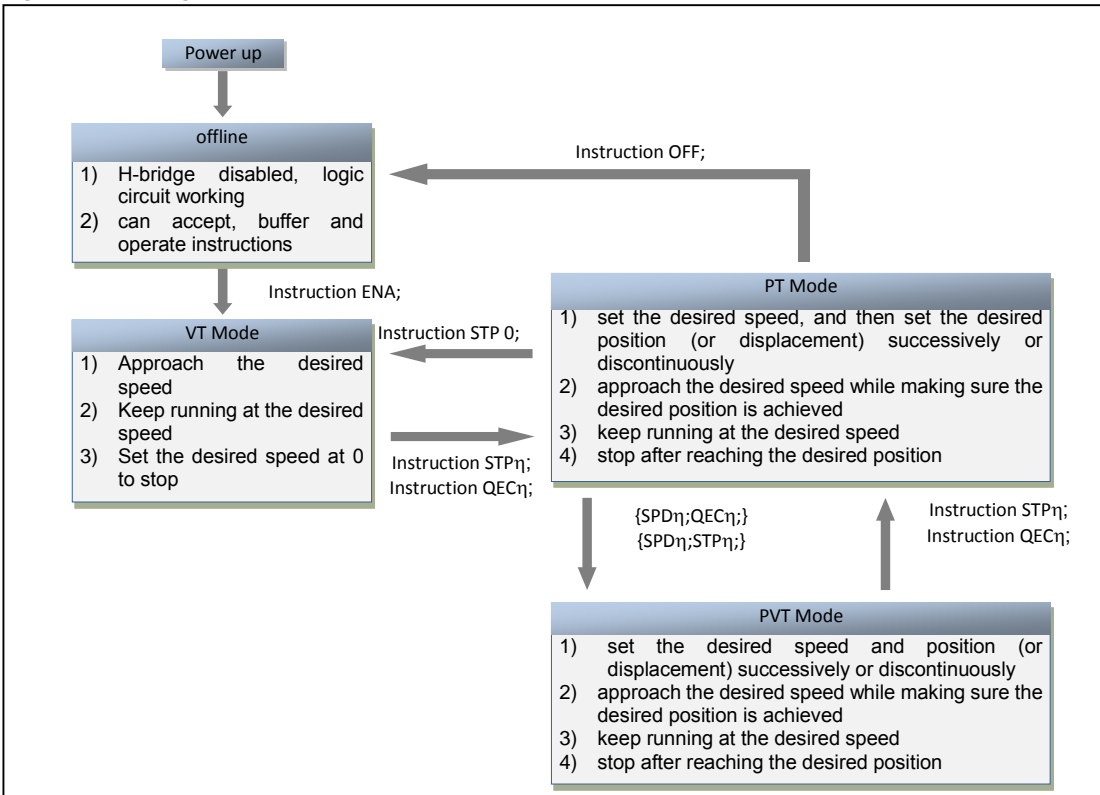

#### <span id="page-32-0"></span>**6.2 Basic Instruction Acknowledgment (ACK)**

Upon receiving an instruction, the UIM242XX controller will immediately send back an Acknowledgment (ACK) message. There are only two ACK messages for all of them, as described below.

#### **Error Message**

If the received instruction is incorrect, UIM242 will issue an error message and the incorrect instruction will not be executed.

EE [Error Code] FF

Where, EE denotes an error message.

The error code is list below:

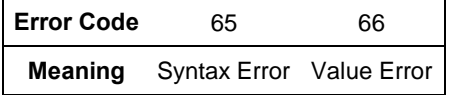

#### **Basic ACK Message**

When a valid instruction is received, the UIM242 will send back a basic ACK message. The basic ACK message contains all desired settings. Specifically, following information is included in the ACK message: STP, SPD, DIR, MCS, CUR, ENABLE/OFFLINE, and ACR. The basic ACK message is 13bytes long and has a structure as shown below:

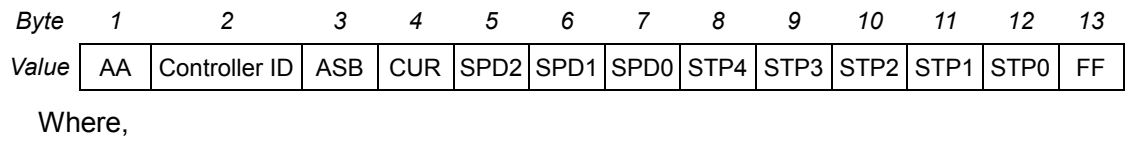

#### **UIM24202/04/08-IE**

- 1. AA denotes a basic ACK message, is a kind of reply to instructions received.
- 2. ASM (Assembled byte) structure:

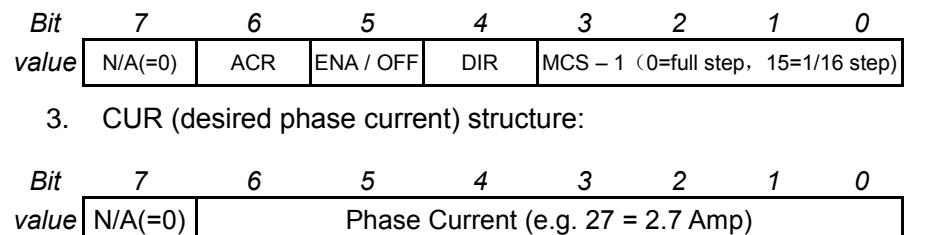

- 4. SPD2 SPD0 denotes the desired motor speed. See figure 10-1 for how to convert to a signed 16bit integer.
- 5. STP4 STP0 denotes the desired motor displacement. See figure 10-2 for how to convert to a signed 32bit integer.

#### <span id="page-33-0"></span>**6.3 Motor Status Feedback Message**

Upon receiving the FBK instruction, the controller will send back the feedback message comprising the following up-to-date motor status: incremental displacement, speed, direction, micro-stepping resolution, and phase current, enabled/offline status and ACR status.

The feedback Message is 13 bytes long in the following format:

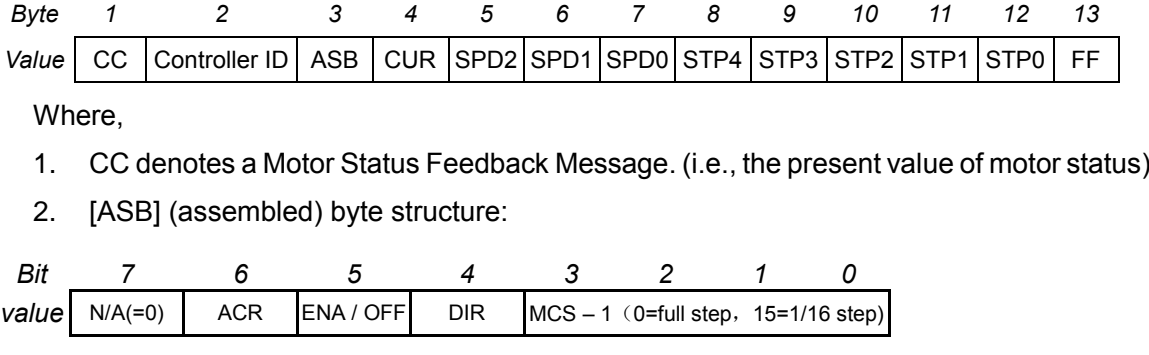

3. [CUR] (current phase current) structure

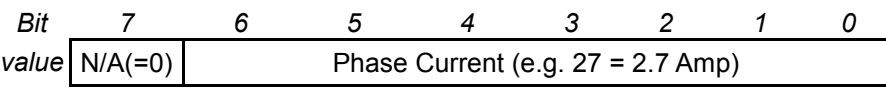

- 4. SPD2 SPD0 denotes the current motor speed. See figure 10-1 for how to convert to a signed 16bit integer.
- 5. STP4 STP0 denotes the current motor displacement. See figure 10-2 for how to convert to a signed 32bit integer.

For more details on above conversion, please refer to the source code of the provided demo software. These software and related source code are VC++/VB based and free.

#### <span id="page-34-0"></span>**6.4 Instruction List**

The following table shows the instructions mentioned in this chapter, the detail of those instructions is descriped at the end of the document.

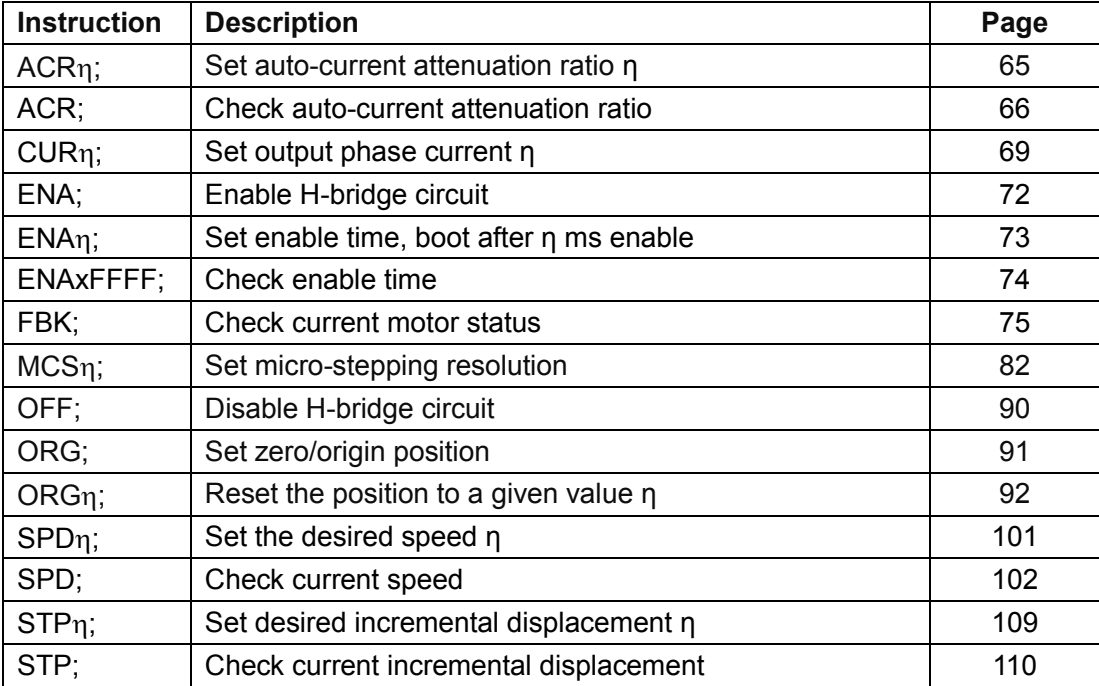

## **7.0 ADVANCED MOTION CONTROL**

<span id="page-35-0"></span>UIM242XX has an optional Advanced Motion Control Module (sold separately) to perform linear/non-linear acceleration/deceleration and S-curve displacement and position control. User can specify corresponding motion control parameters through instructions. Instructions for the advanced motion control includes all the basic motion instructions and 6 additional instructions.

Values of these instructions will be stored in the EEPROM, the burning process will not affect any real-time process.Once the parameters are set, the controller will perform the advanced motion control automatically. At any time, user can use instructions (e.g., FBK, POS, SPD, etc.) to get the current status of the motor.

In this chapter, the Advanced Motion Control processes are introduced。

#### <span id="page-35-1"></span>**7.1 Linear Acceleration**

Linear acceleration is defined as acceleration at constant rate. The relationship between the speed and time is shown in figure 7-1. After the acceleration rate and desired speed is set(MAC and SPD), UIM242 controller will perform the acceleration process automatically.

**Figure7-1: Linear Acceleration Control** 

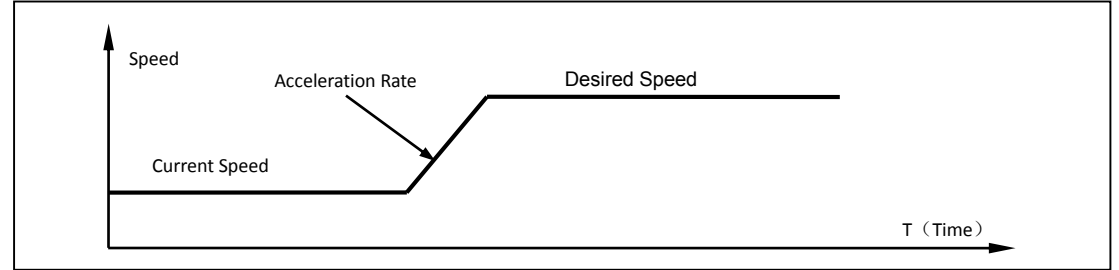

#### <span id="page-35-2"></span>**7.2 Linear Deceleration**

Linear deceleration is defined as deceleration at constant rate. The relationship between the speed and time is shown in figure 7-2. After the deceleration rate and desired speed is set(MDE and SPD), UIM242 controller will perform the deceleration process automatically.

**Figure7-2: Linear Deceleration Control** 

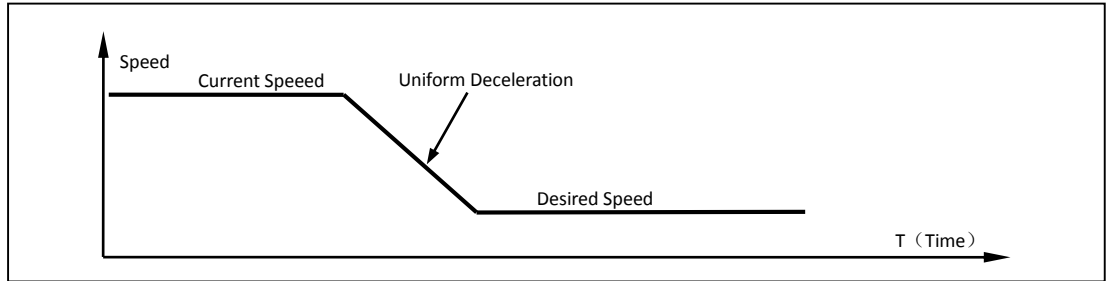

#### <span id="page-35-3"></span>**7.3 Nonlinear Acceleration**

To minimize the response time and to avoid resonance point, user can use UIM242XX's non-linear acceleration function. Experiments show that through non-linear acceleration,
UIM242XX can make NEMA17/23 4000RPM (quad step) in 0.25 seconds. UIM242XX controller has the following non-linear acceleration functions.

If the desired speed is higher than a certain value (i.e. the Maximum Starting Speed, defined by instruction), and current motor speed is lower than the Max. Starting Speed, then the motor speed will first step up to the Max Starting Speed and then linearly accelerated according to the acceleration rate.

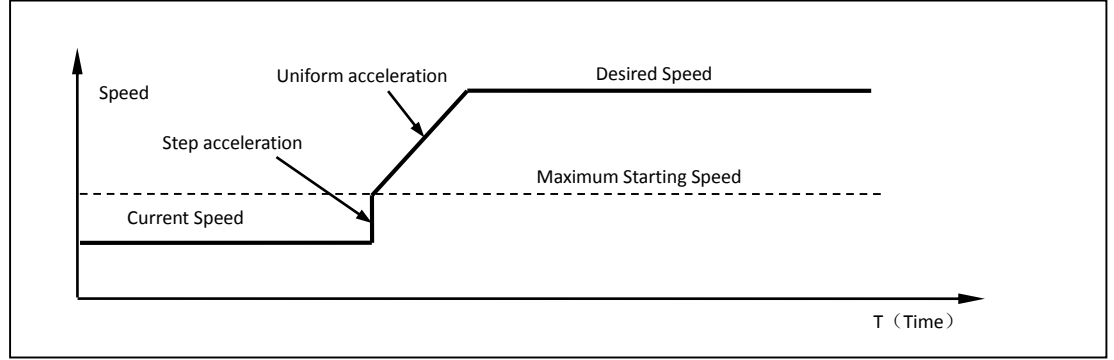

#### **Figure7-3: Nonlinear Acceleration Control (case 1)**

If the desired speed is less than the Max Starting Speed, then the motor speed will step up to the desired speed immediately.

#### **Figure7-4: Nonlinear Acceleration Control (case 2)**

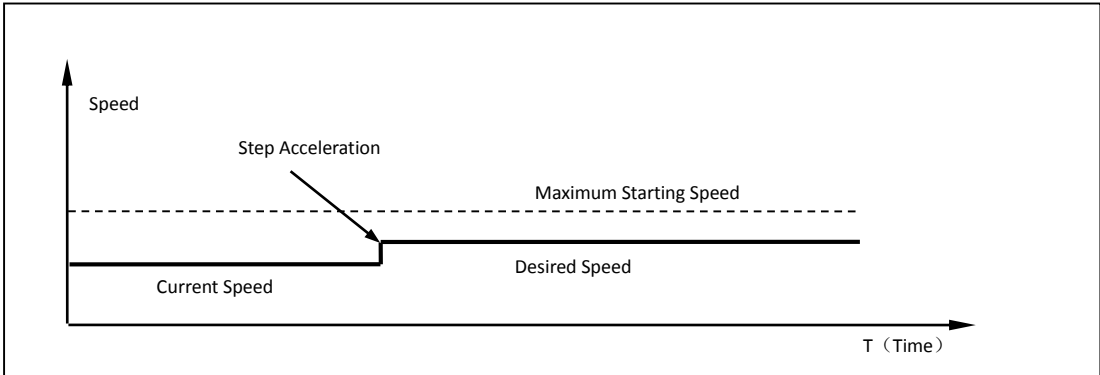

If the current speed is higher than the Max Starting Speed, the UIM242 will use the linear Acceleration Control Algorithm to control the speed.

#### **Figure7-5: Nonlinear Acceleration Control (case 3)**

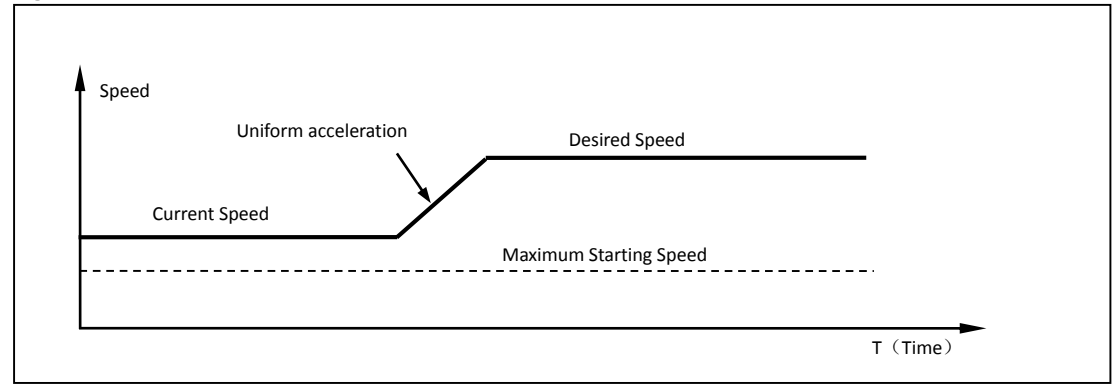

#### **7.4 Nonlinear Deceleration**

Similar to the nonlinear acceleration control, there are three cases and corresponding control algorithms as listed below.

If the desired speed is higher than a certain user preset value (i.e. the Maximum Cessation Speed), UIM242XX will use the Uniform Deceleration Control algorithm.

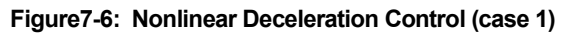

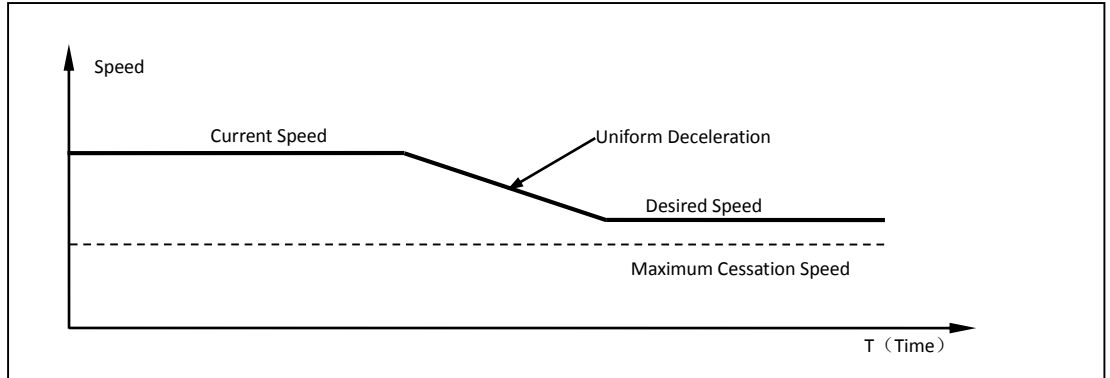

If desired speed is lower than the Max Cessation Speed and current motor speed is higher than the Max. Cessation Speed, the Uniform Deceleration Control will be first applied and followed by a step deceleration to the desired speed.

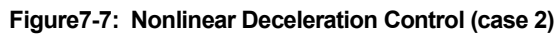

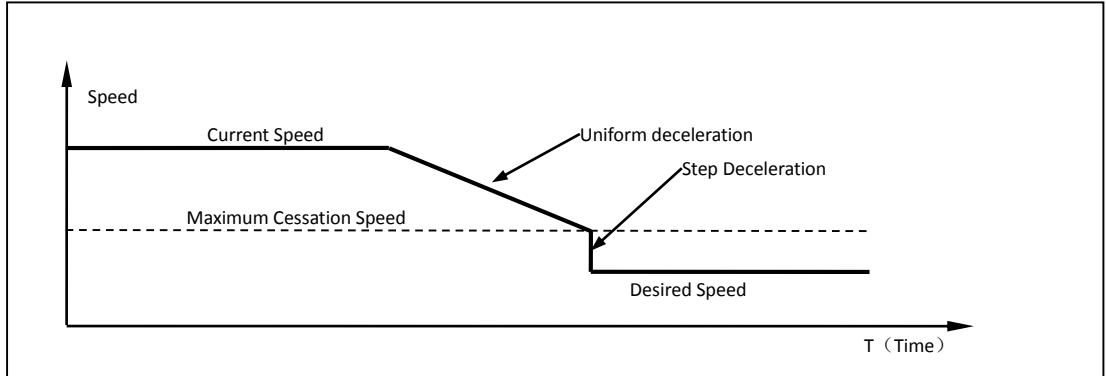

If the desired speed is lower than the Max Cessation Speed and current motor speed is lower than Max. Cessation Speed, then the speed will be adjusted to the desired speed through step deceleration.

#### **Figure7-8: Nonlinear Deceleration Control (case 3)**

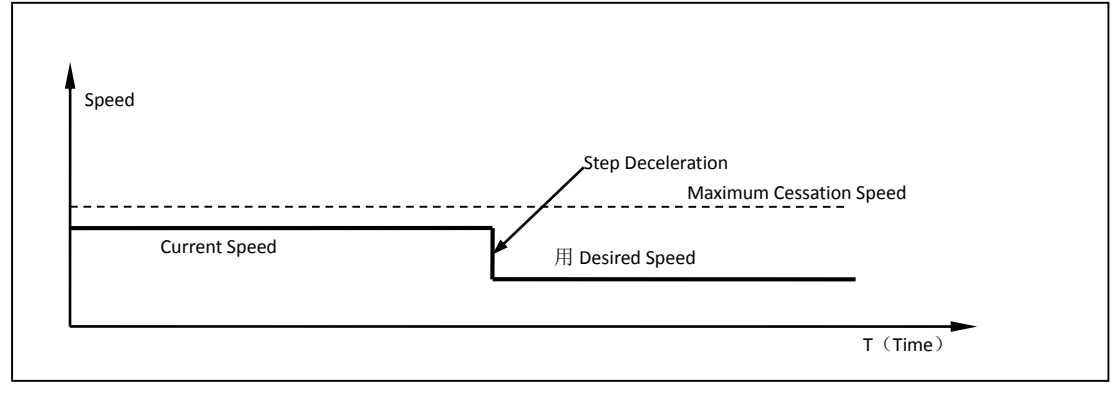

**Note: Setting the Maximum Starting Speed or the Maximum Cessation Speed to 0(zero) will force the controller use Linear Acceleration / Deceleration Control Algorithm.**

## **7.5 S-curve Displacement Control**

S-curve displacement control essentially is the displacement control under the linear acceleration and deceleration speed control. The name is originated from the shape of the motion trajectory. The original S-curve displacement control is the acceleration-coastdeceleration speed control. In the entire trajectory, there is no knee point, which makes the motion very smooth without impact or vibration. The control process is shown in figure 7- 9.

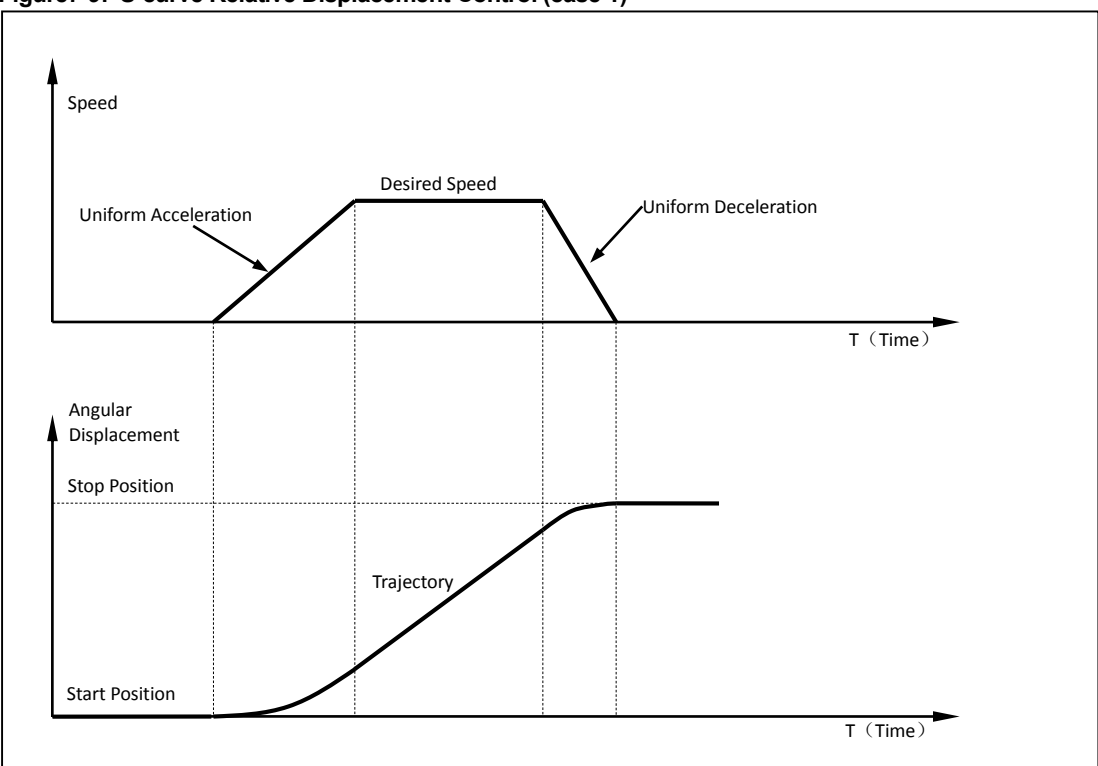

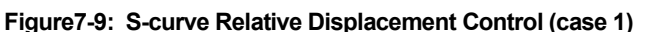

In the control process, UIM242XX's advance motion control module will continuously calculate the deceleration happening point (time) and then perform the deceleration to guarantee that when desired displacement is reached, the speed is right zero. The entire calculation time is around 20 micro-seconds with 64bit accuracy. In practice, when the desired displacement is small and the desired speed is high, deceleration starts before the desired speed is achieved to ensure that the speed decelerate to right zero when desired displacement is completed. The process is shown in figure 7-10.

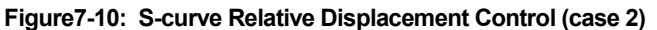

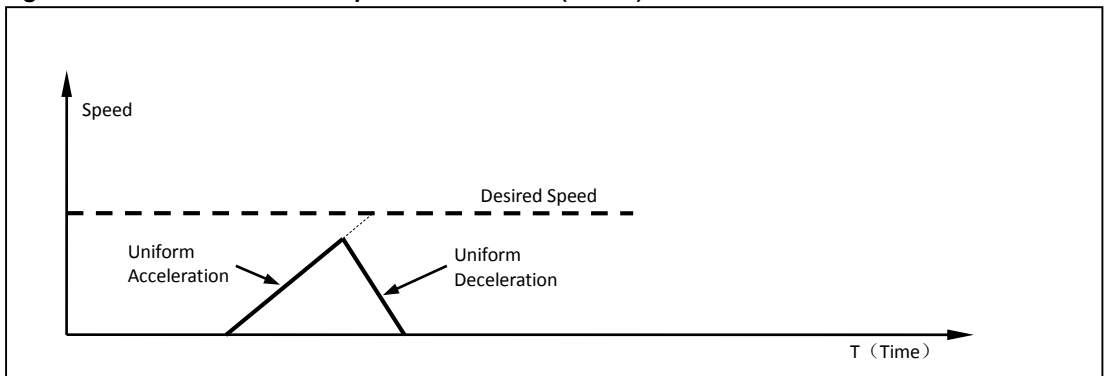

All the acceleration/deceleration methods may be applied in the S-curve displacement control, including linear acceleration/deceleration and non-linear acceleration/deceleration which is not described in the above figures though. Please note that for the non-linear acceleration/deceleration, as there are knee points in its trajectory, is not suitable for applications requiring motion smoothness. In this case, user can set the maximum start speed and maximum cessation speed at zero to disable non-linear acceleration/deceleration. This process is shown is figure 7-11.

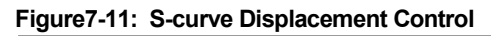

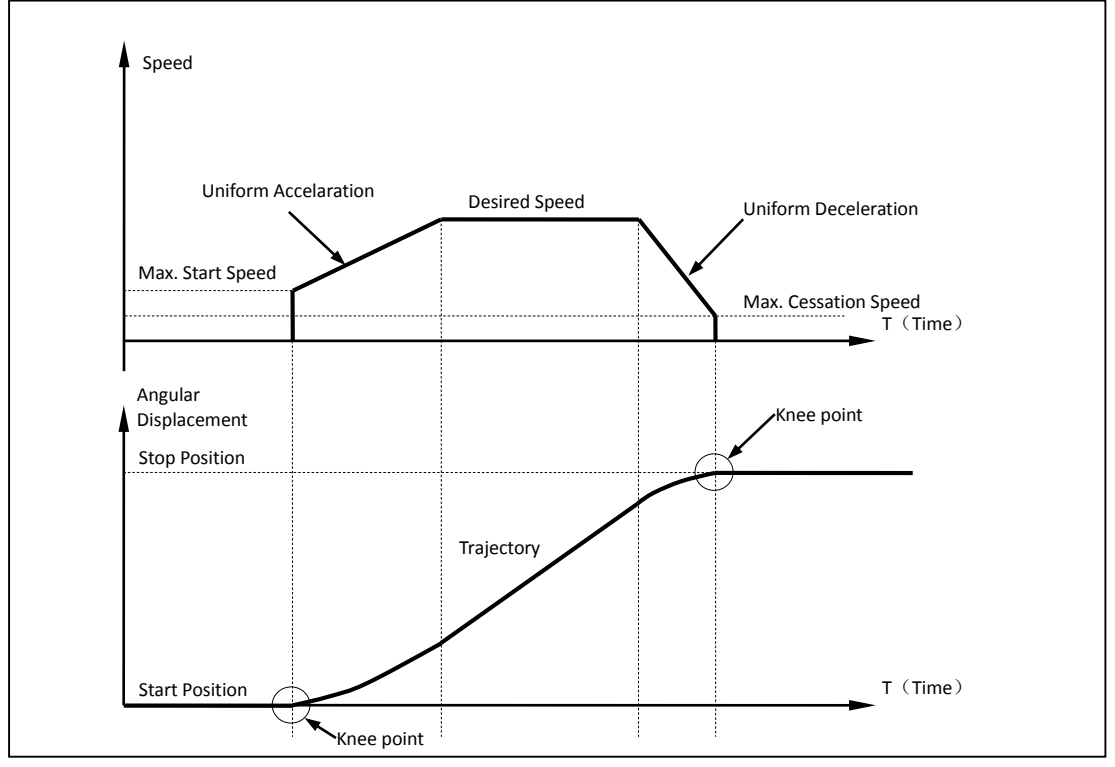

## **7.6 Direction Control and Position Counter**

When the user enables the advanced motion control module, the actual motor direction is controlled by the module. This is because if the user input commands a motion direction different from the current motion direction, the desired direction cannot be executed immediately.

UIM242 has two types of position counters: absolute position counter and displacement counter.

Absolute position counter is for recording the absolute position of motor. The actual angular displacement is also relative to micro stepping. The value recorded in absolute position counter will be stored automatically on Power Failure situation and can only be cleared on user instruction or preset sensor event. The counter will increase or decrease according to ICFG.CWW and the actual direction of motor. Absolute position counter value can be read through POS instruction.

Displacement counter is mainly used for displacement control. The former information is cleared when it receives a new displacement instruction. It can also be used to record the displacement since last time it was cleared.

### **7.7 Backlash Compensation**

Backlash is a ubiquitous matter for mechanical system (e.g.: screw nut transmission or gear rack transmission). For example, there is a gap between screw and nut, once the rotation direction is change, in certain angle, though the screw is turing, the nut will not drive the table moving until the gap is eliminate, this gap is known as backlash, which is reflected in the rotation angle of screw. Quantitatively, if the screw rotates clockwise to drive the nut moving 5mm forward, then, rotates anticlockwise for the same cycles, the nut will moving backword 4.99mm, the difference between the two value is the backlash.

Because of backlash, once reverse motion starts, the accumulative error will increase until the backlash is compensate, then the accumulative error tends to be steady. The influence caused by backlash is considerable in a reciprocating motion.

UIM242 controllers provide the function of backlash compensation to reduce the influence on mechanical transmission accuracy.

To compensate backlash, user needs to set a reference backlash first, then once there is a backlash, user can compensate it by sending instruction BLC. Since this instruction compensate backlash automatically when motion direction changes, and the direction before can not get automatically, then it will be thought as no backlash exsiting at the initial moment. Therefore, user must ensure that there is no backlash before sending instruction BLC.

The units of backlash compensation value is pulse, the range is  $0 \sim 65536$  (recommended value <5000), the default value is 0.

#### **7.8 Advanced Motion Control Instructions**

There are 6 additional instructions added as listed below.

- 1) Enable / disable MCFG: MCF; User can clear the CM bit of Master Configuration Register (MCFG<CM>=0) to disable the module or set the CM bit (MCFG<CM>=1) to enable the module.
- 2) Set acceleration: MAC; There are two ways to set the acceleration rate:(Figure7-12):

**Value mode** If the AM bit of the Master Configuration Register is clear to zero (MCFG<AM>=0), then the value of the instruction will be interpreted as the value of the acceleration rate. The range of the input value is  $1 \sim 65,000,000$  and unit is pulse/sec/sec or pulse / square-second.

**Period mode** If the AM bit of Master Configuration Register is set to one (MCFG<AM>=1), then the value of the instruction will be interpreted as the period of the acceleration, or in other words, the time used for motor to accelerate to the desired speed from current speed. The range of the input value is  $1 \approx 60,000$  milliseconds, i.e.,  $0.001 \sim 60$  seconds.

3) Set deceleration: MDE; Similar to mACC, the deceleration also has two ways to set as listed below.

**Value mode** If the DM bit of the Master Configuration Register is clear to zero (MCFG<DM>=0), then the value of the instruction will be interpreted as the value of the deceleration rate. The range of the input value is  $1 \sim 65,000,000$  and unit is pulse/sec/sec or pulse / square-second.

**Period mode** If the DM bit of Master Configuration Register is set to one (MCFG<DM>=1), then the value of the instruction will be interpreted as the period of the acceleration, or in other words, the time used for motor to decelerate to the desired speed from current speed. The range of the input value is  $1 \sim 60,000$  milliseconds, i.e., 0.001~ 60 seconds.

- 4) Set maximum starting speed: MMS
- 5) Set maximum cessation speed MMD
- 6) Set backlash compensation value: BLC

Max starting speed and max cessation speed has been described in front section. The unit of MMS and MMD are pps.

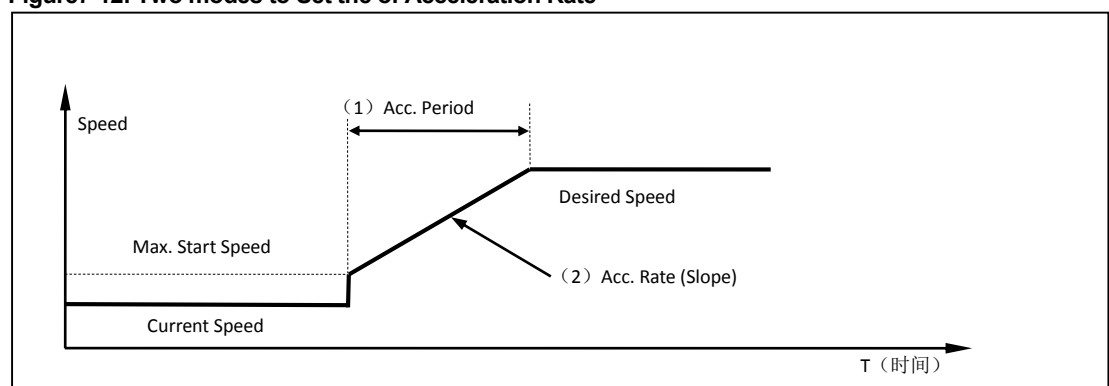

**Figure7-12: Two modes to Set the of Acceleration Rate** 

## **7.9 Enable/disable Advanced Motion Control Module (MCFG)**

Advanced Motion Control Module can be enabled or disabled by setting the CM bit of MCFG (MCFG<10>). Setting the CM bit (MCFG<CM>=1) will enable the module and clearing the CM bit (MCFG<CM>=0) will disable the advanced motion control module. (For details of setting, please refer to Section 5.1 Master Configuration Register.) Meanwhile, the AM and DM bit of MCFG also defines the input methods of acceleration/deceleration.

#### **7.10 Instruction List**

The following table shows the instructions mentioned in this chapter, the detail of those instructions is descriped at the end of the document.

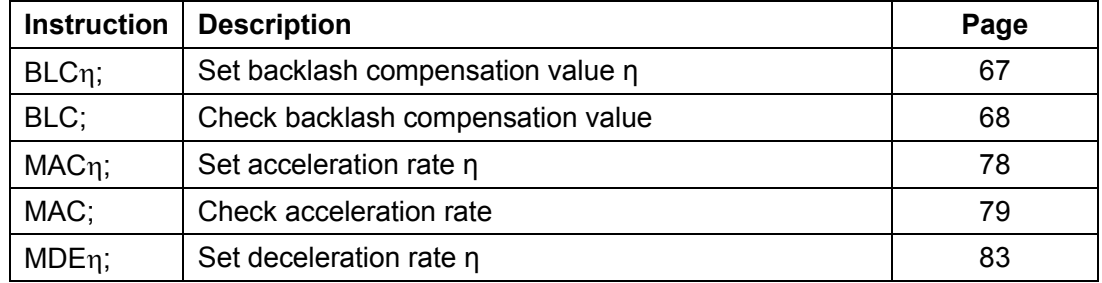

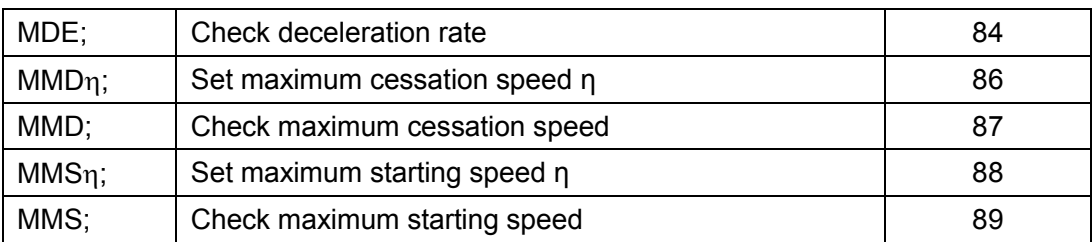

## **8.0 SENSOR INPUT CONTROL**

UIM242XX Motion Controller has an optional (sold separately) Sensor Control Module which supports three sensor input ports: S1,S2 and S3. Port S2 can be configured for digital input (0-5V). Port S1 and S3 can be configured for either digital input or analog input.

Besides digital input condition circuit, UIM242XX has a 12 bits ADC (analog/digital converter) and a 5V reference voltage. If the input voltage is 0~5V, the feedback value will be 0~4095. The ADC sample rate is 50K Hz. The analog feedback value is a mathematic average of 16 samples, and the update rate is 1000 Hz. Regardless of whether it's digital or analog, the input voltage cannot exceed  $-0.3V \sim 5.3V$ , otherwise permanent damage can be done.

Besides measuring the voltage input and providing the reads to the user device when inquired, the sensor control module is able to carry out a certain control action when a sensor event happens. Actions and sensor events can be defined by instructions. With the Sensor Control Module, UIM242 can perform motion controls without the user device.

There are 8 sensor events that can be configured, as listed below:

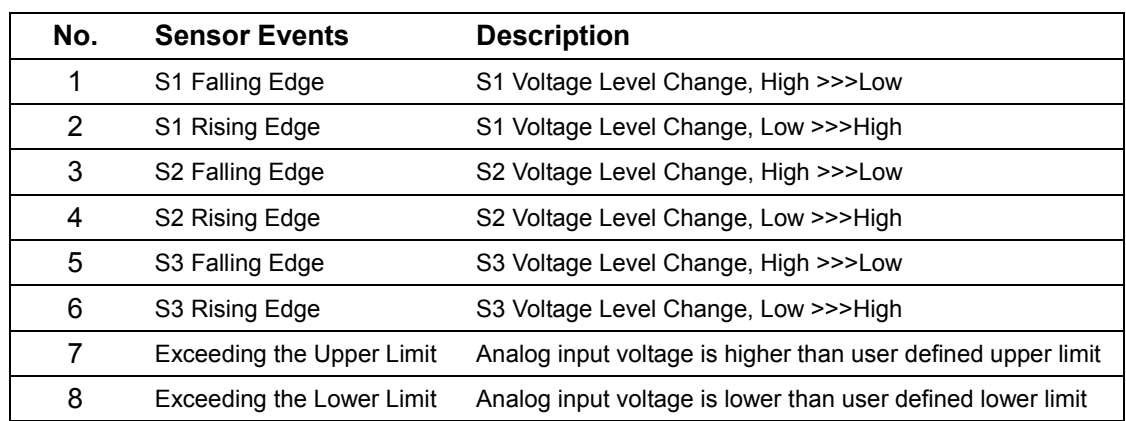

#### **Table8-1: Sensor Events**

There are 13 actions that can be furthermore bound to sensor events:

- Start and run forwardly at preset-speed and acceleration
- Start and run reversely at preset-speed and acceleration
- Change direction and run at preset-speed and acceleration
- Forword displacement control follow the preset motion parameters (speed, displacement, acceleration)
- Reverse displacement control follow the preset motion parameters (speed, displacement, acceleration)
- Direction-change displacement control follow the preset motion parameters (speed, displacement, acceleration)
- Decelerate at preset deceleration until stop
- Emergency stop
- Reset position and encoder counter
- Reset position and encoder counter + Reverse displacement control follow the preset motion parameters (speed, displacement, acceleration)
- Reset position and encoder counter + Decelerate at preset deceleration until stop
- Reset position and encoder counter + Emergency stop
- $\Omega$

## **8.1 Rising and Falling Edge**

When port S1 and S2 is configured for digital input, if the sensor module detects a voltage change on S1(S2) from 0V to 5V, an Sx rising-edge event will be created, meanwhile S1(S2) is assigned a logic value 1 (i.e.  $S1=1$ ). If the sensor module detects a change on  $S1(S2)$ from 5V to 0V, an S1(S2) falling-edge event will be created, meanwhile S1(S2)=0.

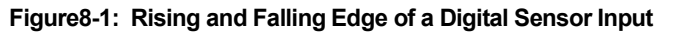

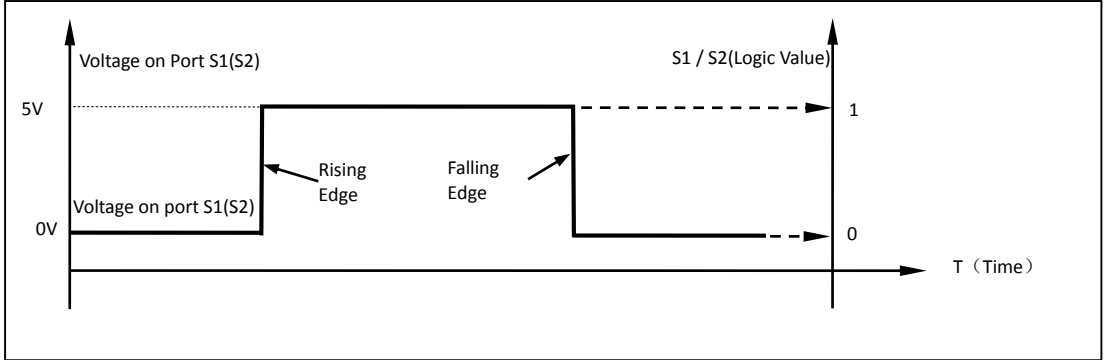

## **8.2 Analog Input and Thresholds**

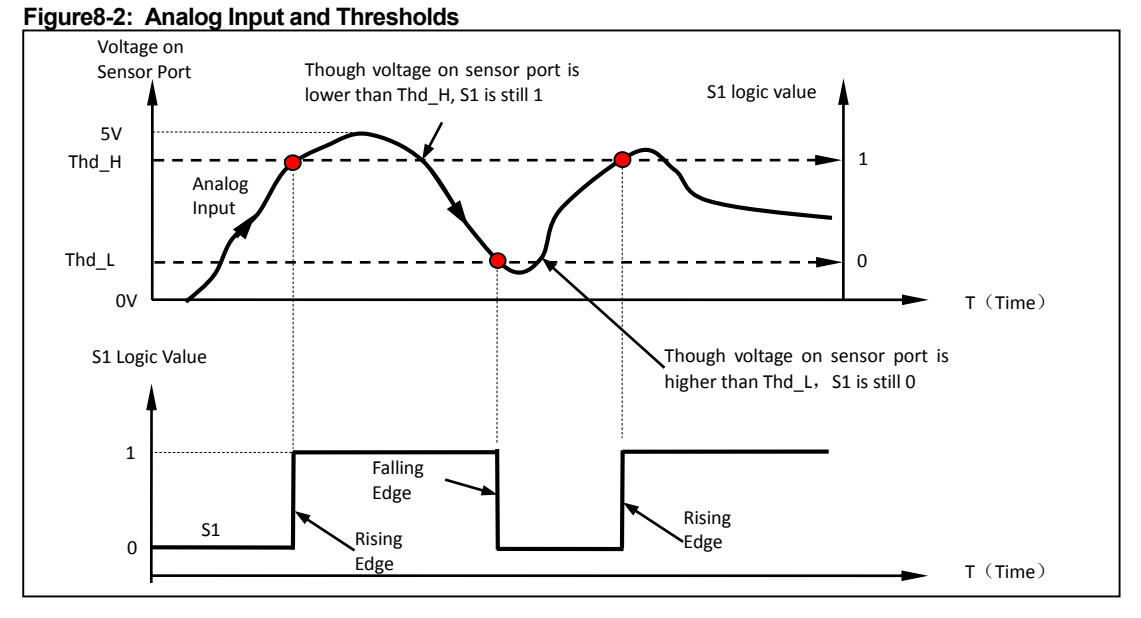

Sensor input port S1 can be configured for analog input by instruction. To do that, user needs to first enable the analog input function by set the ANE bit of the master configuration register (i.e., MCFG<ANE> =1). Then, user needs to select the analog input port by clear the CHS bit of the master configuration register (i.e., make MCFG<CHS> =0). Once configured, the analog voltage on port S1 can be obtained by instruction SFB.

In order to use the sensor events, user may need to further setup the input upper and lower thresholds (i.e., AH / AL in figure 8-2). If the sensor module detects the analog input voltage is changing from lower than AH to high than AH, an S1 rising-edge event will be created, meanwhile S1 is assigned a logic value 1 (i.e. S1=1). If the sensor module detects a change on S1 from higher than AL to lower than AL, an S1 falling-edge event will be created, meanwhile S1=0. Otherwise, S1 is kept unchanged.

#### **8.3 Digital Input Sampling Mode**

Digital input of UIM242 has three sampling mode:

- 1) Continuous sampling
- 2) Intermittent sampling
- 3) Single sampling

#### **Continuous Sampling**

In continuous sampling mode, UIM242 controllers detect level fluctuation at port S1/S2/S3 uninterruptrdly. Once a fluctuation happens, controllers will call corresponding program, execute pre-set actions, and (or) send a message to user device.

If user sets the sampling interval to 0 by using instruction STG, the controllers will work in continuous sampling mode.

#### **Intermittent Sampling**

In intermittent sampling mode, user needs to set sampling interval T (1~60000ms) at first.

Once a fluctuation is detected at one port, UIM242 controllers will not detect the level fluctuation at this port until (T+1) ms later.

When working in this mode, it is available for prevention and treatment of disturb and shake eliminating of digital input.

If user sets the sampling interval to  $T$  (1 ~ 60000) by using instruction STG, the controllers will work in intermittent sampling mode, and sampling interval is T.

#### **Single Sampling**

In single sampling mode, once a fluctuation is detected at one port, UIM242 controllers will not detect the level fluctuation at this port until user configures the corresponding control bit of S12CON (or S34CON) again.

If user sets the sampling interval to  $T$  ( $> 60000$ ) by using instruction STG, the controllers will work in single sampling mode.

#### **8.4 Sensor Event, Action and Binding**

UIM242XXs support 8 sensor events as listed in section 8.0. There are 13 actions that can be bound to those 8 sensor events. Binding means assigning a sensor action to a sensor event. The binding between events and actions are realized through the configuration of the Sensor Control Register S12CON. An action-code is needed when configuring sensor registers.

- Start and run forwardly at preset-speed and acceleration (code: 10)
- Start and run reversely at preset-speed and acceleration (code: 2)
- Change direction and run at preset-speed and acceleration (code: 14)
- Forword displacement control follow the preset motion parameters (speed, displacement, acceleration) (code: 13)
- Reverse displacement control follow the preset motion parameters (speed, displacement, acceleration) (code: 5)
- Direction-change displacement control follow the preset motion parameters (speed, displacement, acceleration) (code: 9)
- Decelerate at preset deceleration until stop (code: 3)
- Emergency stop (code: 4)

- Reset position and encoder counter (code: 6)
- Reset position and encoder counter + Reverse displacement control follow the preset motion parameters (speed, displacement, acceleration) (code: 7)
- Reset position and encoder counter + Decelerate at preset deceleration until stop (code: 11)
- Reset position and encoder counter + Emergency stop (code: 12)
- Off (code: 15)

#### **8.5 Introduction to Sensor Input Control Instructions**

There are only 5 instructions related to the sensor input control.

1. MCF (Master Configuration Register)

The ANE bit (MCFG<15>) and CHS bit (MCFG<14>) of the master configuration register define the digital/analog input of the sensor port. The S1IE bit (MCFG<0>) and S2IE bit (MCFG<1>) enable/disable the sensor real-time change notification (RTCN). See section 5.1 for details.

2. SCF (Sensor Configuration Register)

SCF is used to configure following sensor input control registers: S12CON, S34CON, ATCONH 和 ATCONL。

3. STG (Sensor Trigger Configuration)

STG is used to configure sensor trigger mode, UIM242 has three trigger mode: *Single Trigger, Continouns Trigger* and *N ms Intermittent Trigger*.

4. STO (Sensor Parameter Store into EEPROM)

STO is used for storing parameters such as S12CON, ATCONH, ATCONL, SPD, and STP into EEPROM so that Sensor Input Control Module can perform the control when user device is absent.

5. SFB (Sensor Status Feedback)

At any time and under any scenario, using the instruction SFB can always read back the logic value of S1 and S2 as well as the analog measurement (given MCFG<ANE>=1, MCFG<CHS> =0).

#### **8.6 Sensor Input Control Register S12CON**

S12CON (Sensor 1/2 Control) defines the binding relationship between S1 and S2 sensor events and actions, as well as the activation of corresponding RTCNs. It is a 16bits register inside the controller, and can be configured using the instruction SCF. When writing to it user needs to affix a 4bits suffix-code to point to this register. For details of SCF, please refer to chapter 10.

The suffix-code for S12CON is 0000 (binary). S12CON structure is as follows:

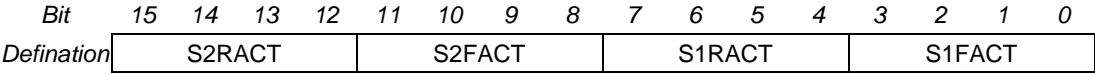

Bit 15-12 **S2RACT<3:0>** S2 Rising-edge Action

Bit 11-8 **S2FACT<3:0>** S2 Falling-edge Action

Bit 7-4 **S1RACT<3:0>** S1 Rising-edge Action

Bit 3-0 **S1FACT<3:0>** S1 Falling-edge Action

The binding relationship between S1 and S2 sensor events and actions is as follow:

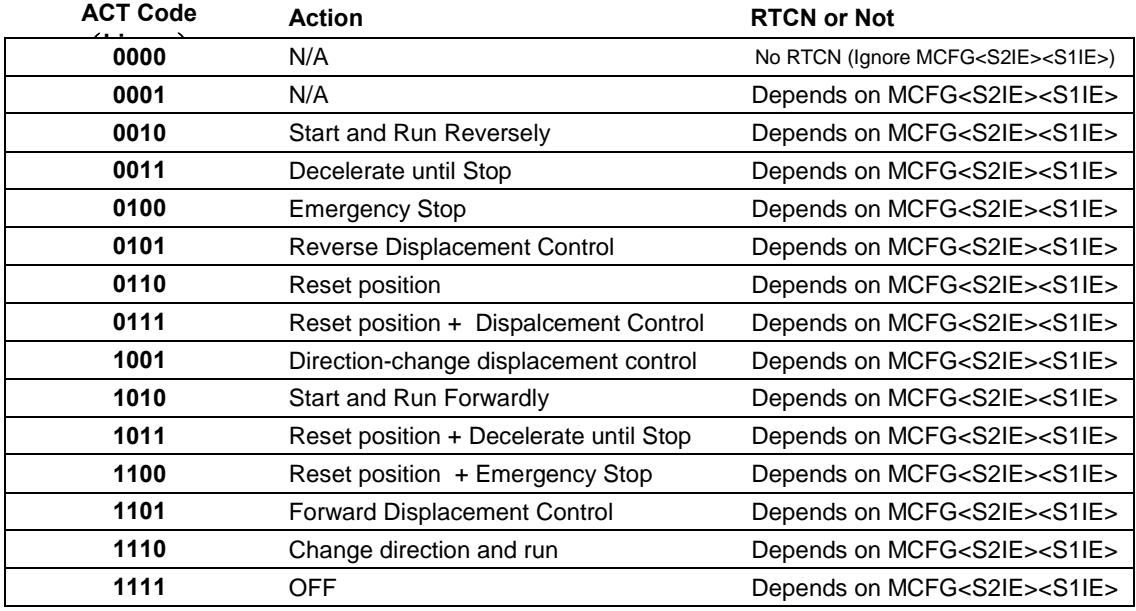

#### **8.7 Sensor Input Control Register S34CON**

S34CON (Sensor3 / Port4 Control) defines the binding relationship between S3 sensor events and actions, as well as the activation of corresponding RTCNs. It is a 16bits register inside the controller, and can be configured using the instruction SCF. When writing to it user needs to affix a 4bits suffix-code to point to this register. For details of SCF, please refer to chapter 10.

In addition, S34CON is also used to configure the TTL output port and the events that drive the output level. In this chapter, only the S3 related configuration is described.

The suffix-code for S34CON is 0001 (binary). S34CON structure is as follows:

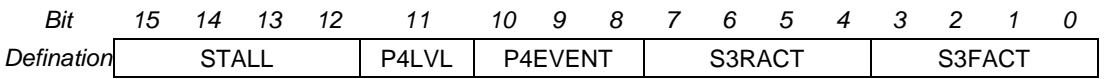

Bit 15-12 **Blocked alarm**

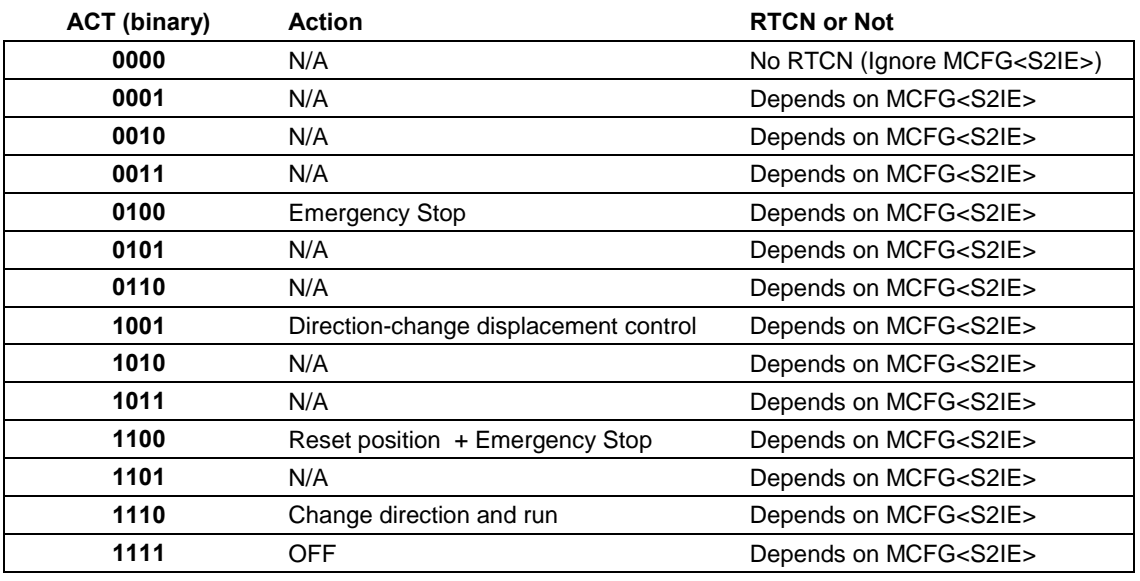

Action code after blocked is as follow:

Bit 11-8 **P4LVLP4EVENT<2:0>** P4 TTL Output Control

Please refer to chapter 9.0 for details.

Bit 7-4 **S3RACT<3:0>** S3 Rising-edge Action

Bit 3-0 **S3FACT<3:0>** S3 Falling-edge Action

The binding relationship between S3 and S2 sensor events and actions is as follow:

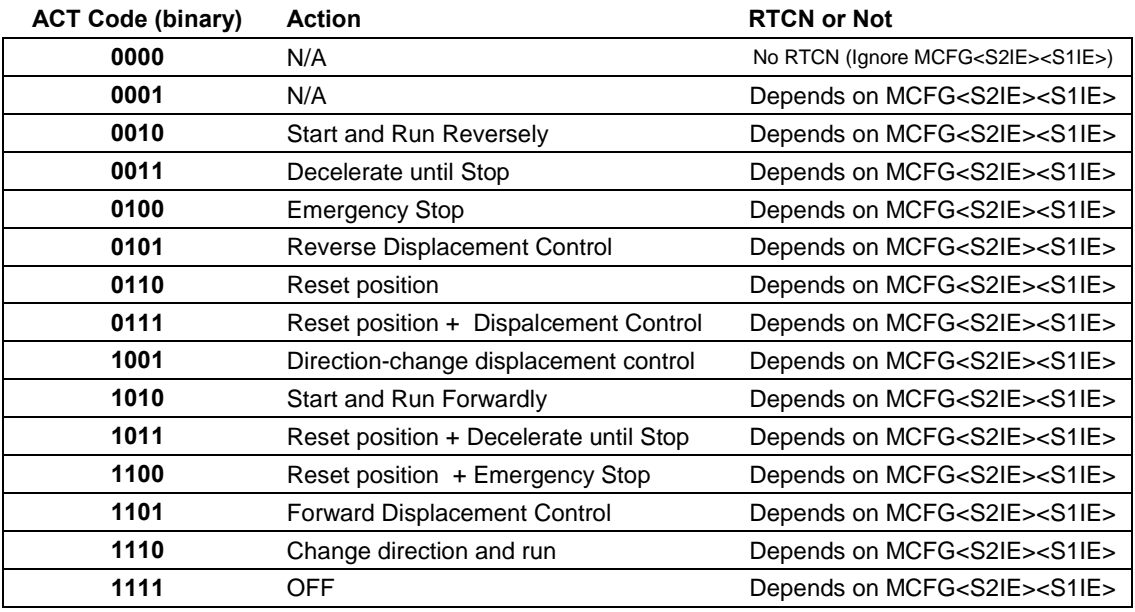

## **8.8 Analog Threshold Control Register ATCONH & ATCONL**

ATCONH (Analog Threshold Control High) and ATCONL define the upper and lower limit of the analog threshold. Both registers are 16bits registers in the controller memory space, configured through SCF instructions. However, when configuring, user needs to affix a 4bits suffix-code to point to a specific register. The suffix-code for ATCONL is 0010 (binary), the suffix-code for ATCONH is 0011 (binary).

## **UIM24202/04/08-IE**

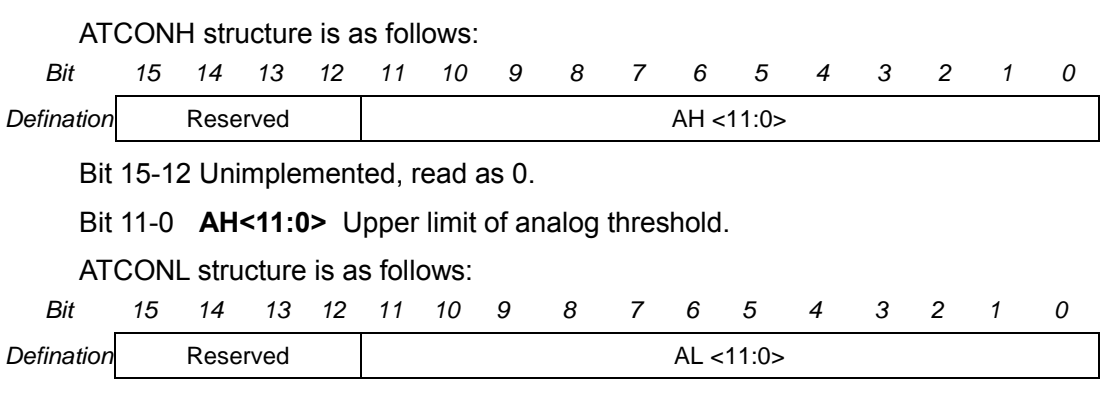

位 15-12 Unimplemented, read as 0.

位 11-0 **AL<11:0>** Lower limit of analog threshold.

**Note:** ATCONH / ATCONL input range is 0 ~ 4095, with 0 corresponding to 0V and 4095 corresponding to 5V. (4095 is the maximum of a 12bits data).

### **8.9 Instruction List**

The following table shows the instructions mentioned in this chapter, the detail of those instructions is descriped at the end of the document.

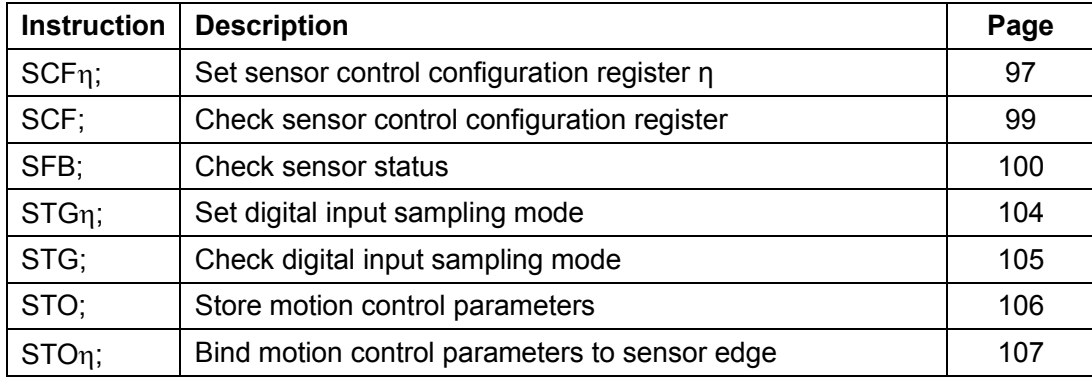

## **8.10 Example of S12CON Configuration**

When configuring S12CON, user needs to first fill every bit of the S12CON according to the information provided in previous sections, and then affixes the suffix code 0000 (binary). An example is provided below.

#### **System Description**

A reciprocating mobile platform has one ON/OFF stroke limit sensor at each end. When the mobile table hit the sensor, a 0V presents.

#### **Requirements:**

- 1. As soon as one sensor S2 is hit, the stepper motor starts to run reversely until the table hits the other sensor S1.
- 2. As soon as S1 is hit, the stepper motor starts to run positively, until the table hits S2.

#### **Realization:**

- 1. First stop the motor by sending: **OFF;**
- 2. We are not interested in the rising edge, so set S2RACT<3:0> = 0000
- 3. It is required Start and Run Reversely on S2 failing edge, so, set S2FACT<3:0>  $=0010$
- 4. Same as 2, set S1RACT<3:0> = 0000
- 5. It is required Start and Run Forwardly on S1 failing edge, so, set S1FACT<3:0>  $=1010$
- 6. Fill the S12CON with above bits, get: S12CON = 0000 0010 0000 1010 (binary)
- 7. Affix the suffix-code 0000 to S12CON, get:

SCFG = 0000 0010 0000 1010 0000 (binary)=0x20A0 (hex)=8352 (decimal)

- 8. Send instruction:**SCFx 20A0;** or **SCF 8352;**
- 9. Set up desired speed, by sending instruction: **SPD 5000;**
- 10. Burn parameters into EEPROM, by sending: **STO;**
- 11. Press any one of the limit sensors, the mobile platform will work.
- 12. Disconnect the user device, and restart the UIM242 controller, the system will automatically run.

13. If enable auto-feedback, once the motor touches limit switch, user device will receive a feedback message of falling-edge on port S1/S2.

## **8.11 Example of ATCONH, ATCONL Configuration**

Similar to S12CON configuration, user needs to first fill every bit of the ATCONH (ATCONL) according to the information provided in previous sections, and then affixes the suffix code 0011 (0010). An example is provided below.

#### **System Description**

A reciprocating mobile platform has one linear potentiometer attached to the mobile table. Within the stroke range, the potentiometer outputs 0.6V ~4V.

#### **Requirements:**

- 1. As soon as the sensor output is less than 0.6V, the stepper motor starts to run forward until the potentiometer outputs arrives 4V.
- 2. As soon as the sensor output is higher than 4V, the stepper motor starts to run backward (DIR=0) until the potentiometer outputs reaches 0.6V.

#### **Realization:**

- 1. First stop the motor by sending:**OFF;**
- 2. Set MCFG<ANE>=1, MCFG<CHS> =0, MCFG<S1IE> =1, get: MCFG = 1000 0000 0000 0001 (binary) = 0x8001 (hex) = 32769 (decimal)
- 3. Send instruction: **MCF x8001;** or **MCF 32769;**
- 4. It is required Start and Run Forwardly on S1 falling edge (when analog input < 0.6V), therefore, S1FACT<3:0> =1010
- 5. It is required Start and Run Reversely on S1 rising edge (when analog input >4V), therefore, S1RACT<3:0> =0010
- 6. Fill the S12CON with above bits, get: S12CON = 0000 0000 0010 1010 (binary)
- 7. Add suffix-code 0000 (for S12CON), get: SCFG = 0000 0000 0010 1010 0000 (binary)= 0x2A0 (hex)= 672 (decimal)
- 8. Send instruction: **SCF x2A0;** or **SCF 672;**
- 9. Calculate the upper limit: $(4V/5V)^*4095 = 3276 = 0000 1100 1100 1100$  (binary)
- 10. Add suffix-code 0011 (for ATCONH), get: SCFG= 0000 1100 1100 1100 0011 (binary)= 0xCCC3 (hex)= 52419 (decimal)
- 11. Send instruction **SCF xCCC3;** or **SCF 52419;**
- 12. Calculate the lower limit:  $(0.6V/5V)$  \*4095 = 491 (value is rounded)= 0000 0001 1110 1011 (binary)
- 13. Add suffix-code 0010 (for ATCONL), get: SCFG= 0000 0001 1110 1011 0010 (binary)= 0x1EB2 (hex)= 7858 (decimal)
- 14. Send instruction: **SCF x1EB2;** or **SCF 7858;**
- 15. Set desired speed, by sending instruction: **SPD 5000;**
- 16. Burn parameters into EEPROM, by sending: **STO;**
- 17. Send instruction: **ENA;**
- 18. The system starts to work continuously.
- 19. Disconnect the user device, and restart the UIM242 controller, the system will automatically run.

# **9.0 ENCODER AND CLOSED-LOOP CONTROL**

Quadrature Encoder (also known as Incremental Encoder or Optical Encoder) is used for tracking the angular position and velocity of rotary motion. It can be applied for closed-loop control of various motors. A typical quadrature encoder consists of a slotted wheel for motor shaft and a transmitter/detection module for detection of the slot on the wheel. Usually there are 3 channels - channels A, B and Z (INDEX). Information from the three channels can be read and decoded to provide motion status of shaft, including position and velocity.

The relationship between channel A (QEA) and channel B (QEB) is as simple as which phase leads. When phase A leads B, then the shaft is rotating in the clockwise direction. When phase B leads A, then the shaft is rotating in the counter-clockwise direction. Channel Z is called index pulse which is generated per revolution as a reference for tracking of absolute position.

The quadrature signals from encoder can be decoded into four types of messages, the order of which reverse when rotation direction is reversed. The phase signals and index pulses are detected by encoder and further decoded to produce a count up pulse (for one direction of shaft rotation) or a countdown pulse (for the other direction of shaft rotation).

UIM242 controller has a built-in quadrature encoder (hereinafter referred to as encoder) interface circuit, which is capable of decoding encoder signals of less than 200KHz input. Another option is user can connect external encoder of their own choice to UIM242 controller, using S1 and S2 ports for channel A and B. In this case, however, INDEX decoding function is not available. S1/S2 supports 0-5V TTL input. The input range for S1 and S2 ports of UIM242 controller is -0.3V  $\sim$  5.3V. Any input beyond this range can result in permanent damage. Also, for this case, encoder power supply is to be provided by user.

For UIROBOT UIM242 controller with internal encoder, the S1 and S2 ports are not occupied and therefore are available for sensors. Whether the encoder is built-in or external, the controlling mode and the instructions are the same.

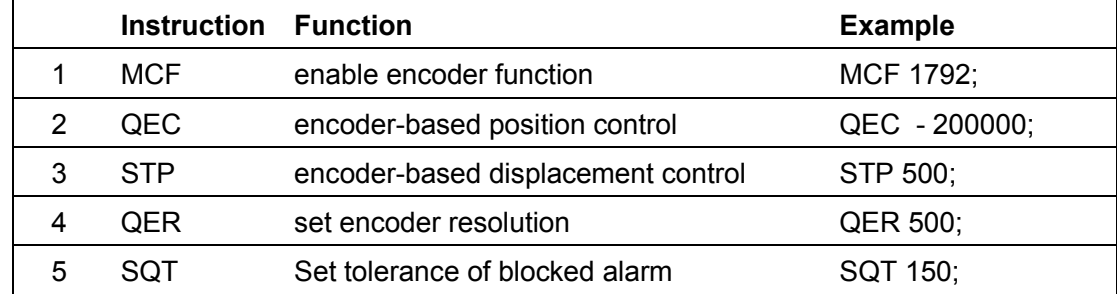

Instructions relative to encoder control function are listed below:

#### **9.1 Enable/ Disable Encoder and Closed-loop Module (MCFG)**

#### **Enable Encoder Interface**

The Encoder Decoding Module is enabled / disabled through configuring the QEI bit of MCFG (MCFG<13>). When MCFG<QEI>=0, the encoder decoding module is disabled; when MCFG< QEI>=1, the encoder decoding module is enabled. If external encoder is used, S1 and S2 ports must be used for channel A and channel B respectively. If user chooses UIROBOT internal encoder, S1 and S2 ports are available for sensors. Please

note encoder interface is a standard module which is available as long as Sensor Input Module is installed.

#### **Enable Closed-loop Control Module**

The Encoder-based Closed-loop Control Module (hereinafter referred to as Closed-loop Control Module) is enabled by configuring the QEM bit of MCFG (MCFG<11>). When MCFG<QEM>=0, this module is disabled; when MCFG<QEI>=1, it is enabled.

Please note, closed-loop control module is a must even if user uses external encoders. Otherwise, UIM242 controller can only read the external encoder data, but cannot maintain closed-loop motion control with this data. However, if the internal encoder is installed, Closed-loop Control Module is automatically included.

For master configuration register (MCFG), please refer to Section 5.4.

## **9.2 Instruction List**

The following table shows the instructions mentioned in this chapter, the detail of those instructions is descriped at the end of the document.

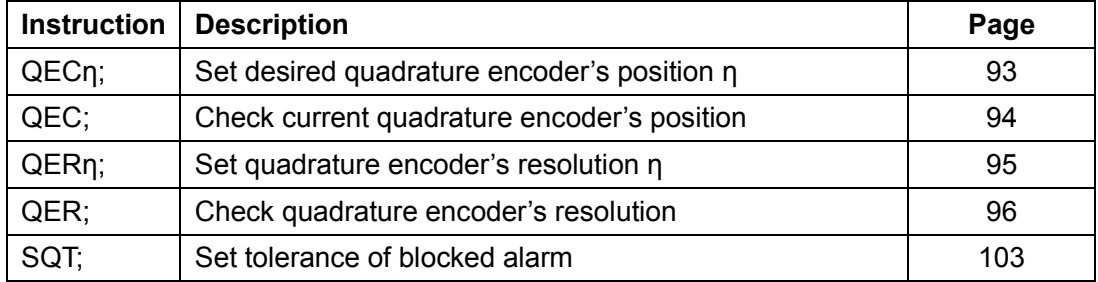

# **10.0 TTL OUTPUT CONTROL**

UIM242 controller has an optional TTL Output Control Module (sold separately) that supports 1 channel of TTL level output. This output port (P4) is capable of providing 20mA sourcing or sinking current. In practice, please keep the current as low as possible to prevent overheating the controller. Port P4 also can output setting level when detects events list below (pre-configuration):

- 1. Run/Stop status. The output voltage level is determined by if the speed is zero or not.
- 2. Direction change. The output voltage level is determined by if the current motor direction is forward or reverse.
- 3. Origin point hit. The output voltage level is determined by if current position is zero point or just crosses over the zero point.

#### **10.1 Introduction to TTL Output Control Instructions**

There are 3 instructions related to the TTL output control.

- 1) **MCF** The P4IE bit (MCFG<3>) of the master configuration register enables/disables the P4 real-time change notification (RTCN). For details, please refer to section 5.1.
- 2) **SCF** is used to configure the register S34CON. S34CON is shared by Sensor 3 and TTL output. When it works as TTL output, it definds the relationship between events and outpult level.
- 3) **DOU** is used to directly control the TTL output voltage level as well as check current voltage level.

#### **10.2 TTL Output Control Register S34CON**

For TTL output control, the upper byte of S34CON defines the binding between a certain event and the output voltage level. S34CON is a 16-bit register inside the controller, and can be configured using the instruction SCF. When writing to it user needs to affix a 4bits suffix-code to point to this register. The suffix-code for S34CON is 0001 (binary).

In addition, S34CON is also used for sensor input control. In this chapter, only the TTL output control related configuration is described.

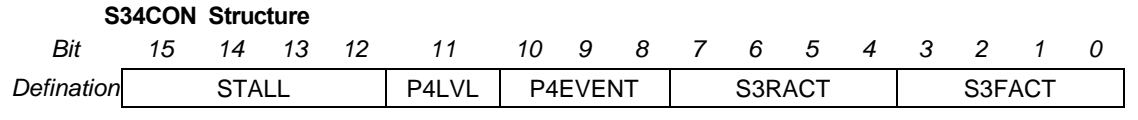

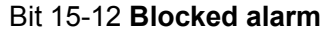

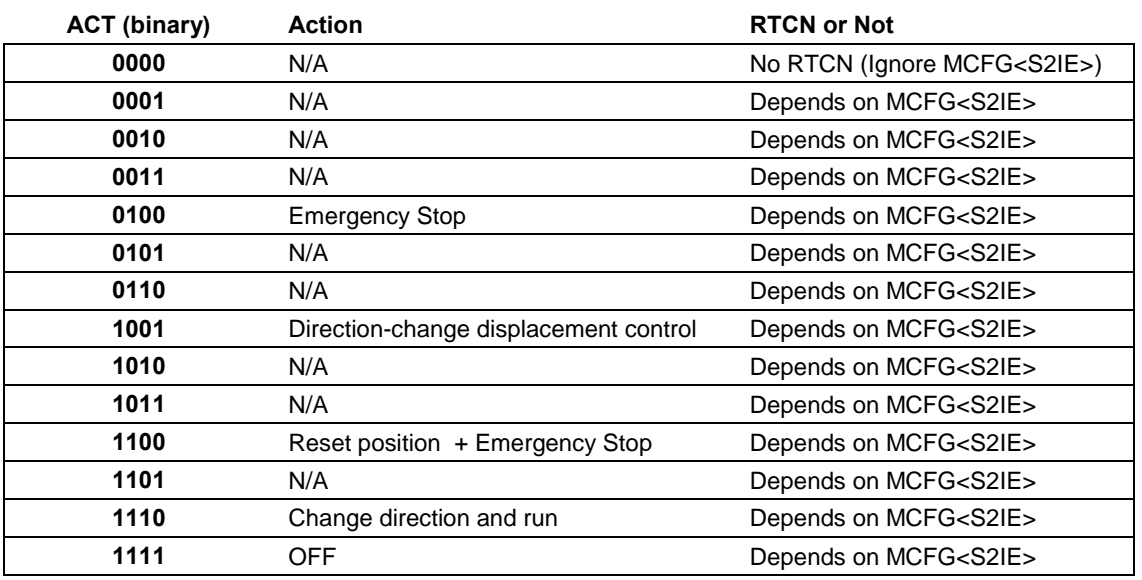

Action code after blocked is as follow:

Bit 11 **P4LVL** Port P4 output voltage level

 $0 =$  If the event defined by P4EVENT code happens, P4 output = 0V

1 = If the event defined by P4EVENT code happens, P4 output = 5V

Bit 10-8 **P4EVENT<2:0>** P4 Output Driving Events

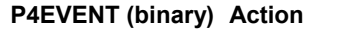

#### **RTCN or Not**

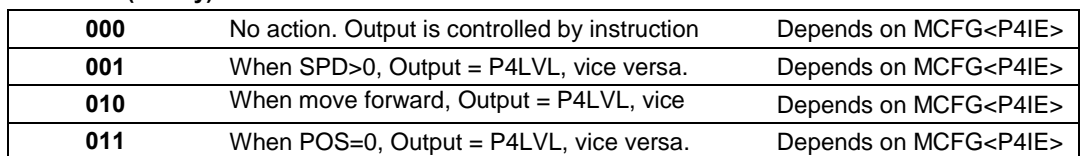

Bit 7-0 **S3RACT<3:0>**,**S3FACT<3:0>** S3 Input Control, Please refer to section 8.7 for more information.

## **10.3 Output Control Configuration Instruction**(**SCF**)

Please refer to chapter 8 for detailed information.

#### **10.4 Instruction List**

The following table shows the instructions mentioned in this chapter, the detail of those instructions is descriped at the end of the document.

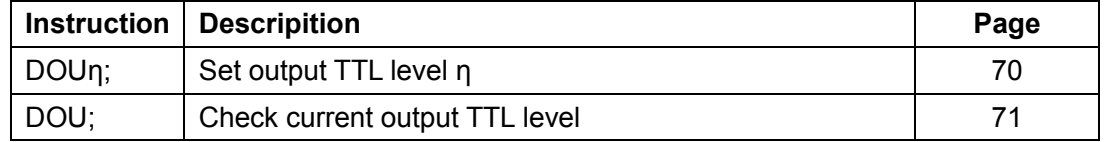

#### **10.5 Example of TTL Output Control and S34CON Configuration**

Writing to the S34CON is realized through instruction SCFG. Before writing to the S34CON, user needs to first fill every bit of the S34CON according to the information provided in previous sections, and then affixes the suffix code 0001 (binary). An example is provided below.

## **UIM24202/04/08-IE**

#### **System Description**

A reciprocating mobile platform

#### **Requirements**

- 1. When motor moves forward, P4 outputs 5V.
- 2. When motor moves backward, P4 outputs 0V.
- 3. Need RTCN every time P4 changes.

#### **Realization**

- 1. First stop the motor by sending **OFF;**
- 2. Set MCFG<P4IE>=1, get: MCFG = 0000 0000 0000 1000 (binary) = 0x8 (hex)= 8 (decimal)
- 3. Send instruction: **MCF 8;**
- 4. Set P4EVENT <2:0>=010, link to direction event
- 5. Set P4LVL=1, so when motor moves forward, P4 will output 5V
- 6. Fill the S34CON with above bits, get: S34CON = 0000 1010 0000 0000 (binary)
- 7. Affix the suffix-code 0001 to S34CON, get: SCFG =0000 1010 0000 0000 0001 (binary)=0xA001 (hex)=40961 (decimal)
- 8. Send instruction: **SCF xA001;** or **SCF 40961;**
- 9. Send instruction: **ENA**;
- 10. Run the motor. There are numerous ways to run the motor. The easiest way is using **SPD;**

During the motion, once actual direction (NOT desired direction) is plus, P4 will output 5V and RTCN. Vice verse.

# **11.0 REGENERATION DISCHARGE**

## **11.1 Regeneration Electric Energy**

Regeneration electric energy is the electric energy generated when the UIM all-in-one motor works in generator mode.

The motor will work in generator mode when following situation:

- 1. Deceleration, reversal cuased by external force (or its own rotor inertance);
- 2. Overlarge deceleration in the controlled moderating process;
- 3. Motion drived by the reversed towing caused by load on vertical axis;
- 4. Continuous motion caused by load;
- 5. Motion caused by rotor intertance (unexpected off-line and shutoff of the H-bridge MOS).

Generally, the electric energy can be absorbed when charging the smoothing capacitor of UIM controller. Charge accumulation of the capacitor in a short time will cause pumping voltage, and direct voltage rise. Once the pumping voltage is higher than the voltage those control devices can withstand, the controller will be damaged.

For example, a NEMA 34 motor runs at a speed of 300rpm or higher, once it receives an instruction to stop or turn off, the controller will be damaged; When the load of a NEMA 34 motor makes it reversed towing, the pumping voltage on MOS of H-bridge will higer than 100V, then the controller will be damaged.

## **11.2 UIM Regeneration Discharge Module**

When pumping voltange is higher than the voltage those control devices can withstand, UIM regeneration diacharge module will absorb regeneration electric energy, reduce pumping voltage, stabilize working voltage, to avoid damage on UIM controller.

# **12.0 INSTRUCTION**

This chapter describes the detail of the instructions mentioned in this document.

Please note, in this user manual, unless otherwise specified, all messages are based on structure, form and parsing method of RS232 character string messages. For structure, form and parsing method of CAN message based on UI SimpleCAN, please refer to UI SimpleCAN programming manual.

### **12.1 Instruction Structure**

An instruction is a message sent from the user device to motion controller to command certain operatio. Instructions of UID828 follow the rules listed below:

- 1. Length of an instruction (including the ending semicolon ";") should be within 20 characters
- 2. Coded with standard 7 bits ASCII code (1-127). Expended ASCII code is NOT accepted.
- 3. Instruction structure is as follow:

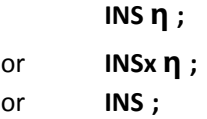

Where,

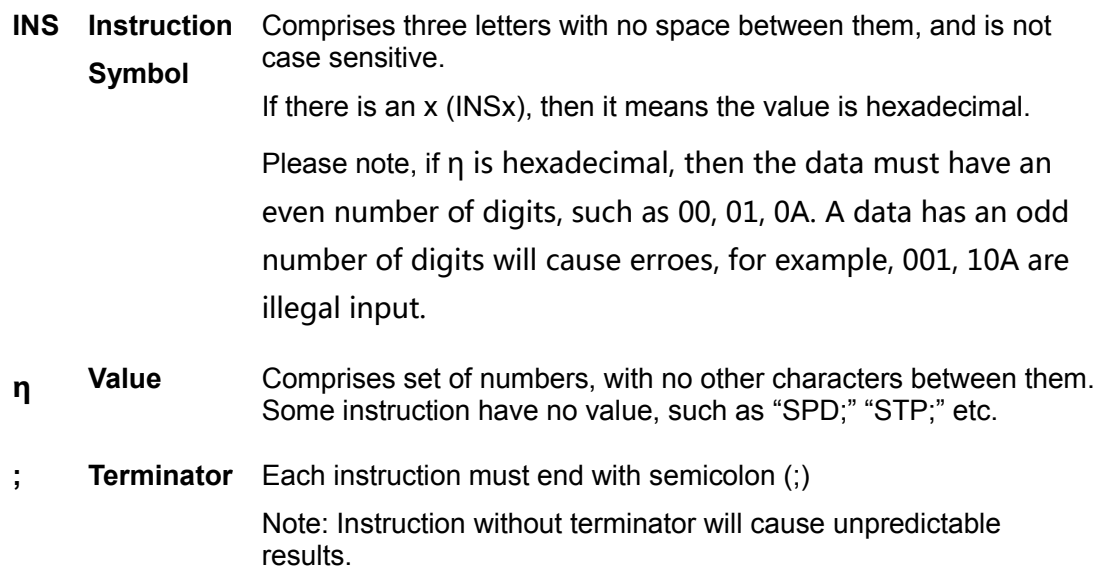

#### **12.2 Feedback Message Structure**

Feedback Message is the message sent to user device from motion controller. The length of feedback message is not regular, maximum length is 13 bytes.

Structure of feedback message from UIM242XX (through UIM2502) is as follow:

#### **[Header] [Controller ID] [Message ID] [Data] [Terminator]**

#### **Header**

The start of a feedback message

There are 3 kinds of headers:

- AA represents the ACK message, which is a repeat of the received instruction.
- CC represents the status feedback, which is a description of current working status.
- EE represents the error message.

#### **Controller ID**

The identification number of current controller in a CAN network (also known as Node ID)

Scope: 5 – 125.

#### **Message ID**

The property of the current message

For example, CC 05 A0 FF, where A0 denotes that there is a low level on sensor 1. For details, please refer to following sections.

#### **Data**

Has a 7bits data structure. High is in front, and low is in the back.

In figure 10-1 and 10-2, examples are shown on how to convert a set of 7bits data into 16bit data and 32bit data.

Obviously, one 16bit data takes three 7bit data to represent, and one 32bit data takes five 7bit data.

#### **Terminator**

The end of a feedback message. UIM motion controller utilizes "FF" or "FE" as the terminator. If terminator is "FF", it means there is no follow-up message; If terminator is "FE", it means there has follow-up messages.

Note: there are two types of feedback that has NO message ID: ACK message and Motor Status feedback (controller's response to FBK instruction). Other messages could have NO data, such as some real-time change notification messages.

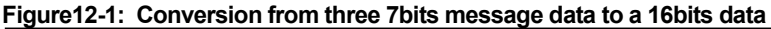

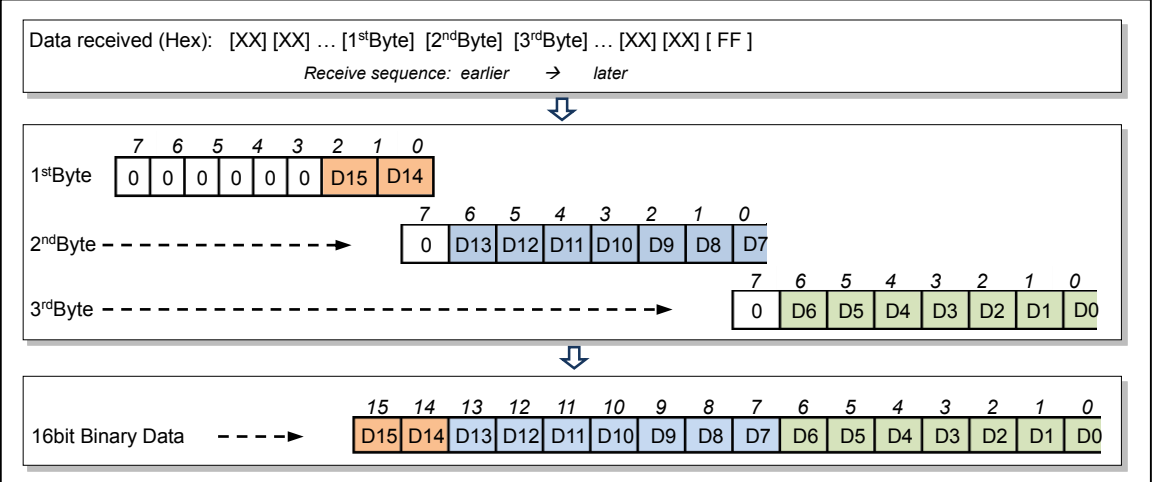

## **UIM24202/04/08-IE**

**Figure12-2: Conversion from five 7bits message data to a 32bits data** 

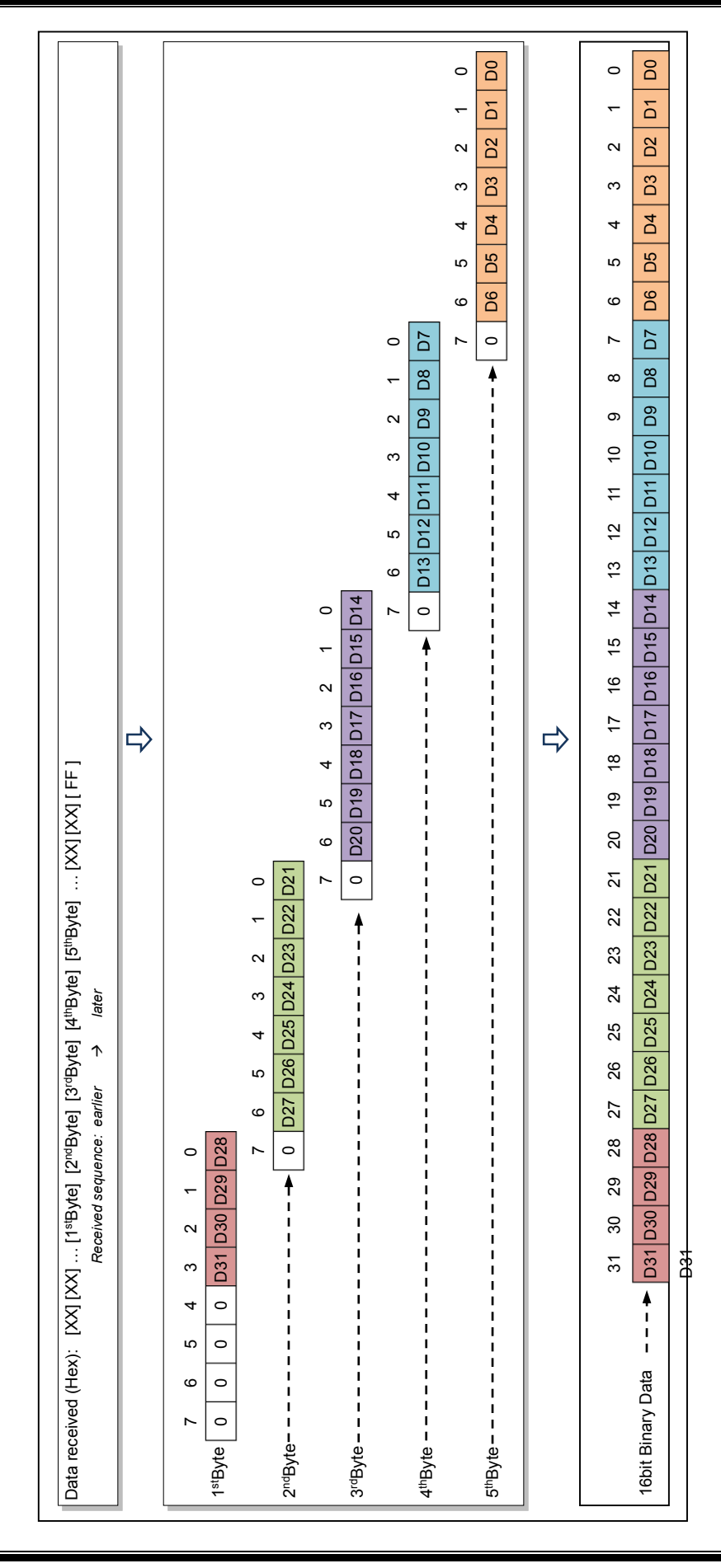

UI Robot Technology Co. Ltd. M4220160606EN Page 63

### **12.3 Instruction Description**

This section describes the detail of the instructions mentioned in this document. (in the alphabetic order)

#### **1. ; Check desired motor status**

**Format:** ;

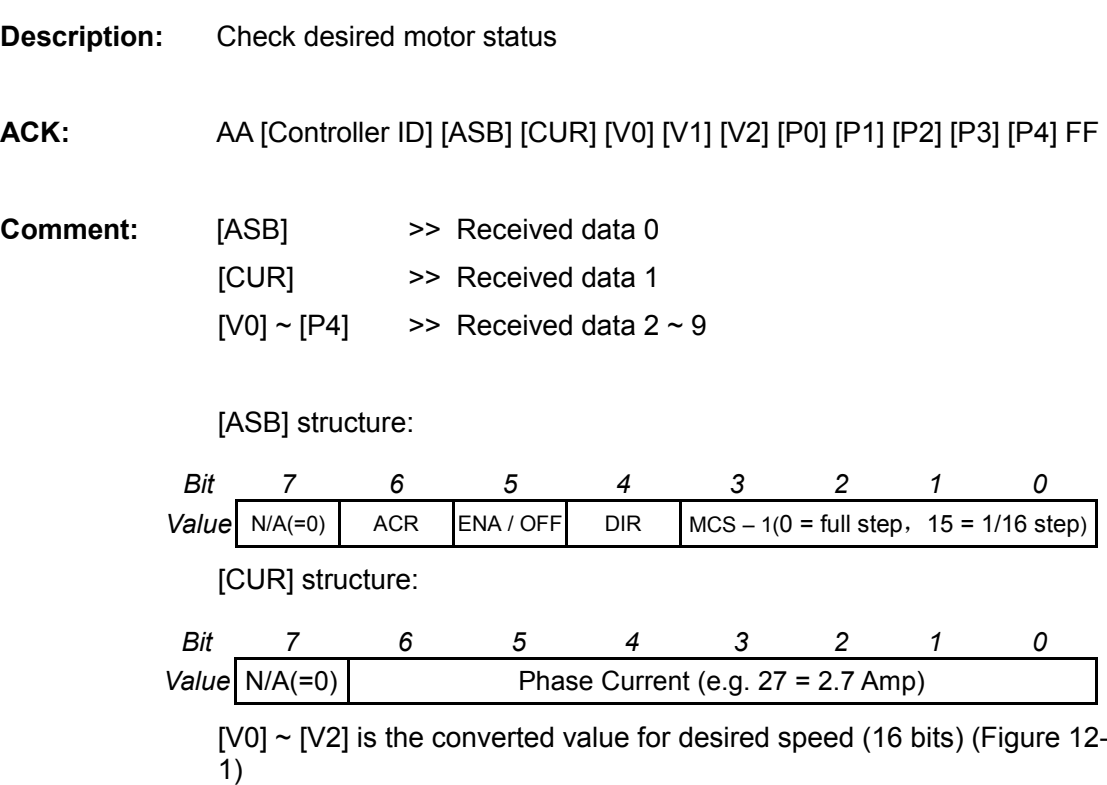

 $[P0]$  ~  $[P4]$  is the converted value for desired displacement (32 bits)  $(Figure 12-2)$ 

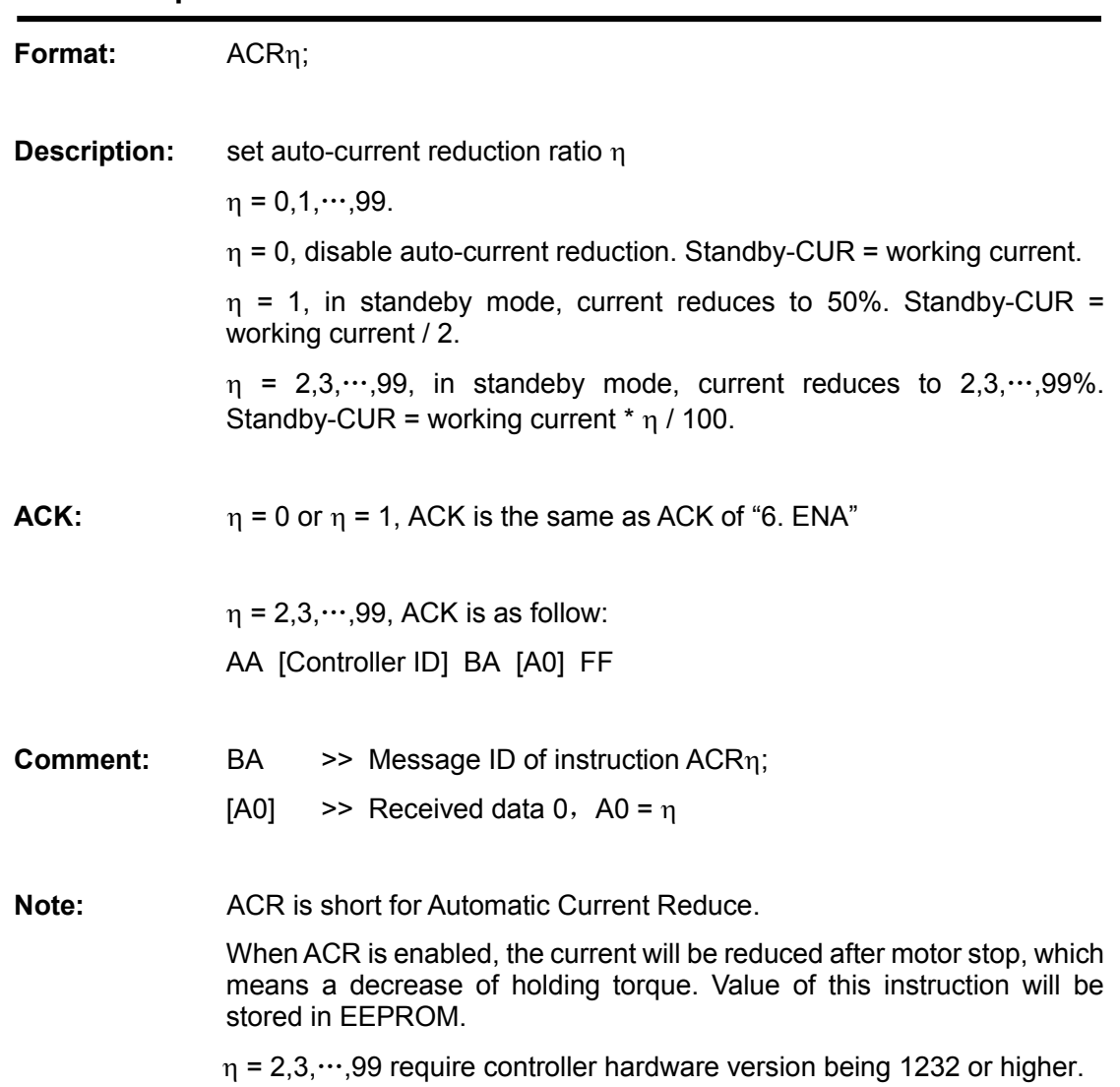

## **2. ACRη Set auto-current reduction ratio**

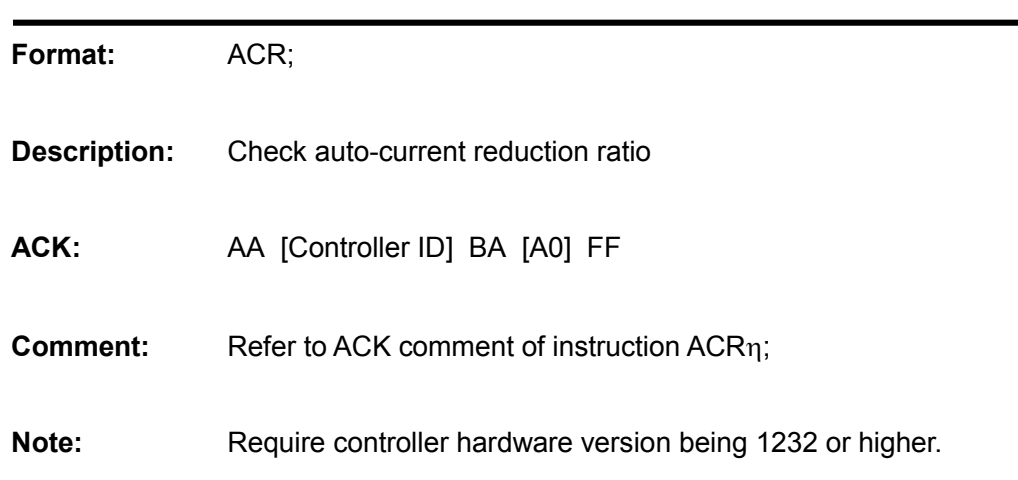

## **3. ACR Check auto-current reduction ratio**

<span id="page-66-0"></span>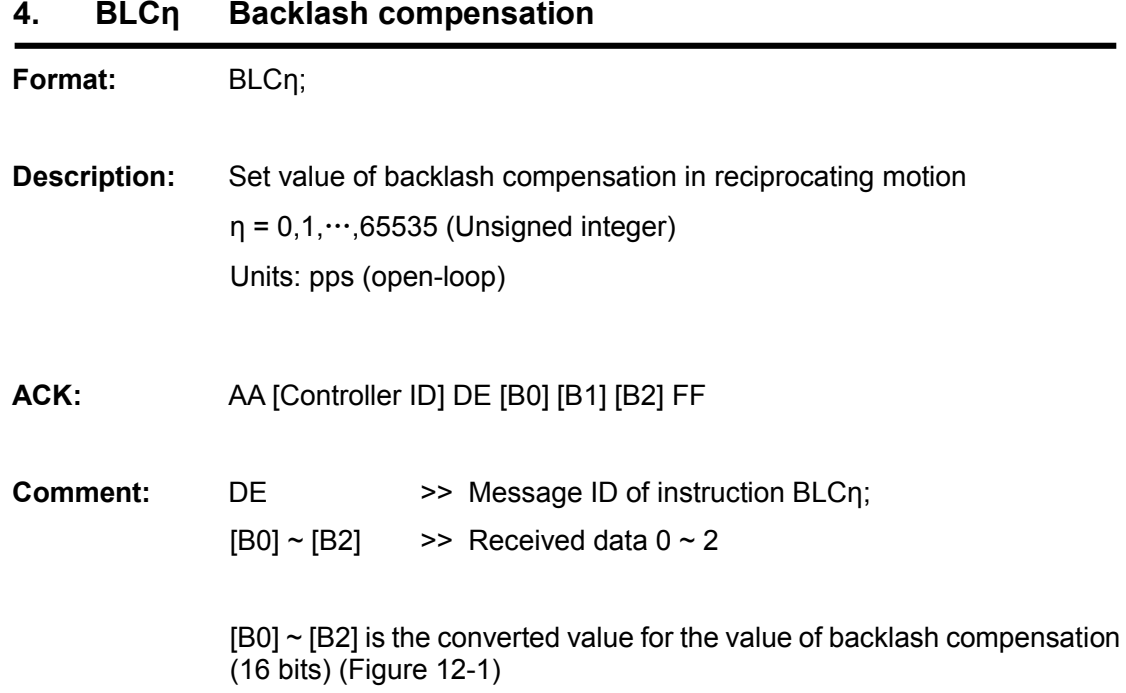

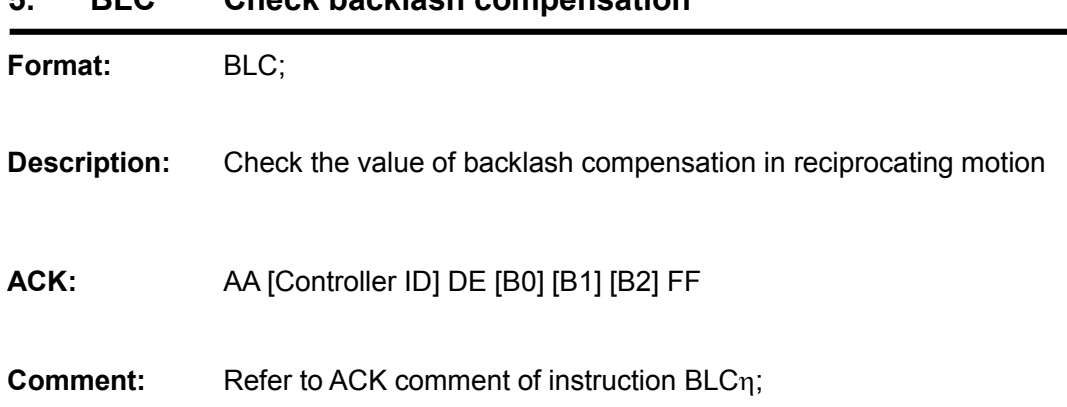

## <span id="page-67-0"></span>**5. BLC Check backlash compensation**

## **6. CURη Motor Current Adjusting**

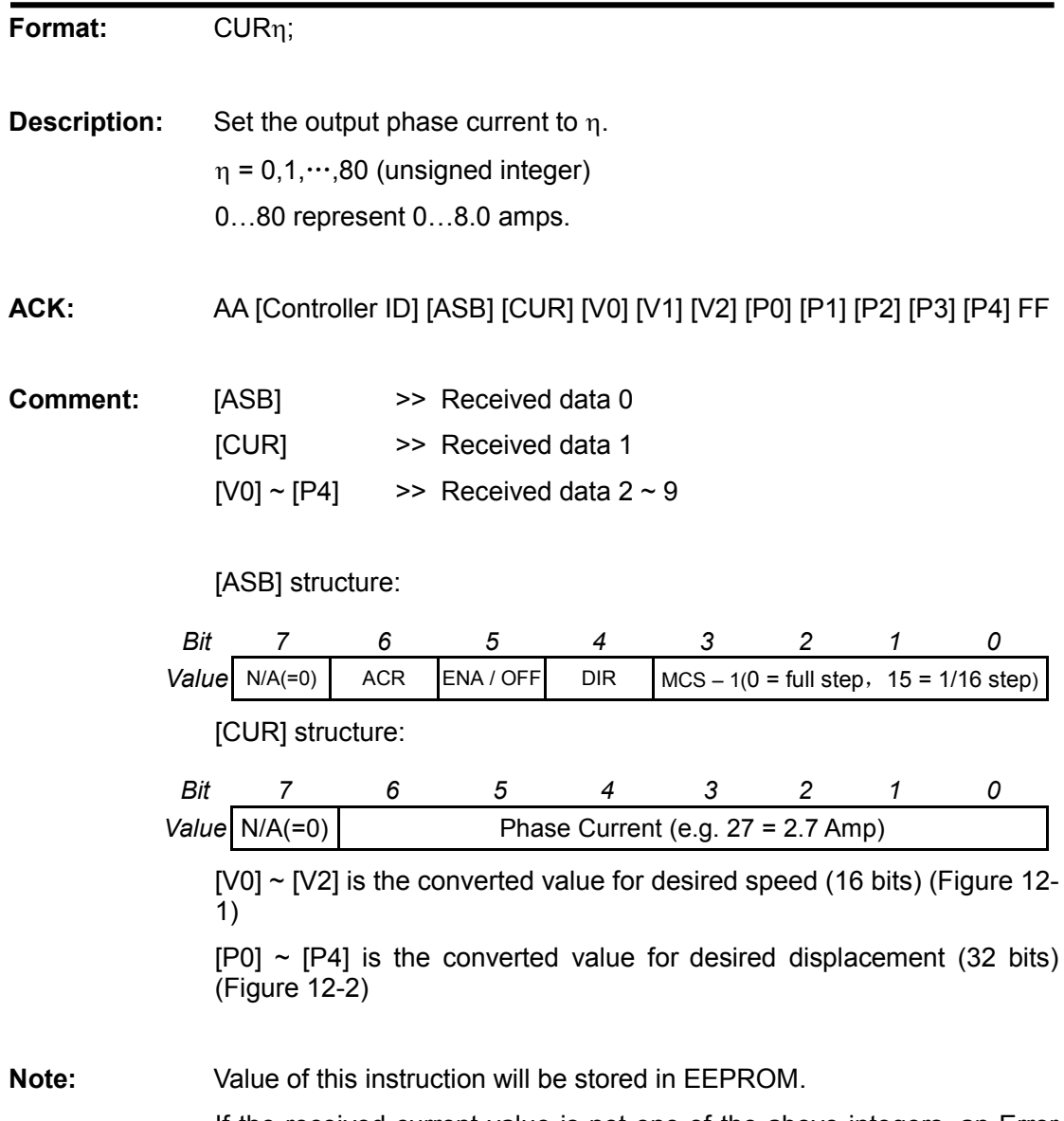

<span id="page-68-0"></span>If the received current value is not one of the above integers, an Error ACK will be sent to the user device through RS232. Incorrect instructions will be discarded without being executed.

## **7. DOUη Set TTL Output**

<span id="page-69-0"></span>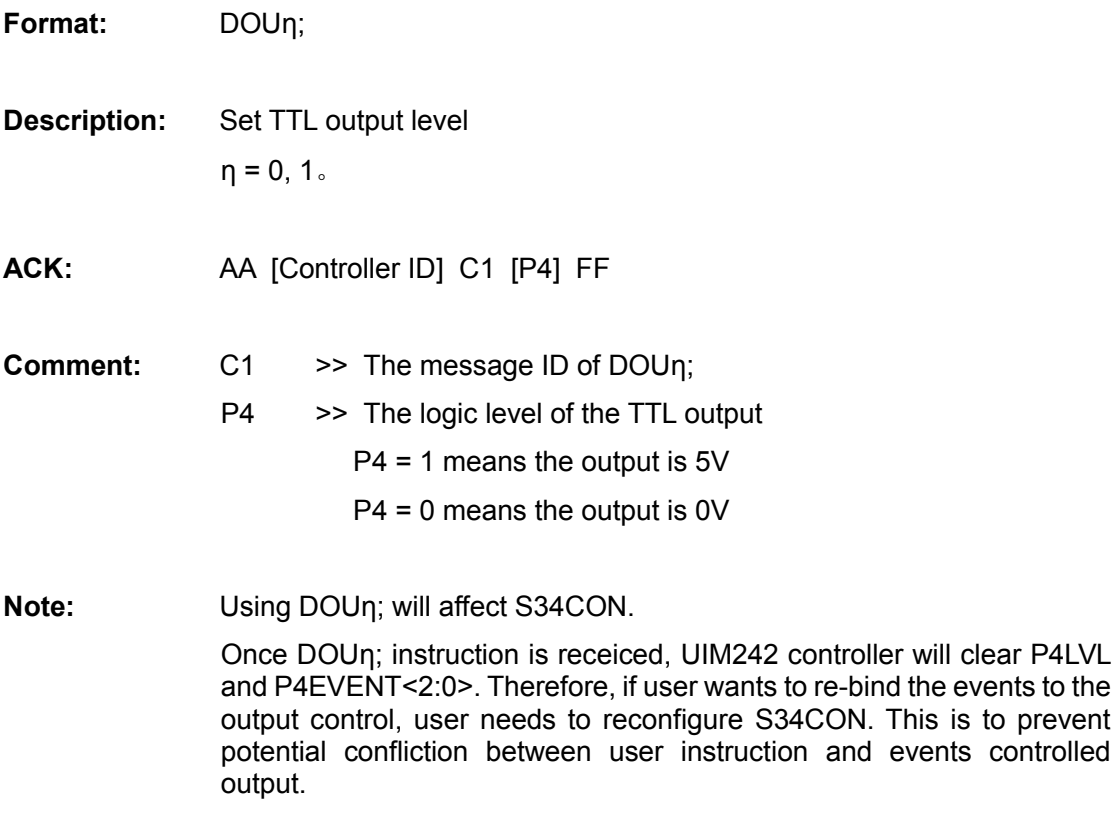

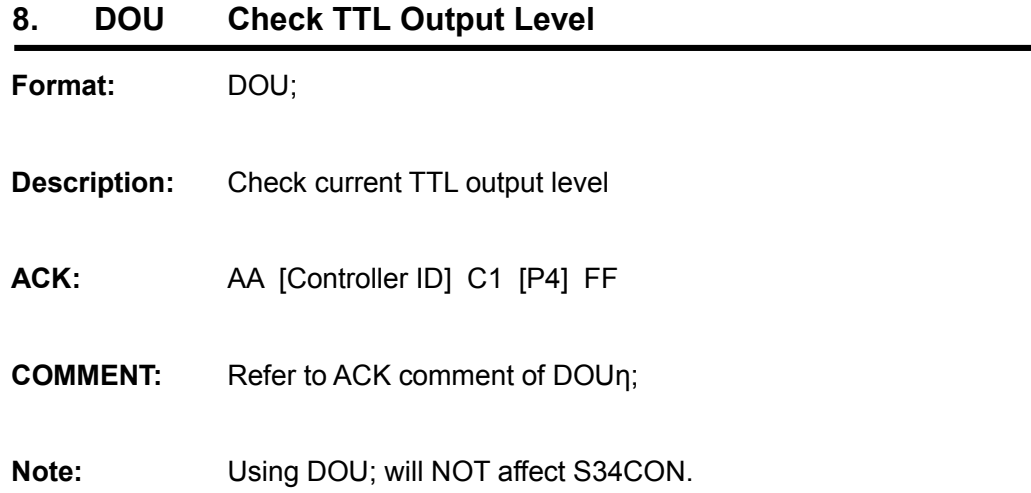

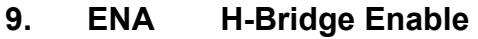

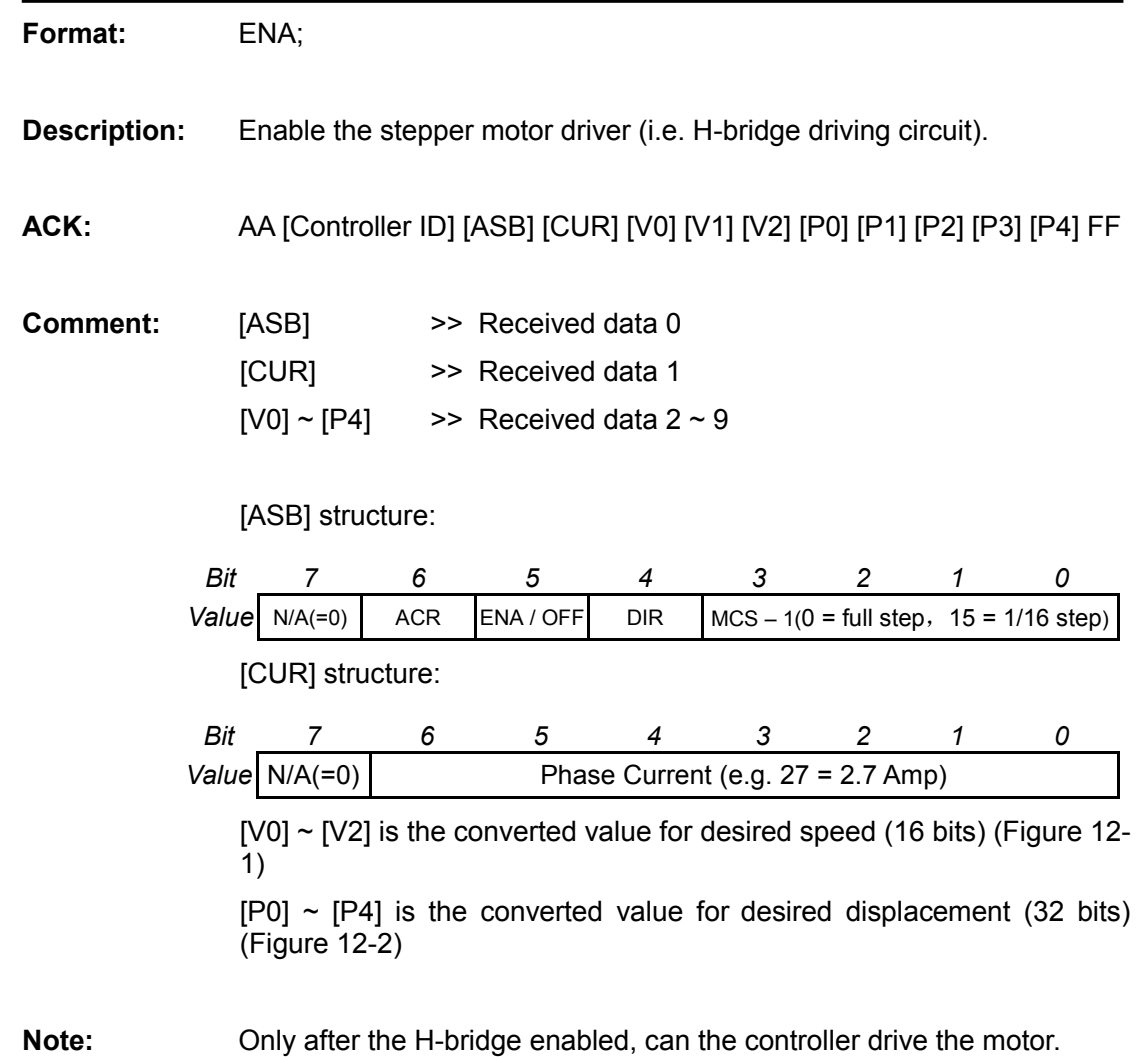
#### **10. ENAη Set enable time**

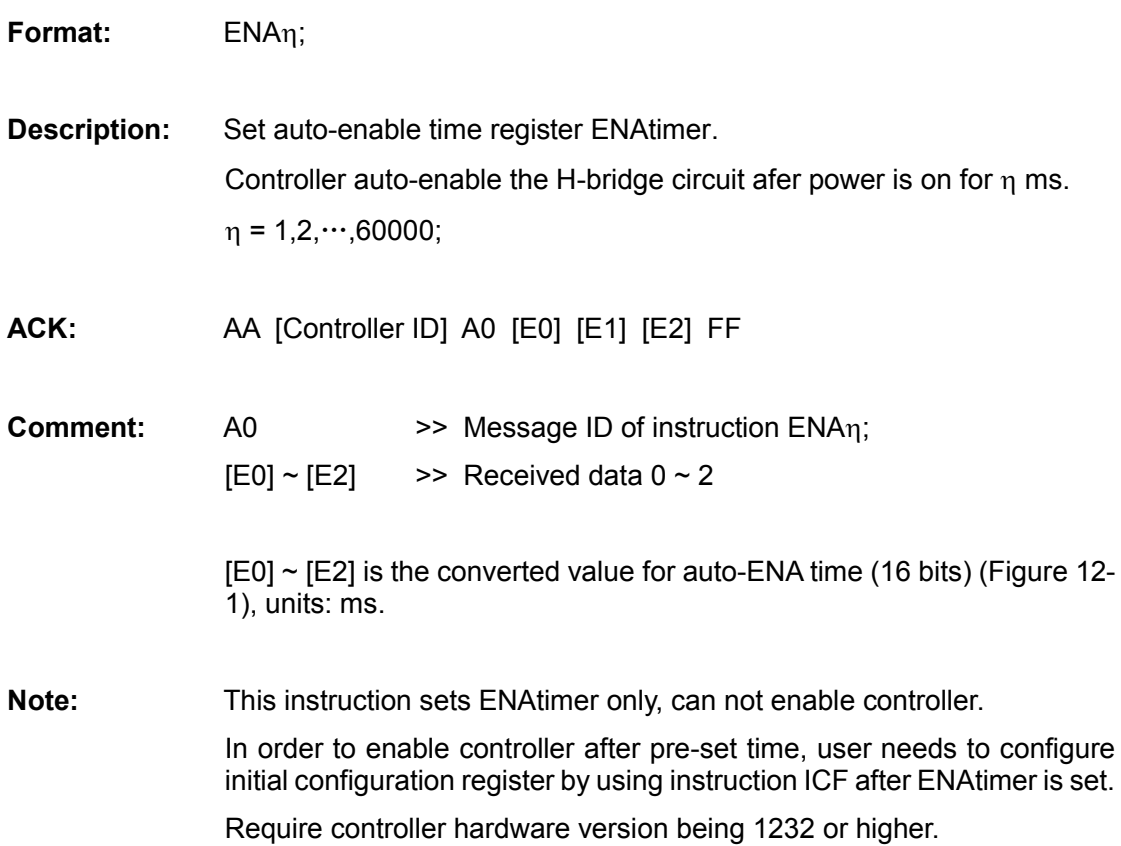

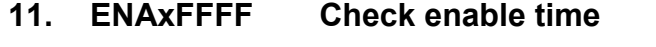

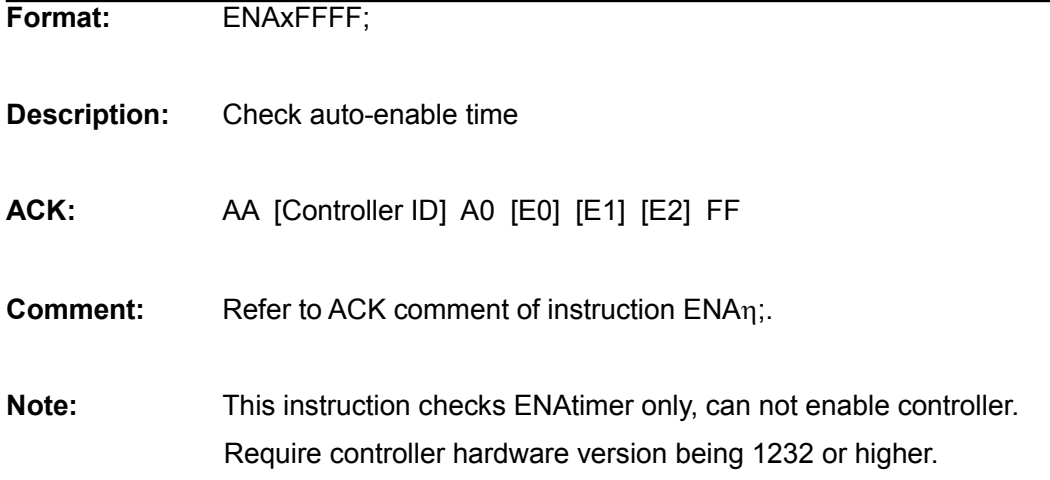

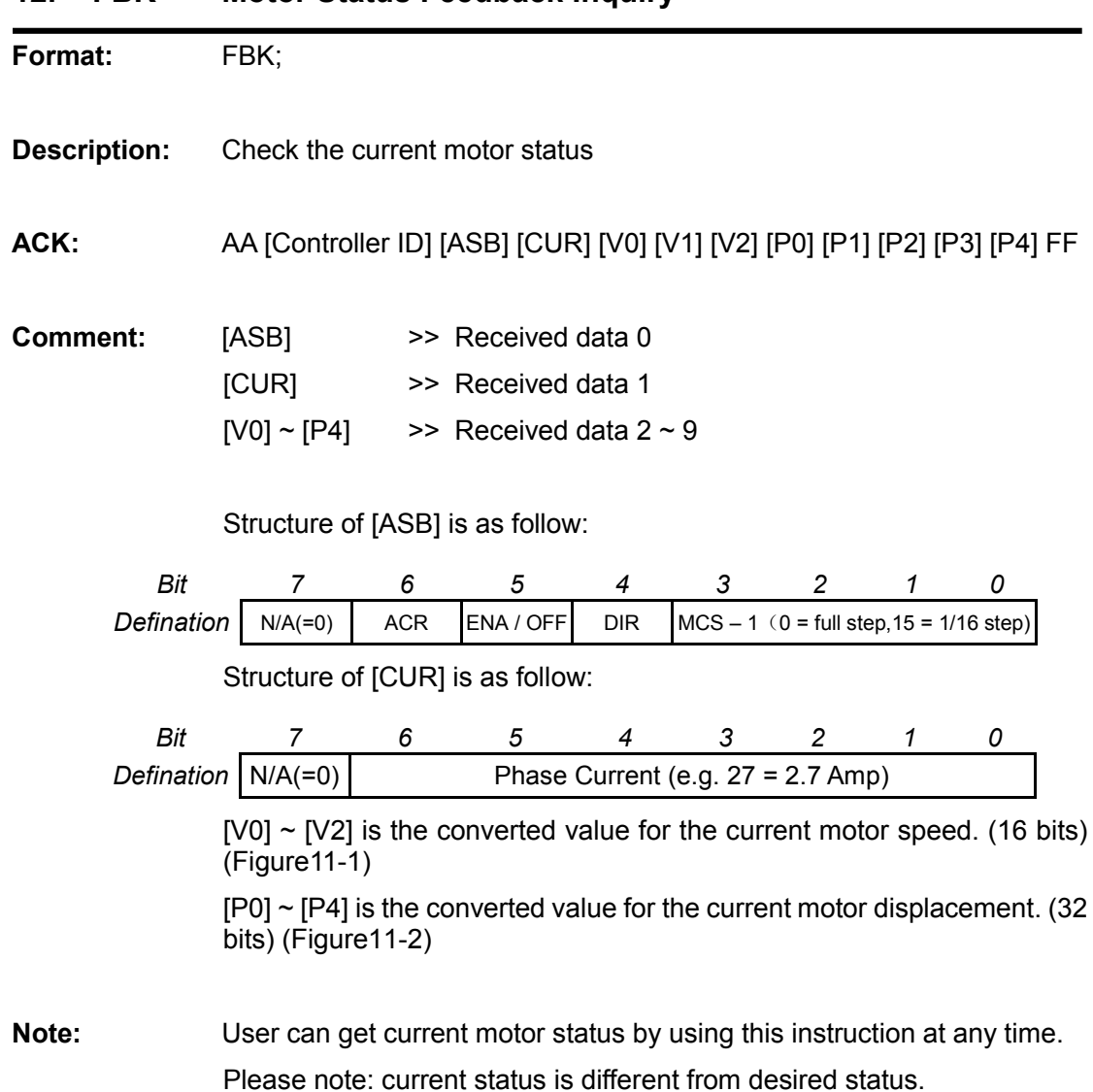

#### **12. FBK Motor Status Feedback Inquiry**

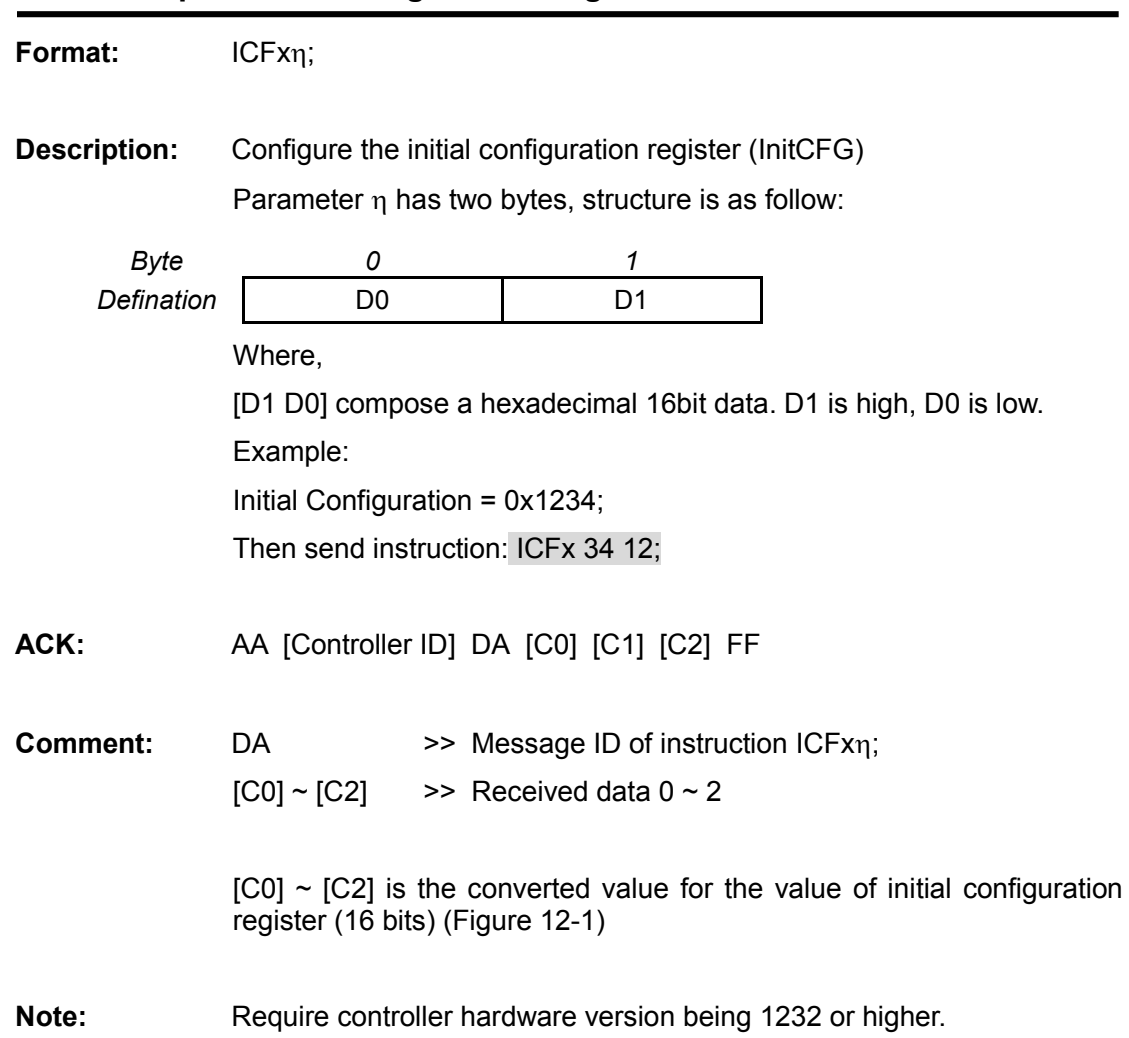

# **13. ICFxη Initial Configuration Register Instruction**

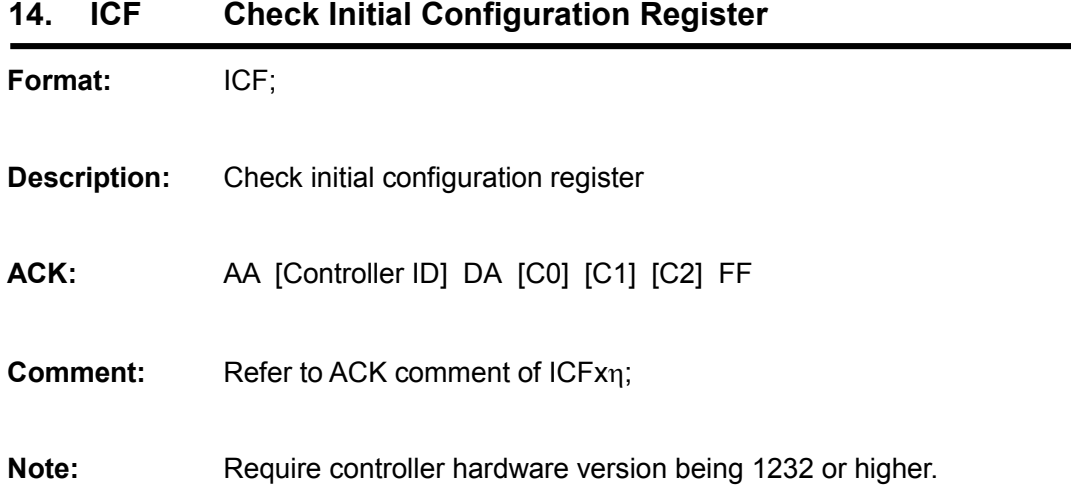

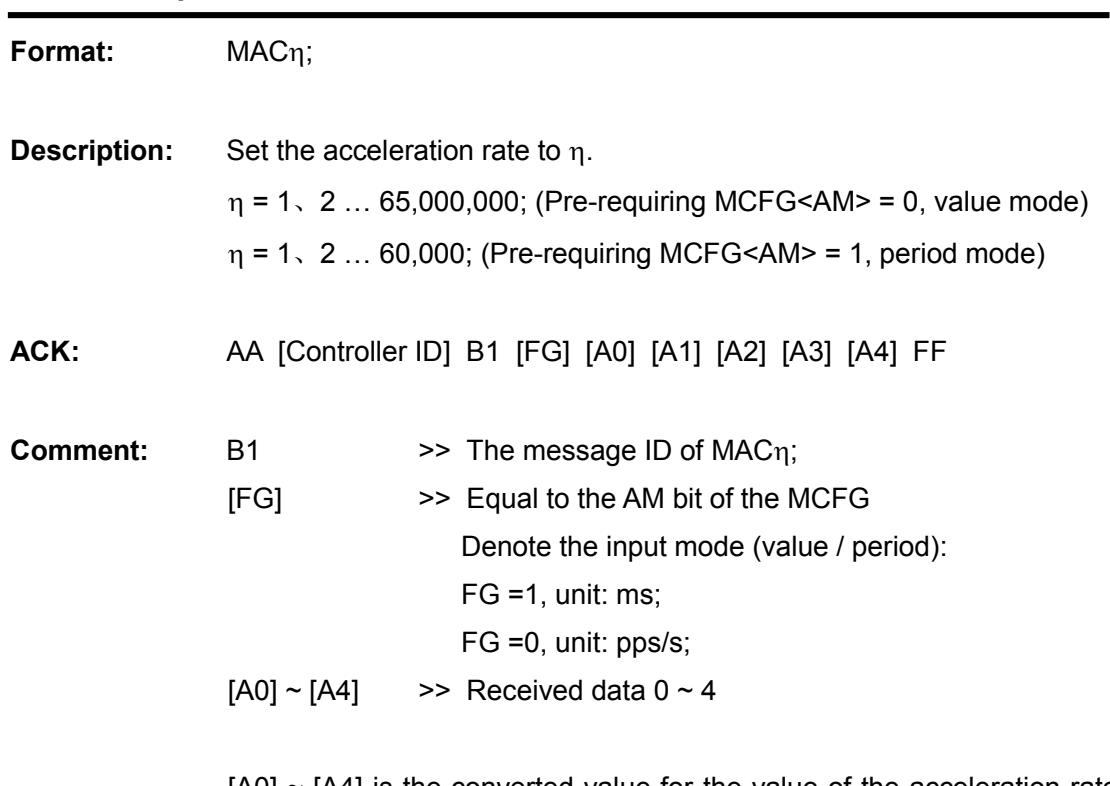

#### **15. MACη Set Acceleration Rate**

 $[AO]$   $\sim$   $[AA]$  is the converted value for the value of the acceleration rate (32 bits) (Figure 12-2).

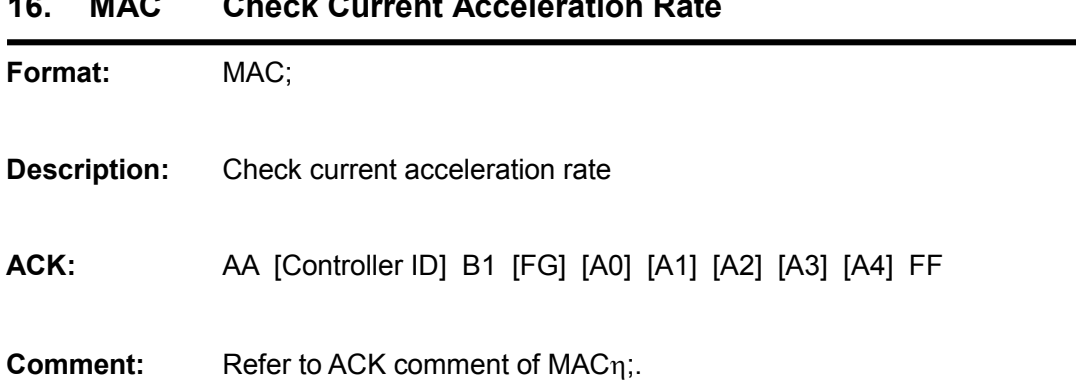

#### **16. MAC Check Current Acceleration Rate**

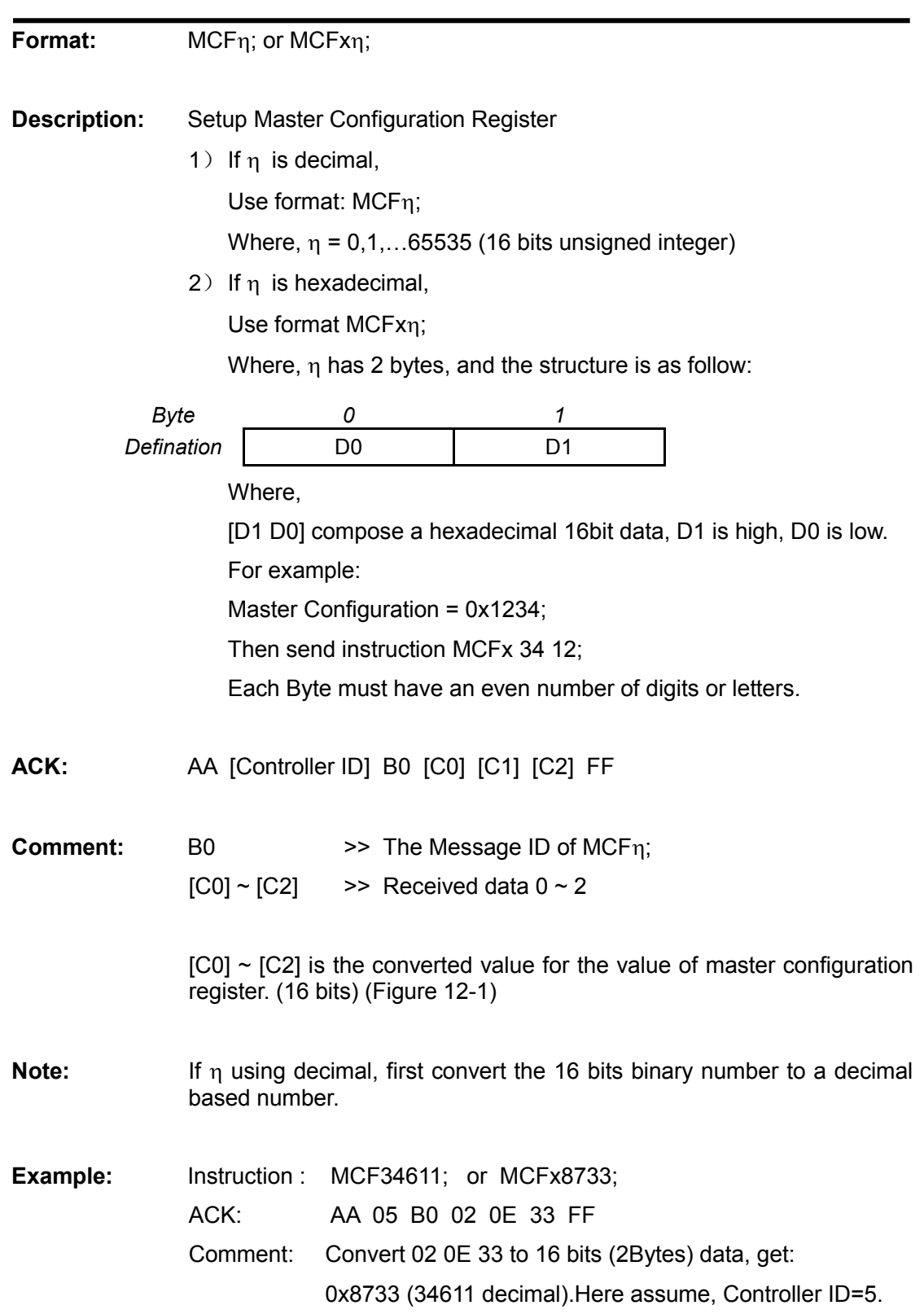

#### **17. MCFη / MCFxη Master Configuration Register Instruction**

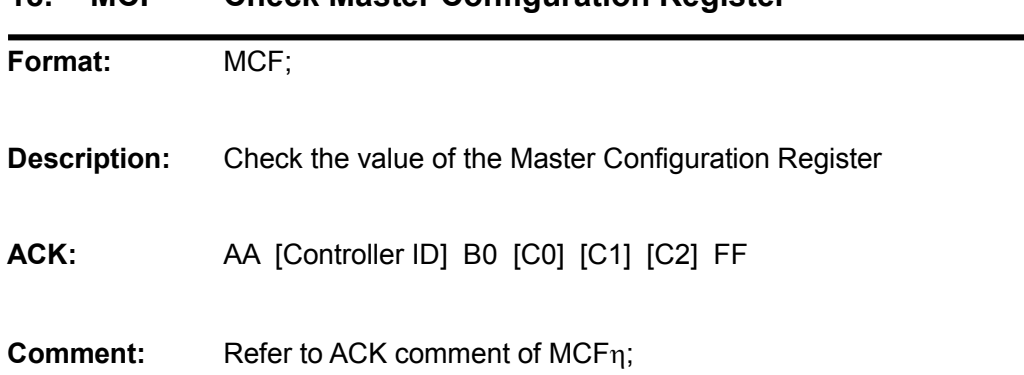

#### **18. MCF Check Master Configuration Register**

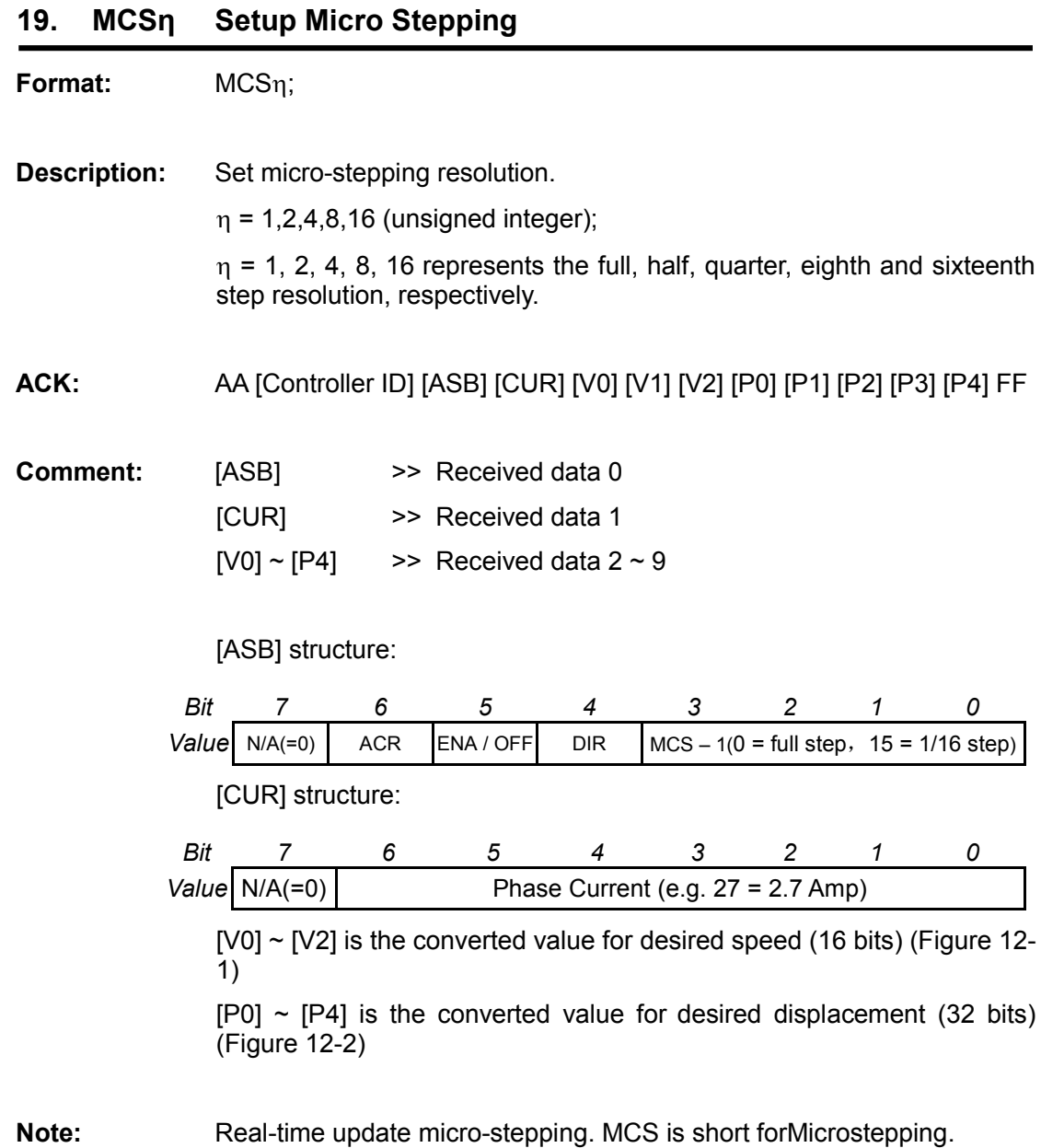

# Once received, the MCS value will be stored in the controller's EEPROM.

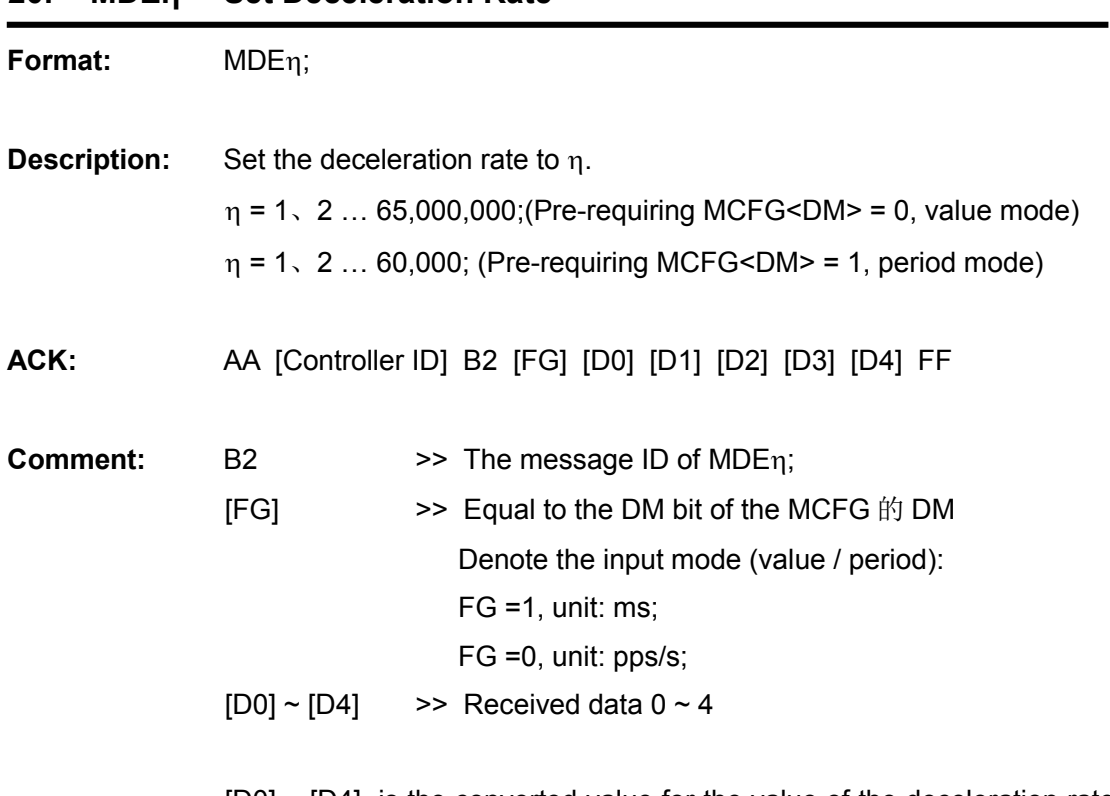

#### **20. MDEη Set Deceleration Rate**

 $[D0]$  ~  $[D4]$  is the converted value for the value of the deceleration rate (32 bits) (Figure11-2 ).

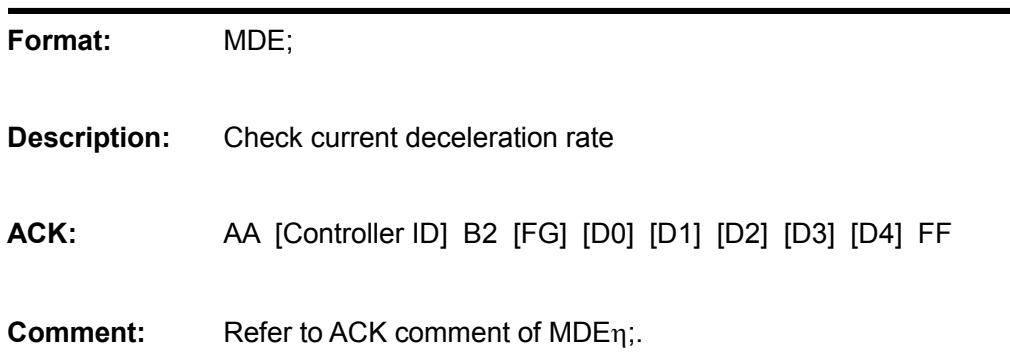

#### **21. MDE Check Current Deceleration Rate**

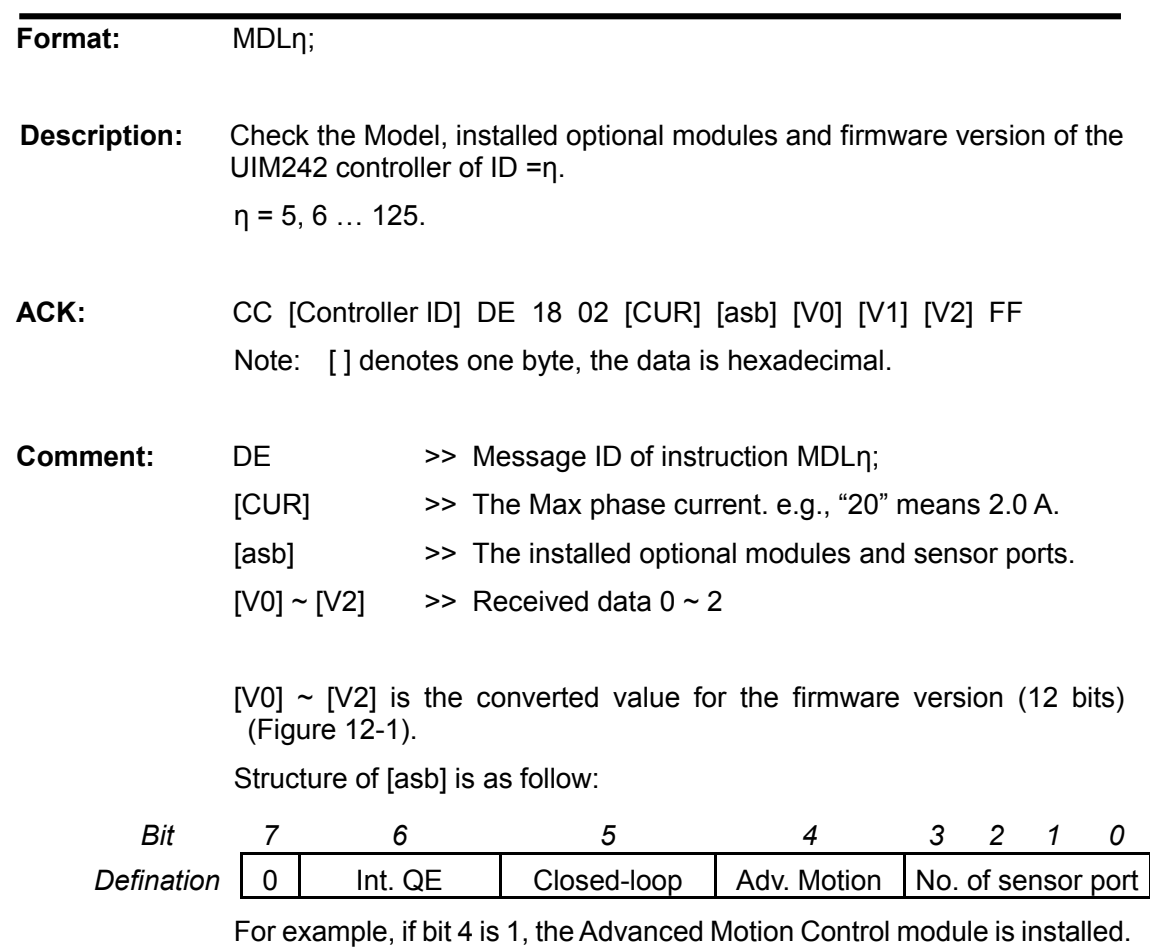

#### **22. MDLη Check Controller Model**

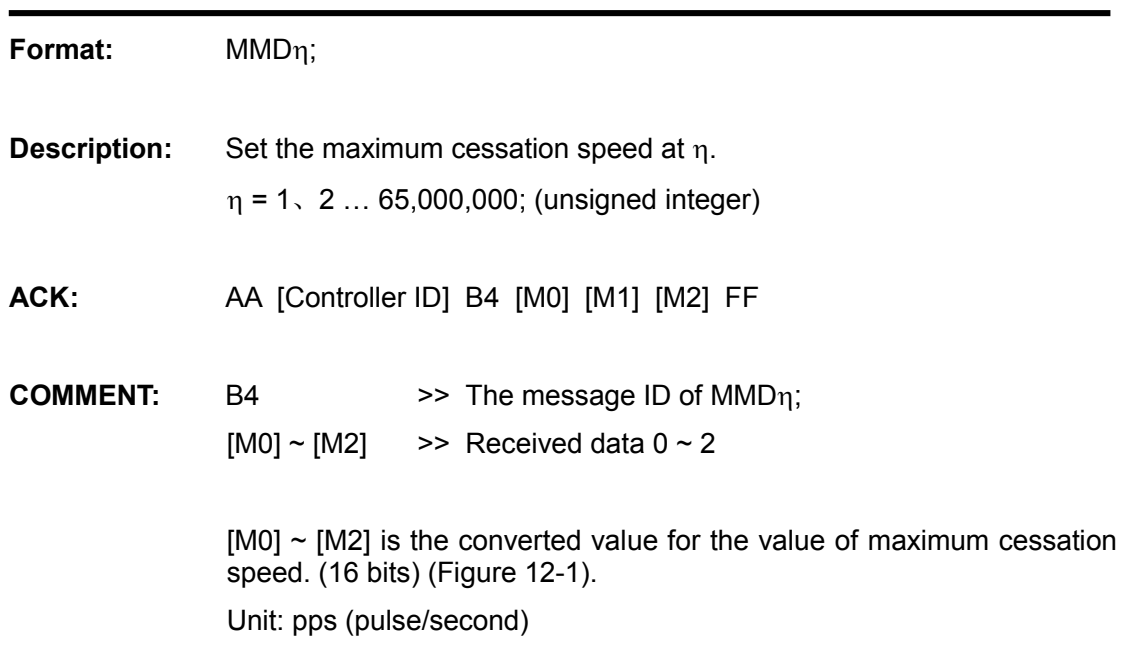

#### **23. MMDη Set Maximum Cessation Speed**

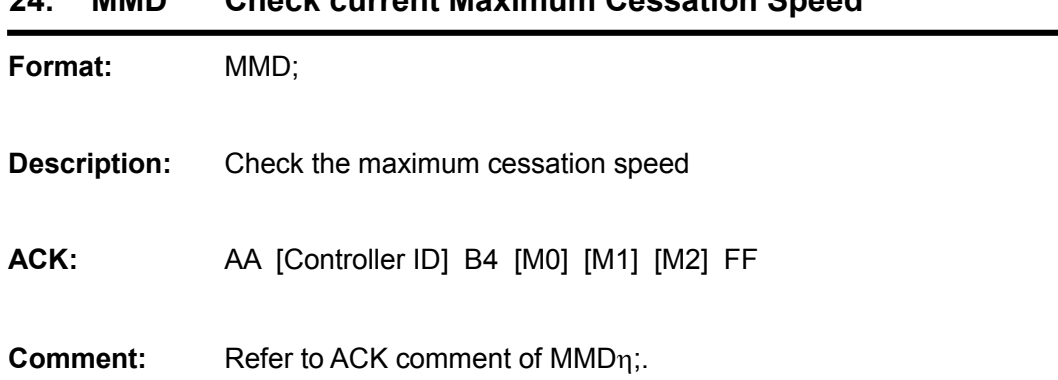

#### **24. MMD Check current Maximum Cessation Speed**

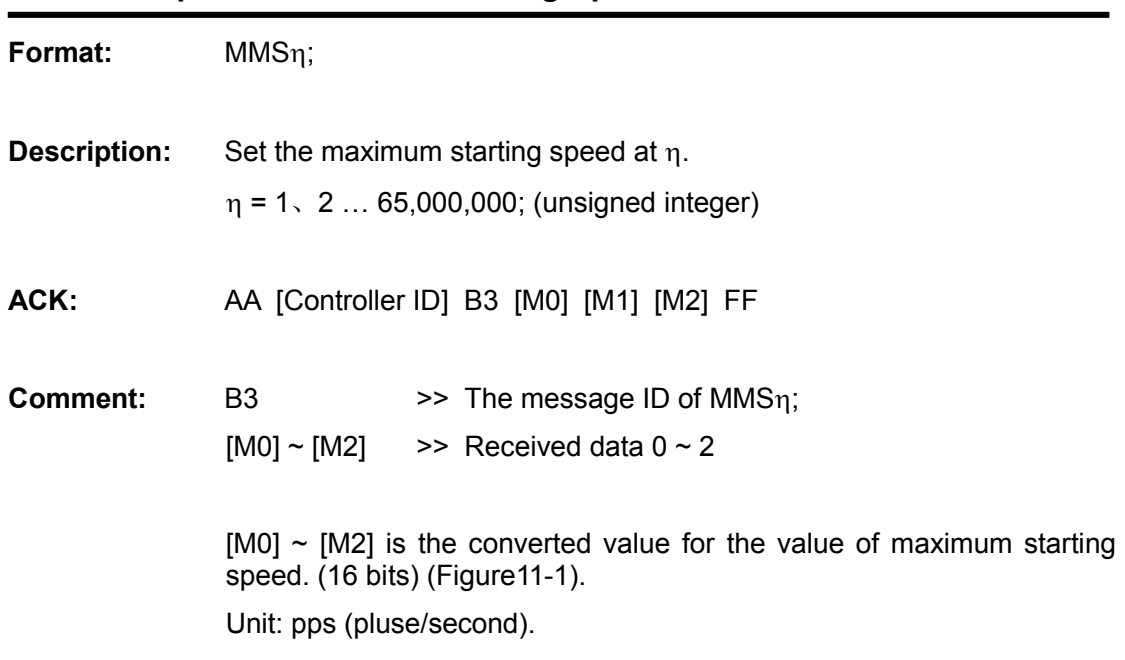

#### **25. MMSη Set Maximum Starting Speed**

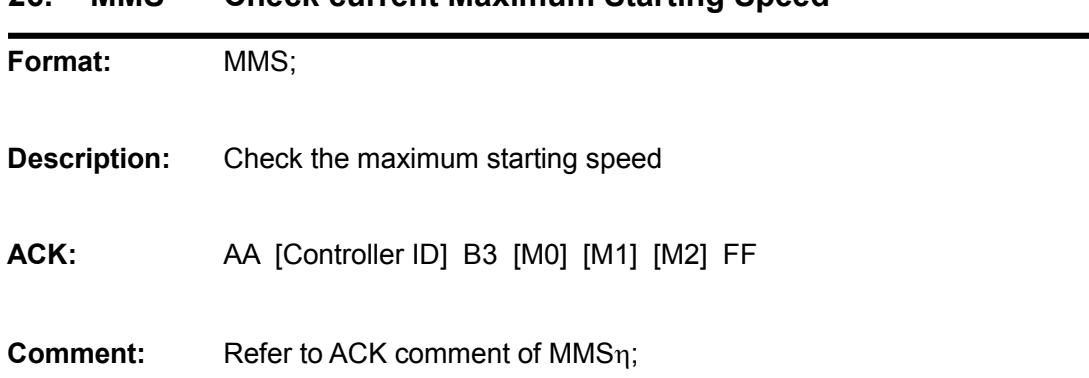

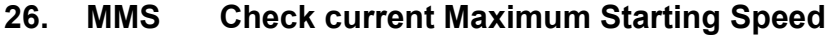

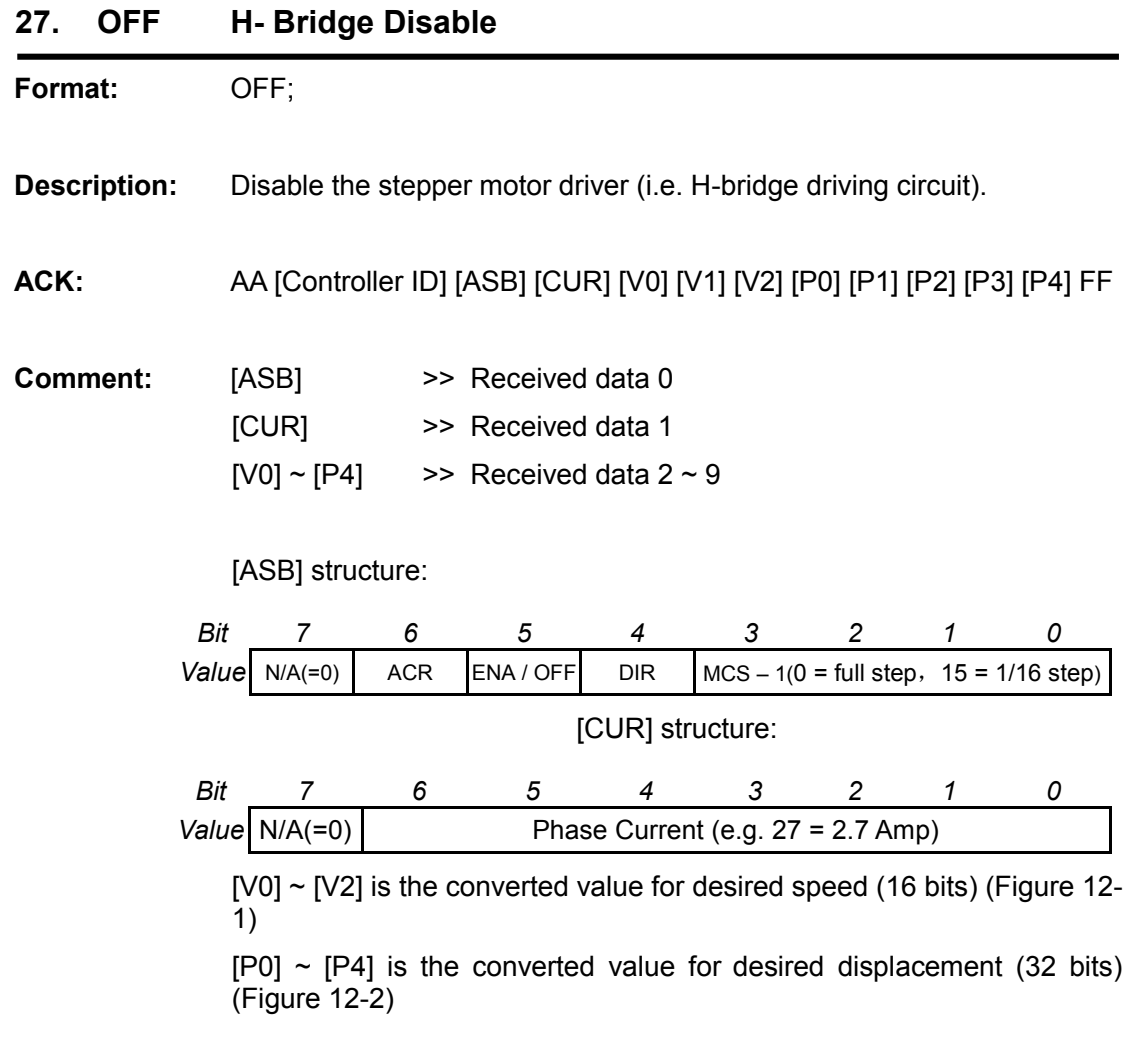

**Note:** Turns off the dual H-bridge motor driving circuit. Once controller is OFF, most devices of controller (including MOSFET)

are turn off, the motor is free, and the logical circuit can work.

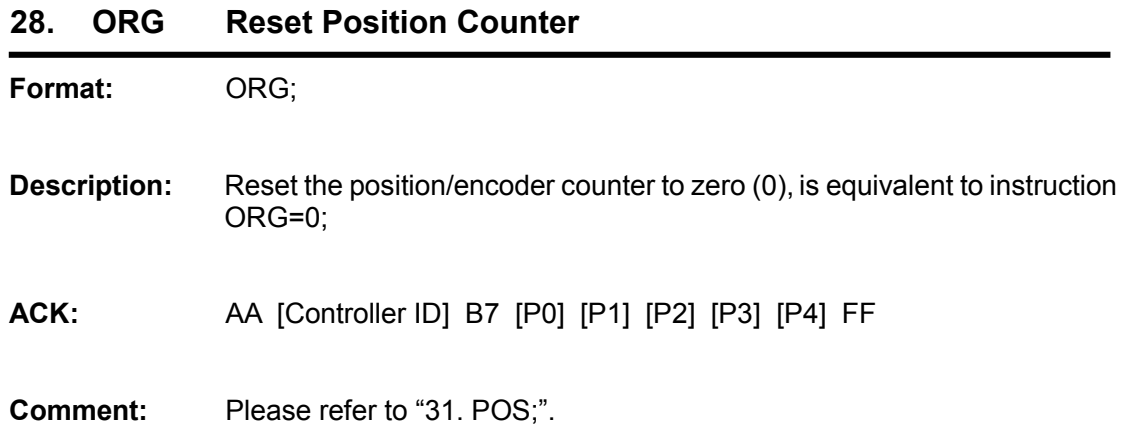

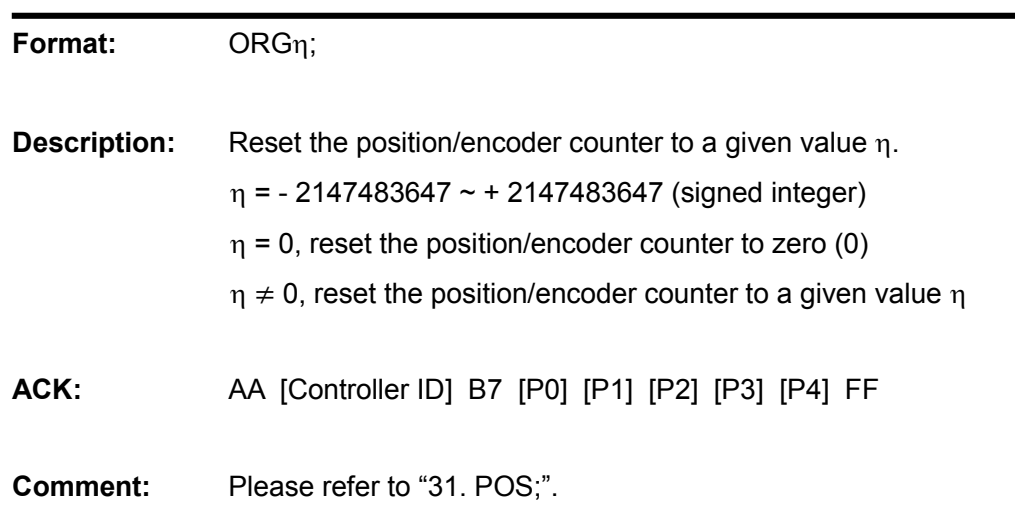

#### **29. ORGη Reset Position Counter**

#### **30. QECη Set desired quadrature encoder's position**

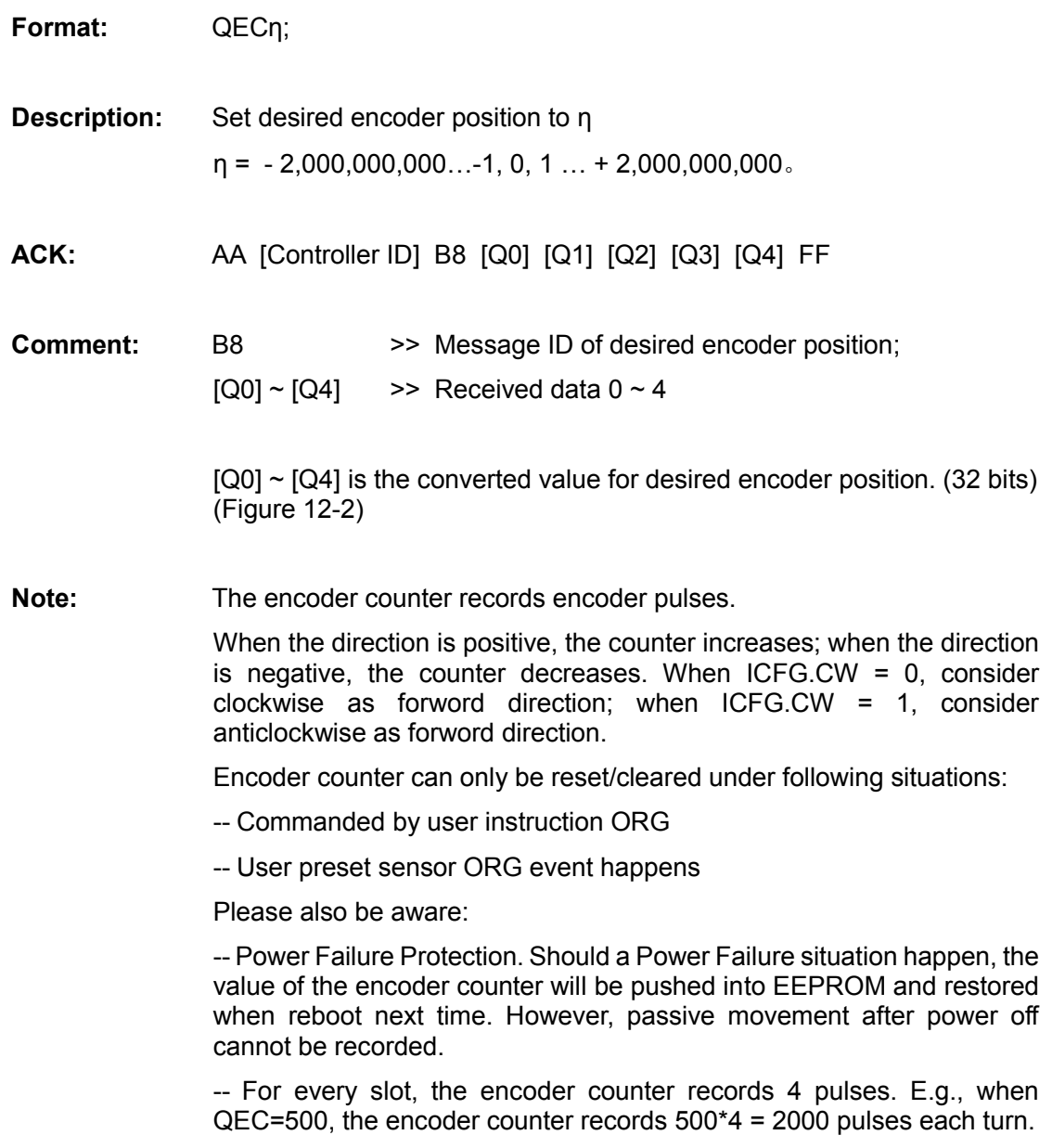

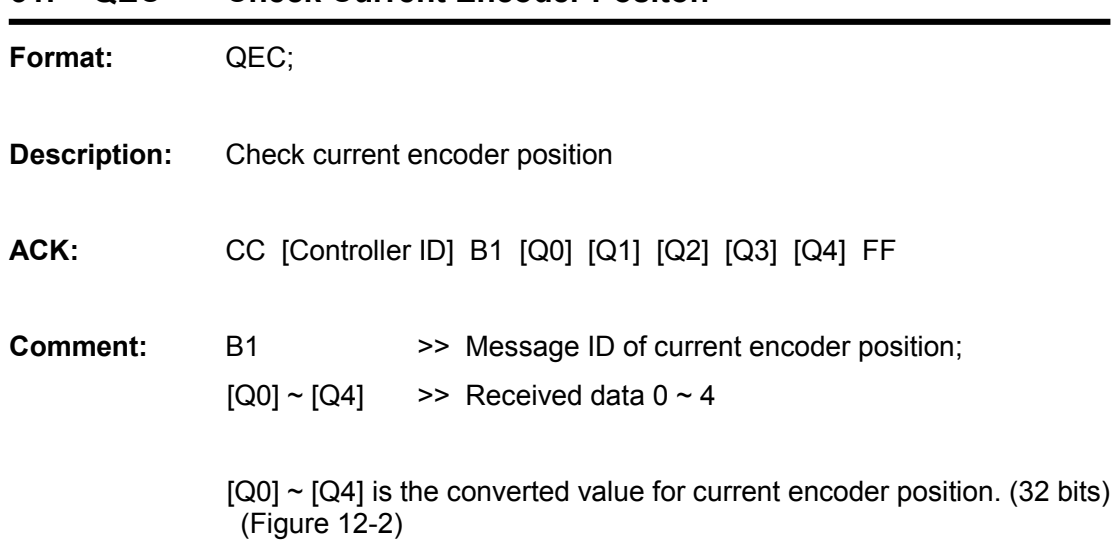

#### **31. QEC Check Current Encoder Positon**

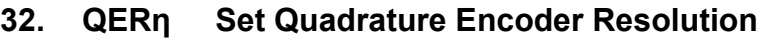

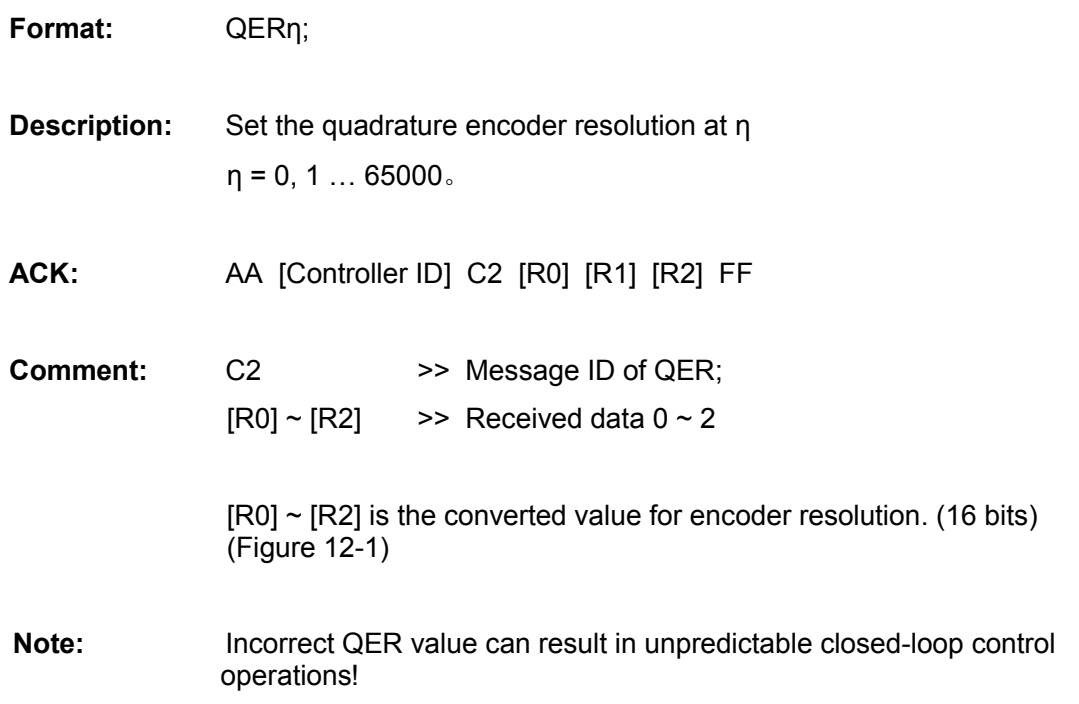

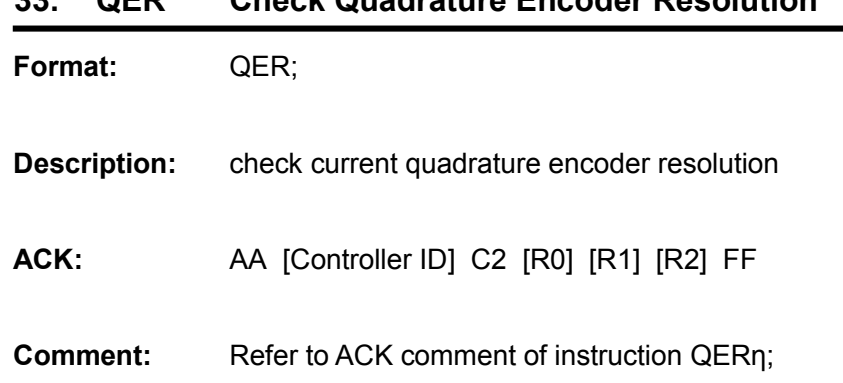

### **33. QER Check Quadrature Encoder Resolution**

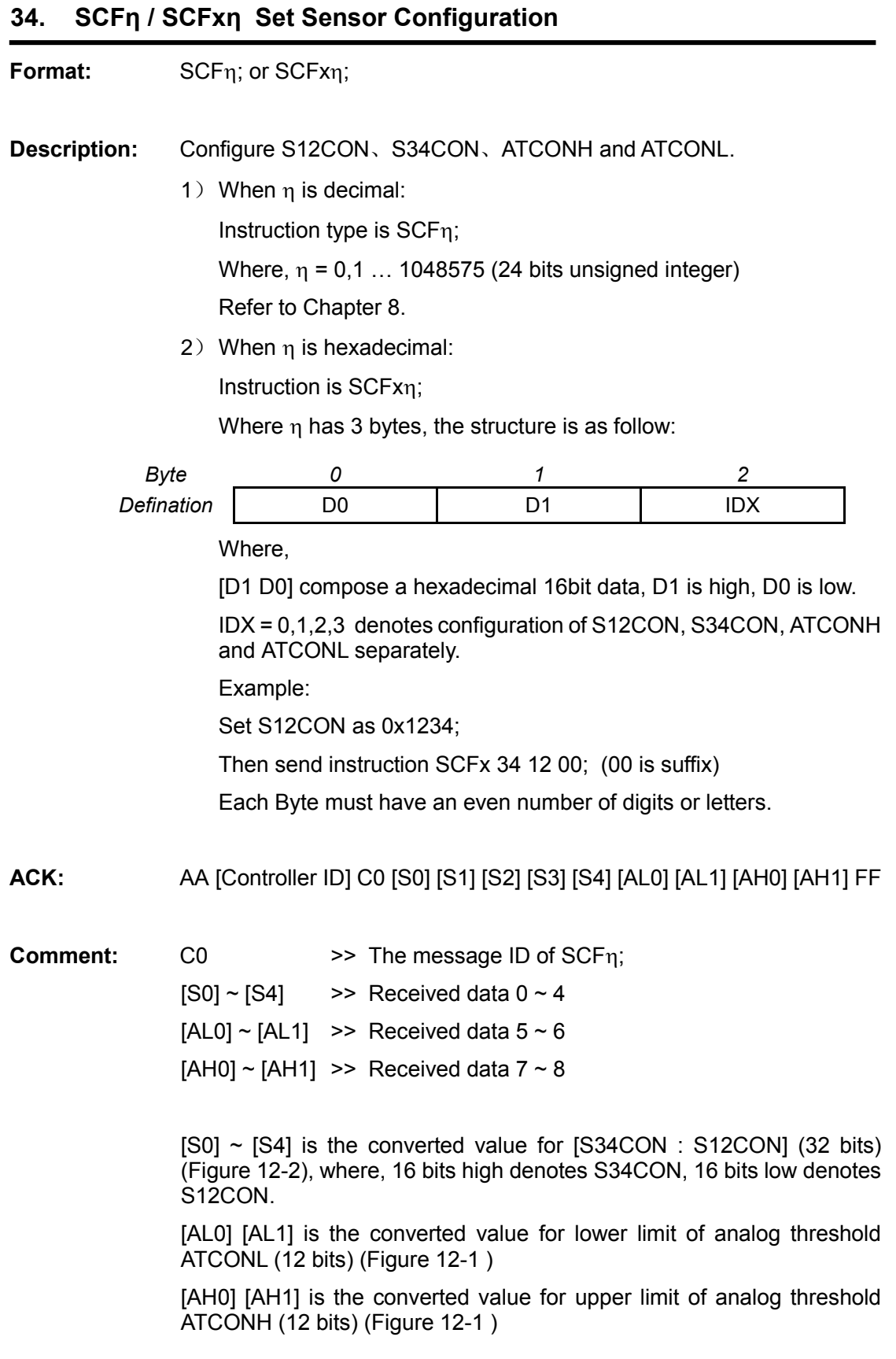

# **UIM24202/04/08-IE**

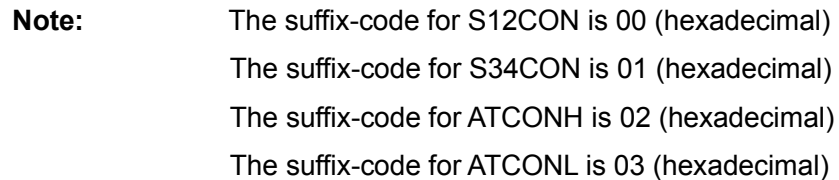

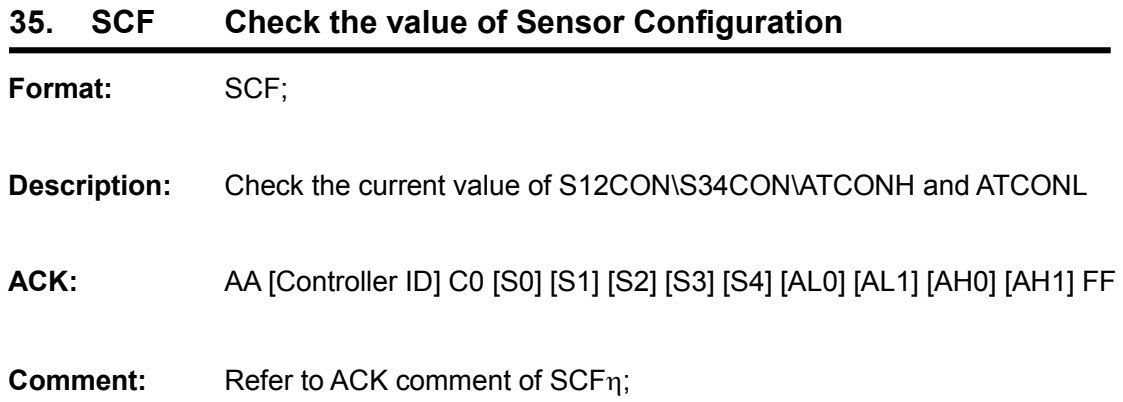

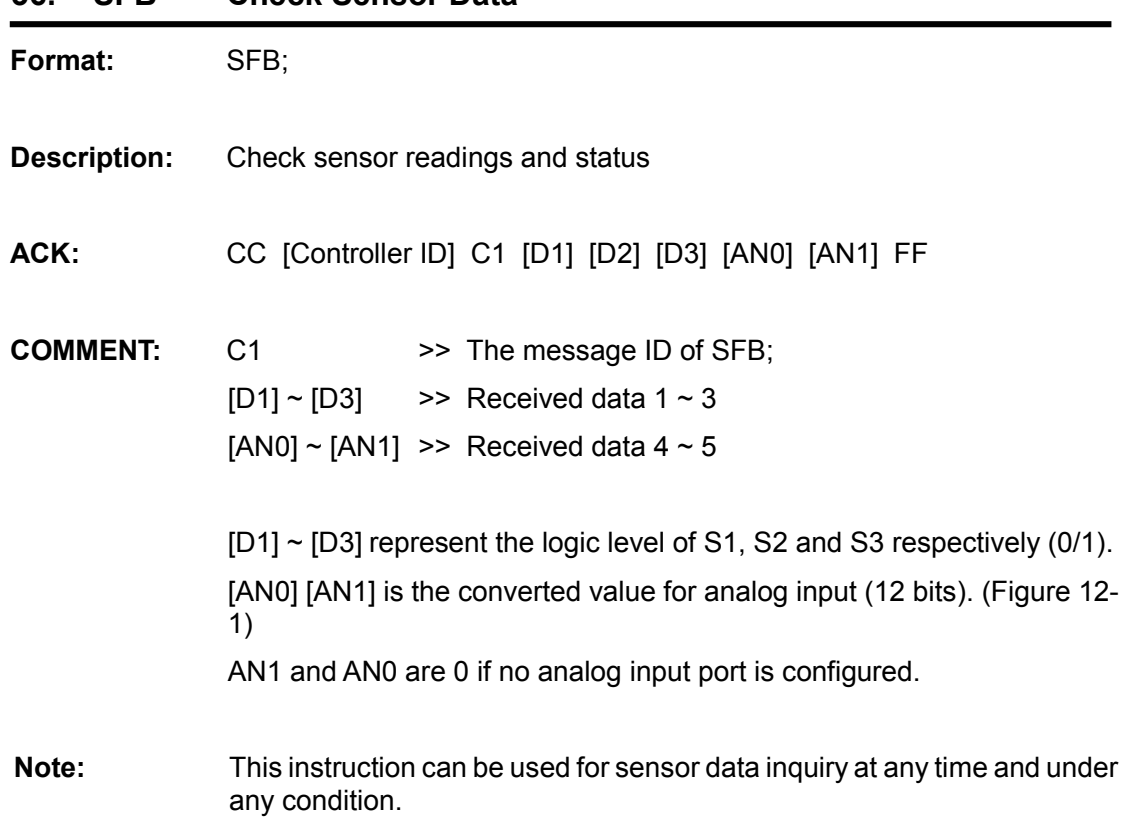

#### **36. SFB Check Sensor Data**

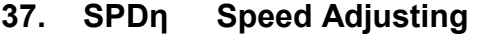

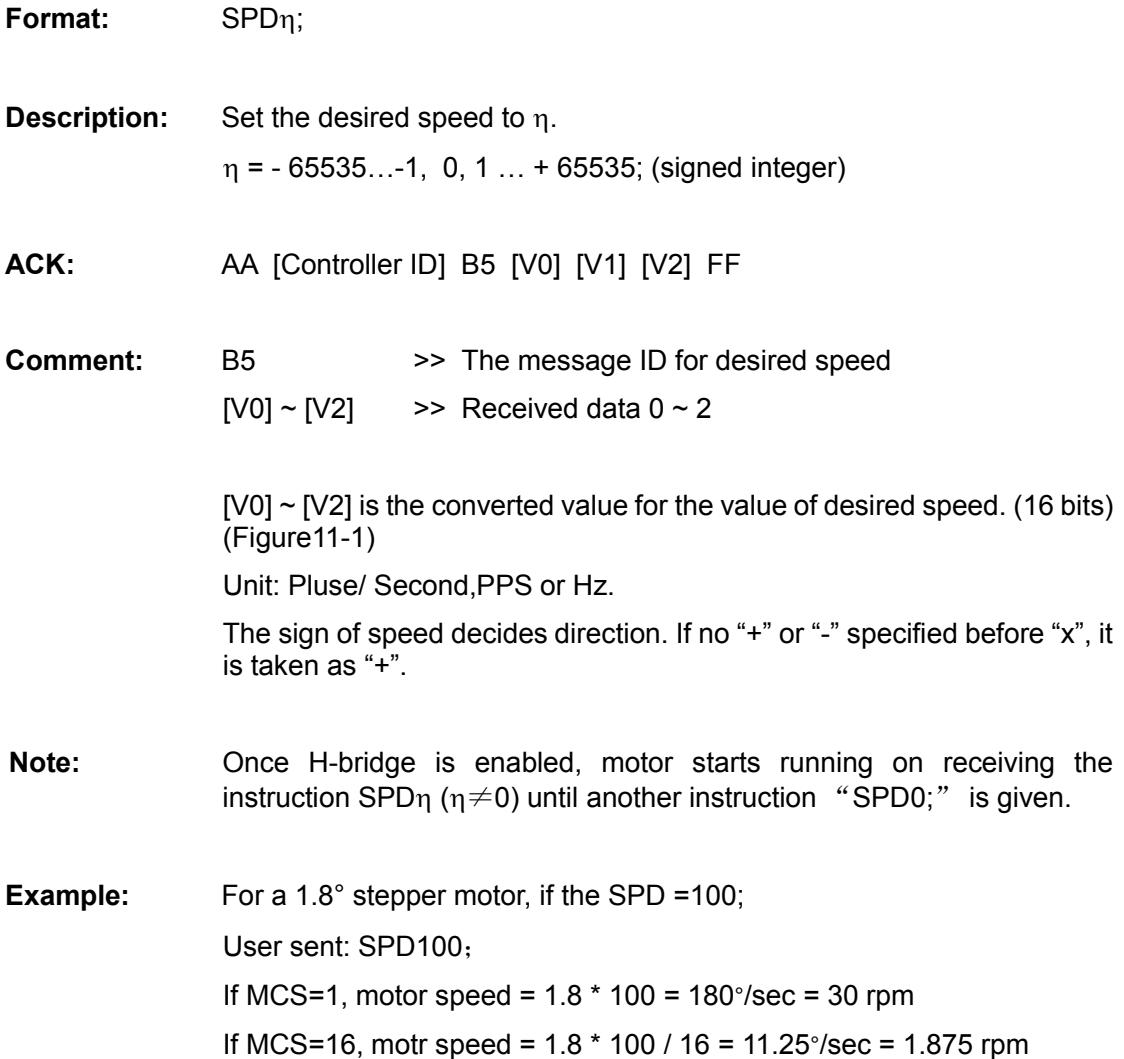

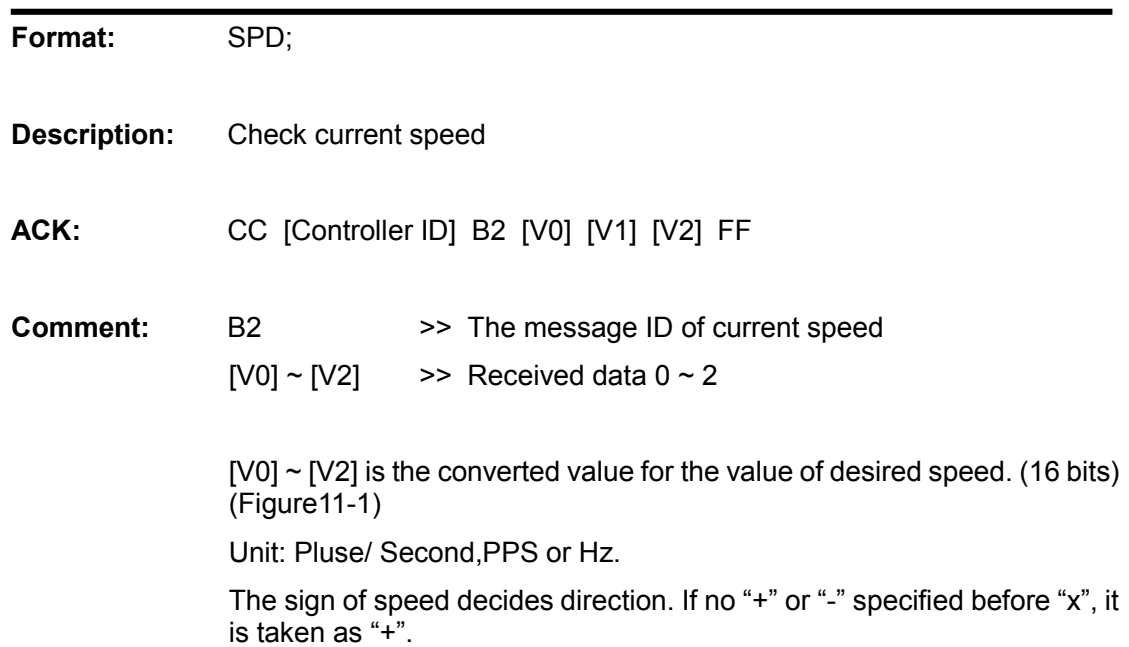

#### **38. SPD Check Current Speed**

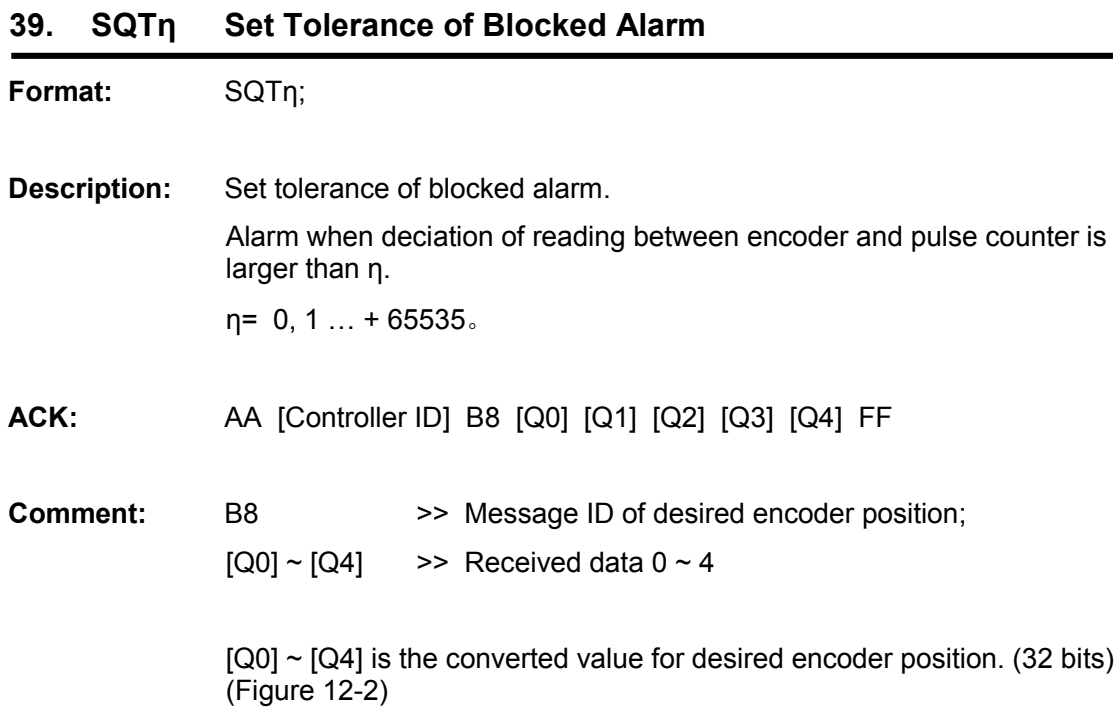

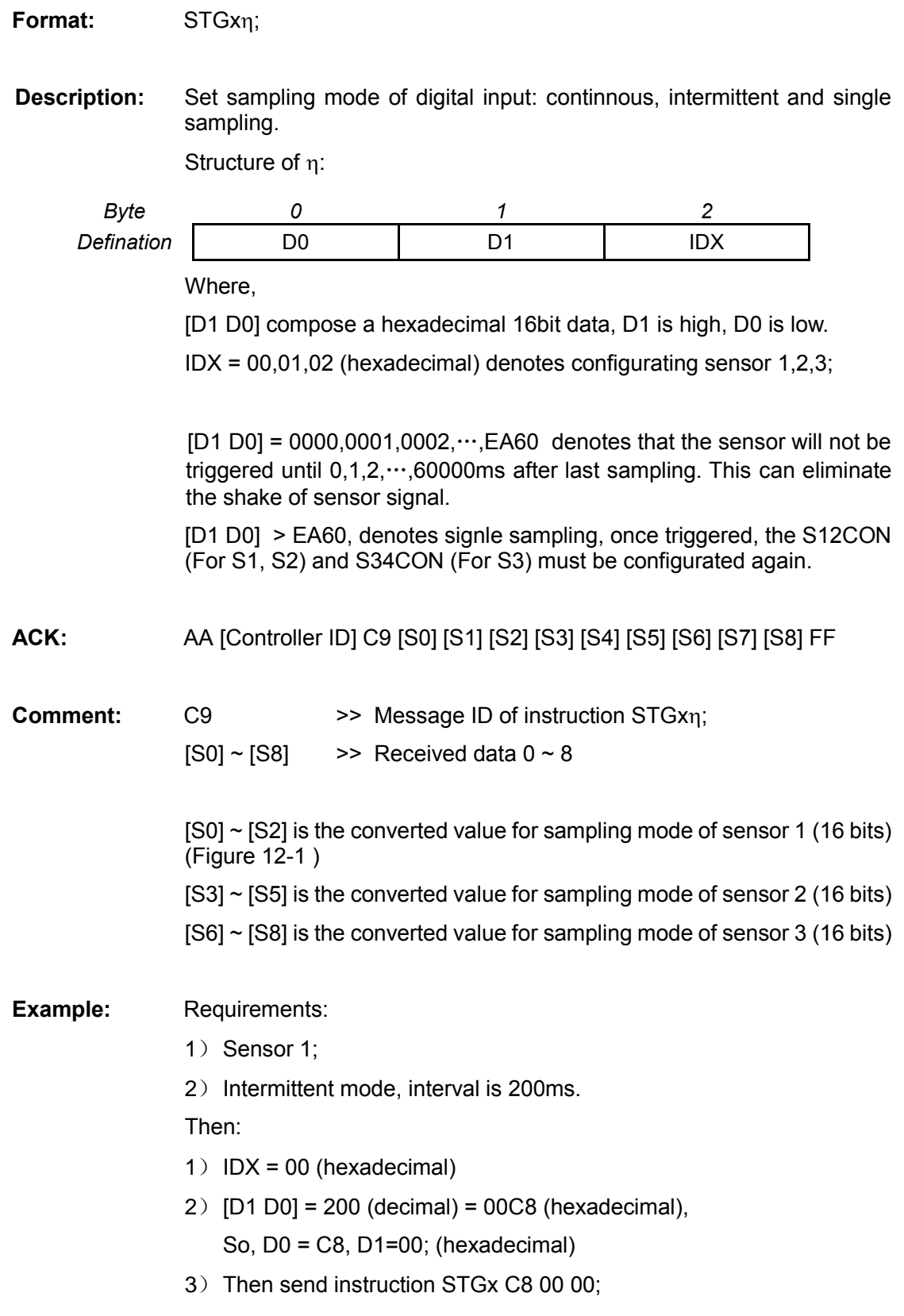

### **40. STGxη Set Digital Input Sampling Mode**

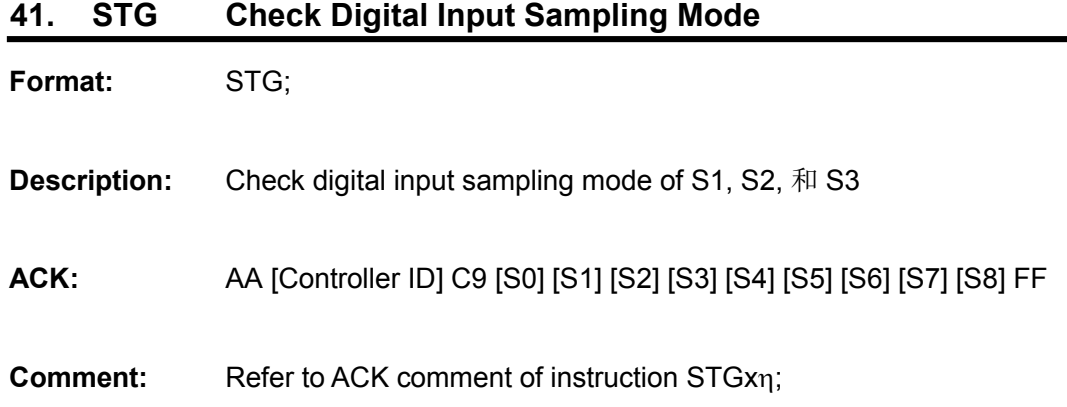

#### **42. STO EEPROM Store**

#### **Format:** STO;

**Description:** Banding motion parameters to motions (Triggered by sensor edge or controllered by instruction)

Motion parameters include:

- 1) Acceleration
- 2) Deceleration
- 3) Max. starting speed
- 4) Max. cessation speed
- For sensor, there also has:
- 5) Speed
- 6) Displacement
- **ACK:** AA [Controller ID] D1 FF
- **Comment:** D1 >> The message ID of STO;

**Note:** This instruction will affect real time performance.

It takes around 20 ms for the instruction to be executed. It is recommended that sending this instruction when the motor is idle, and wait 20ms before sending other instructions.

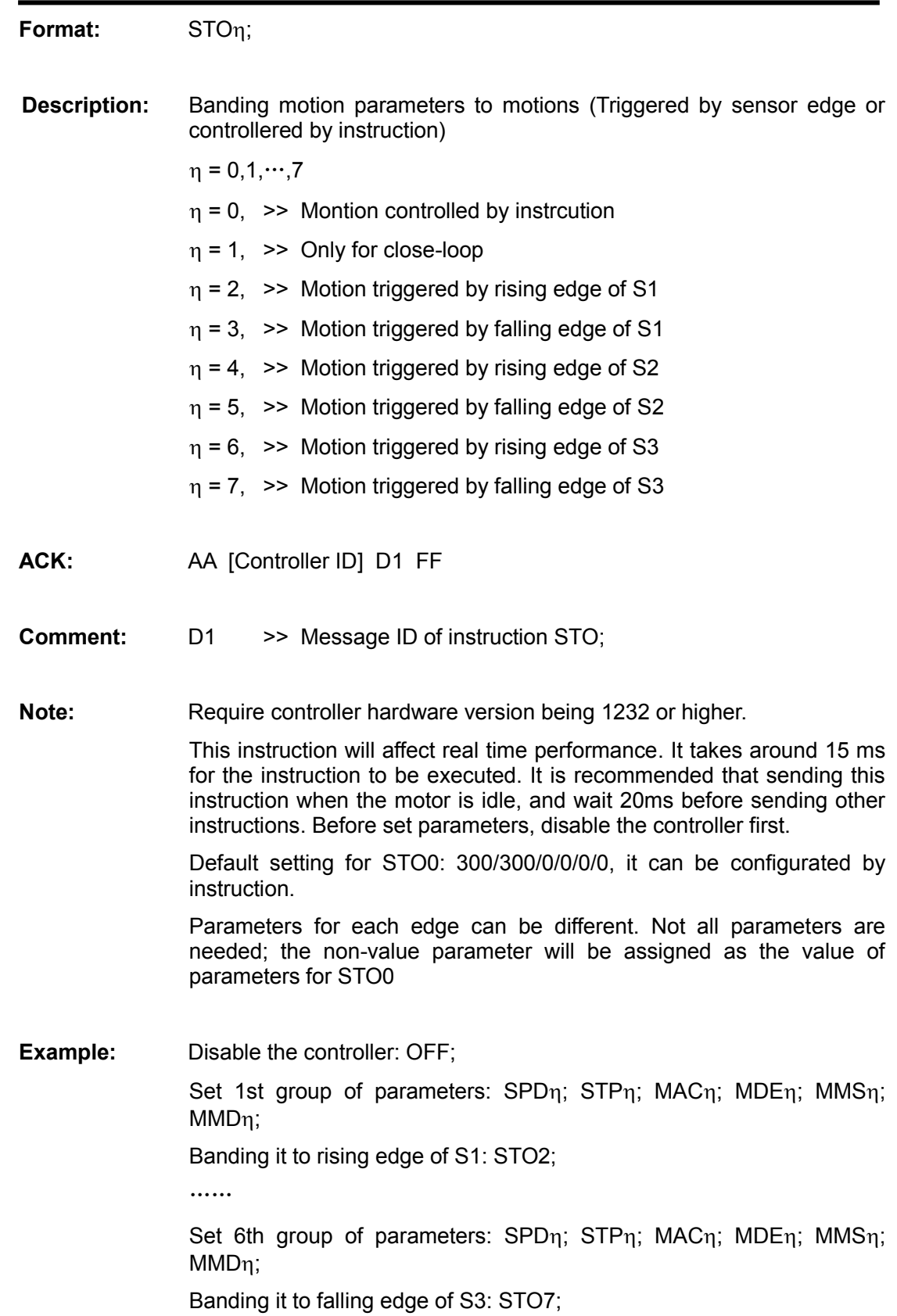

#### **43. STOη Parameter Banding**
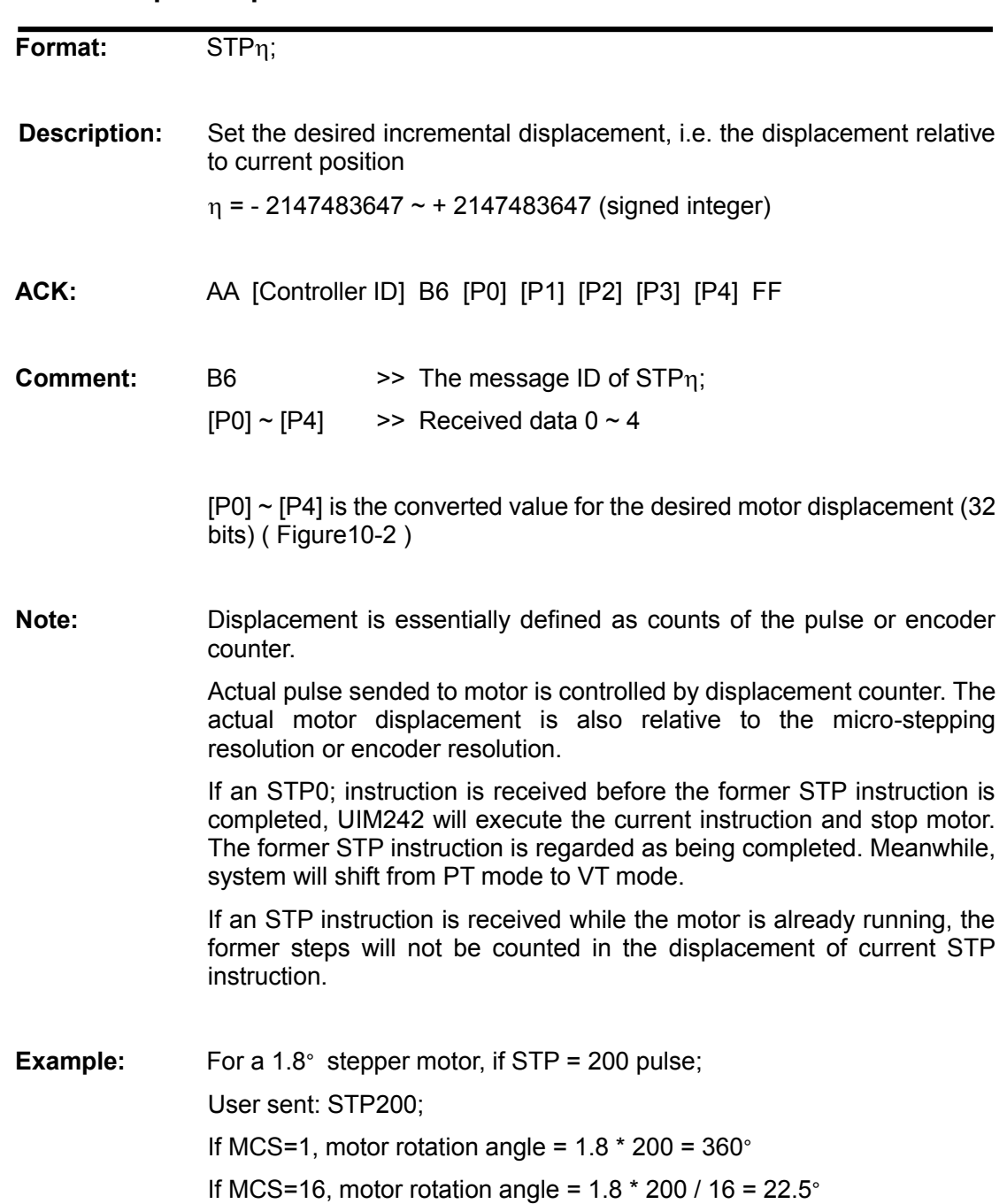

## **44. STPη Displacement Control**

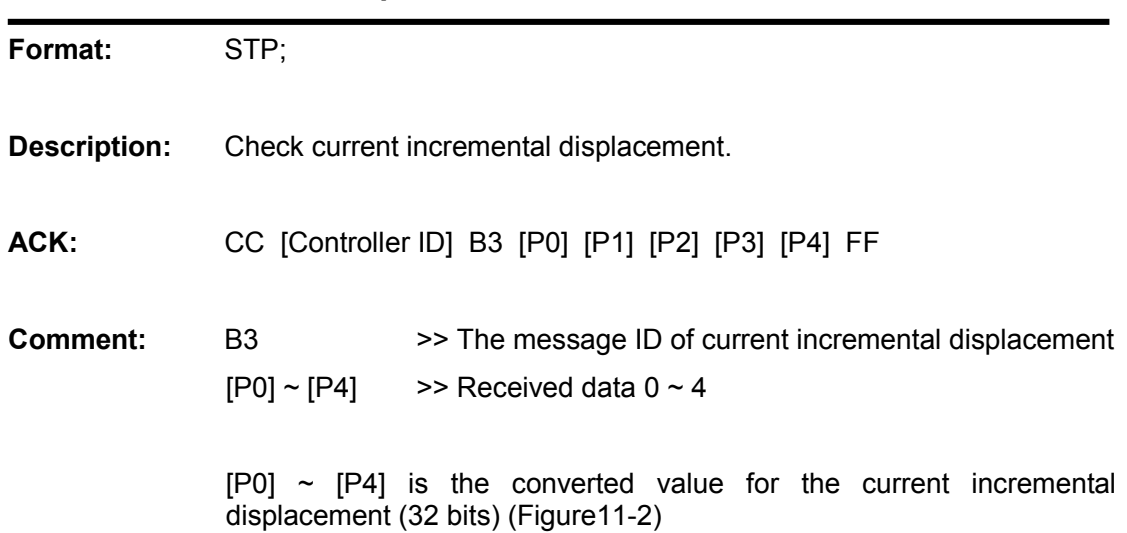

### **45. STP Check Displacement**

# **APPENDIX A DIMENSIONS**

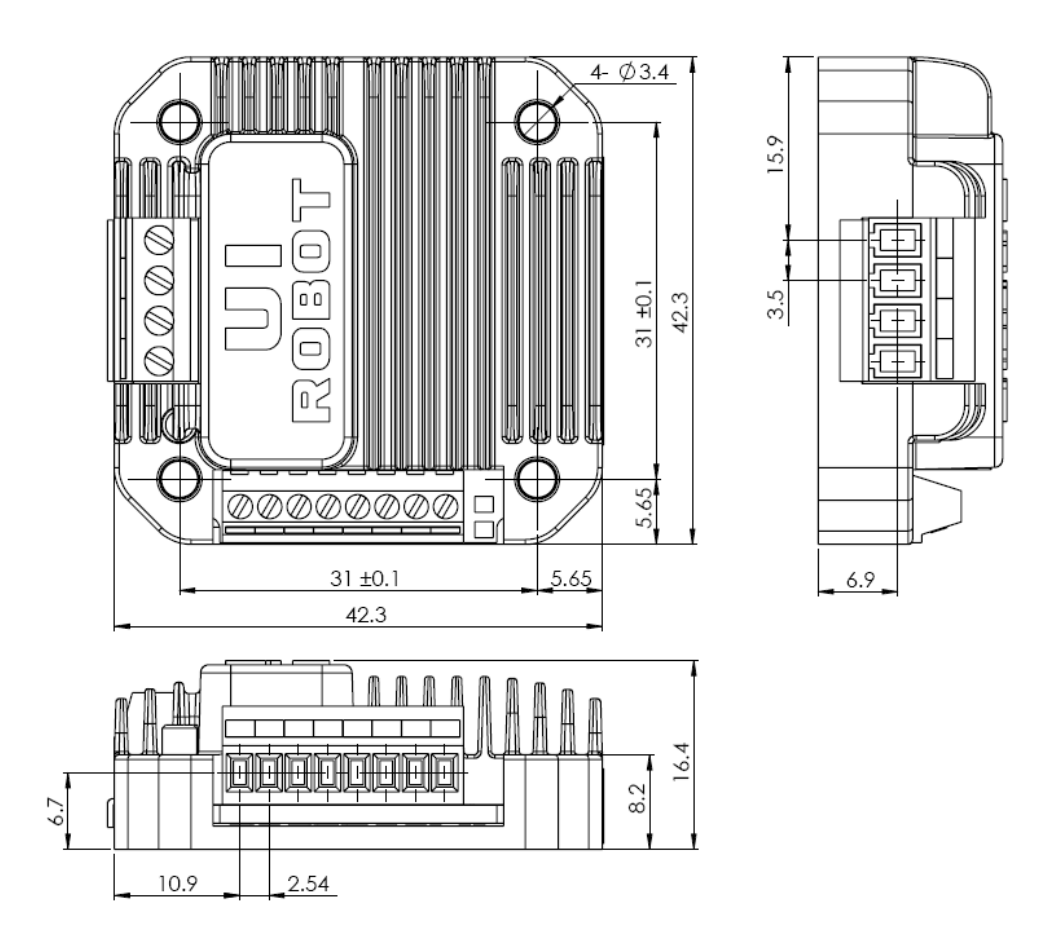

Units: mm

## **UIM24202/04/08-IE**

## **APPENDIX B INSTALLATION INSTRUCTION**

#### **NEMA 17 (do not need flange)**

- 1. Fix the UIM controller on motor with screw (2 or 4)
- 2. Connect the motor pin to motor terminal of UIM controller

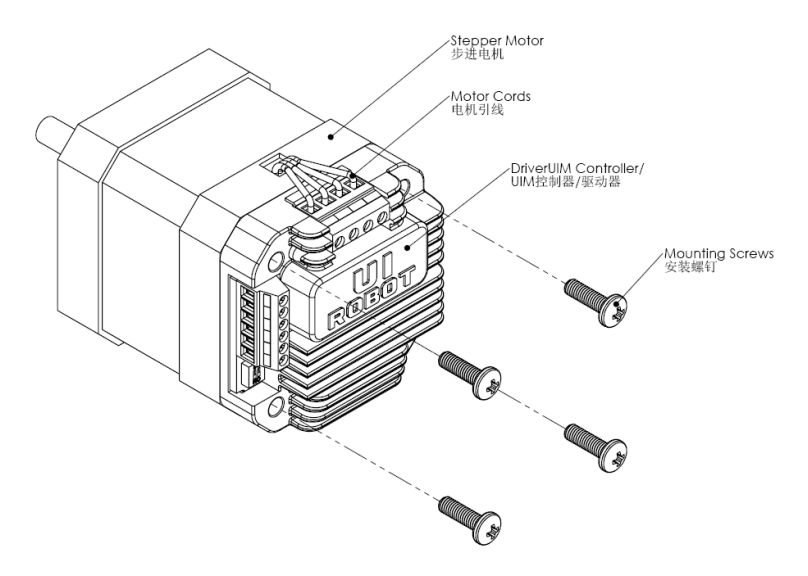

#### **NEMA 23/34/42 (need flange)**

- 1. Fix flange on motor
- 2. Fix the UIM controller on flange with screw
- 3. Connect the motor pin to motor terminal of UIM controller

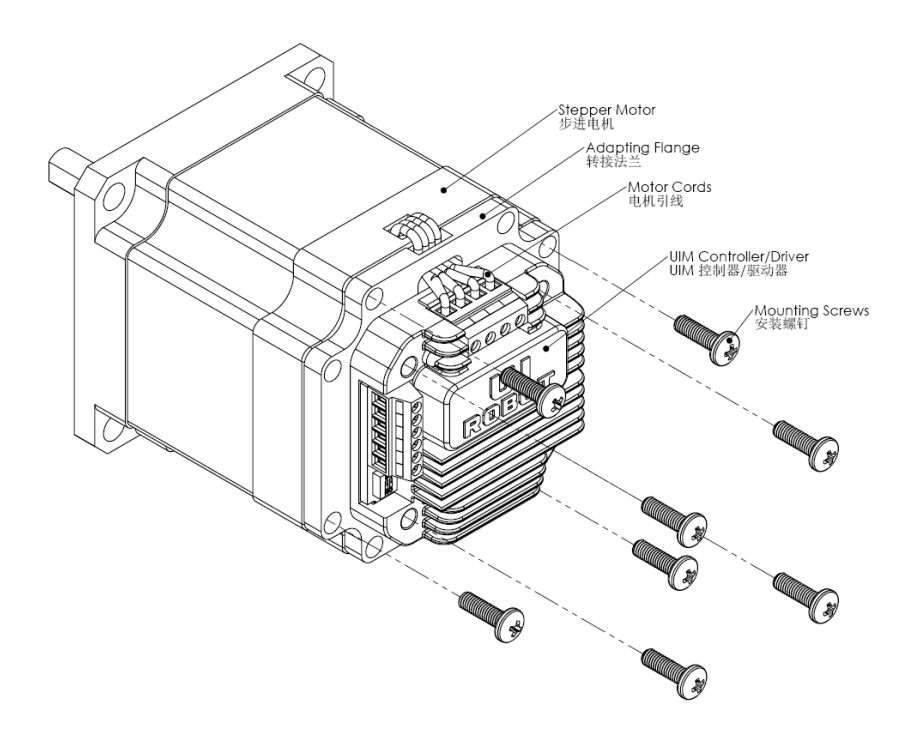